# **РЕГУЛЯТОР МИКРОПРОЦЕССОРНЫЙ**

# **MTP-44**

РУКОВОДСТВО ПО ЭКСПЛУАТАЦИИ

ПРМК.421457.204 РЭ

*Данное руководство по эксплуатации является официальной документацией предприятия МИКРОЛ.* 

*Продукция предприятия МИКРОЛ предназначена для эксплуатации квалифицированным персоналом, применяющим соответствующие приемы и только в целях, описанных в настоящем руководстве.* 

*Коллектив предприятия МИКРОЛ выражает большую признательность тем специалистам, которые прилагают большие усилия для поддержки отечественного производства на надлежащем уровне, за то, что они еще сберегли свою силу духа, умение, способности и талант.* 

# **КРАТКОЕ СОДЕРЖАНИЕ**

**Состав руководства** 

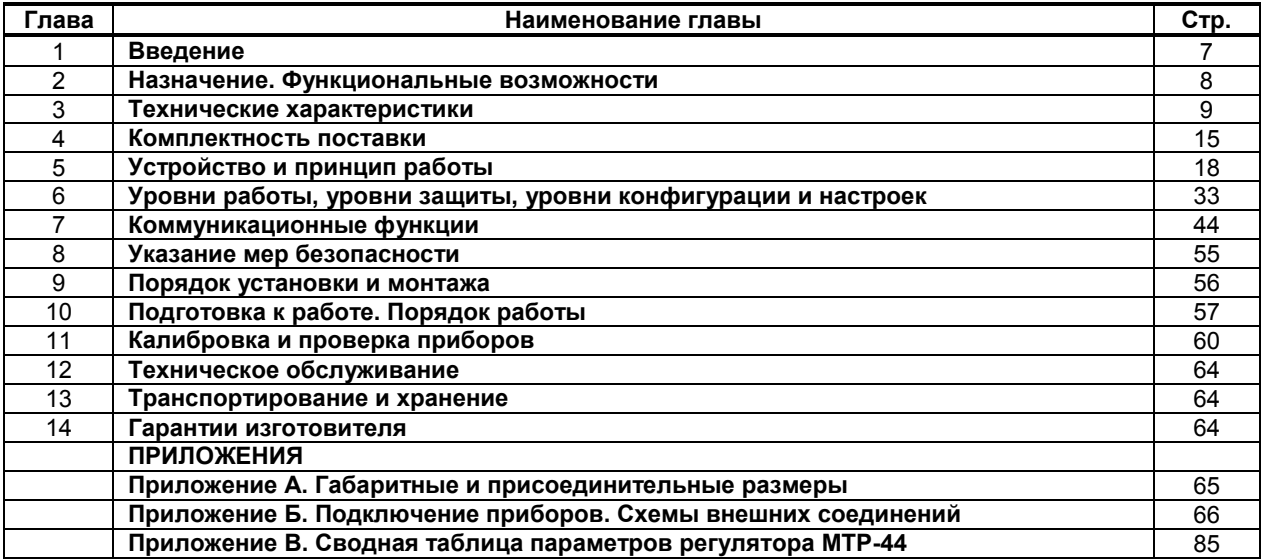

# СОДЕРЖАНИЕ

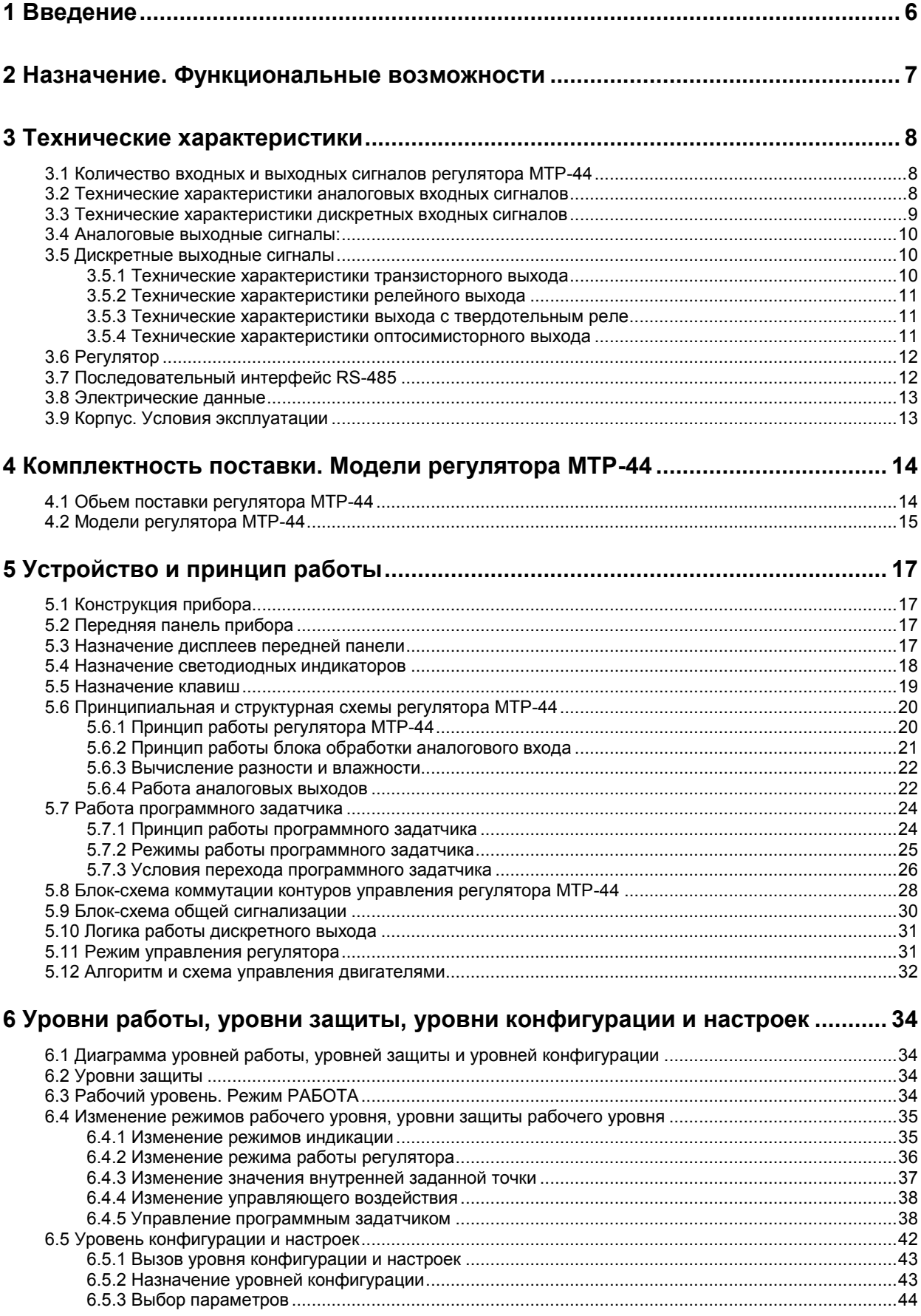

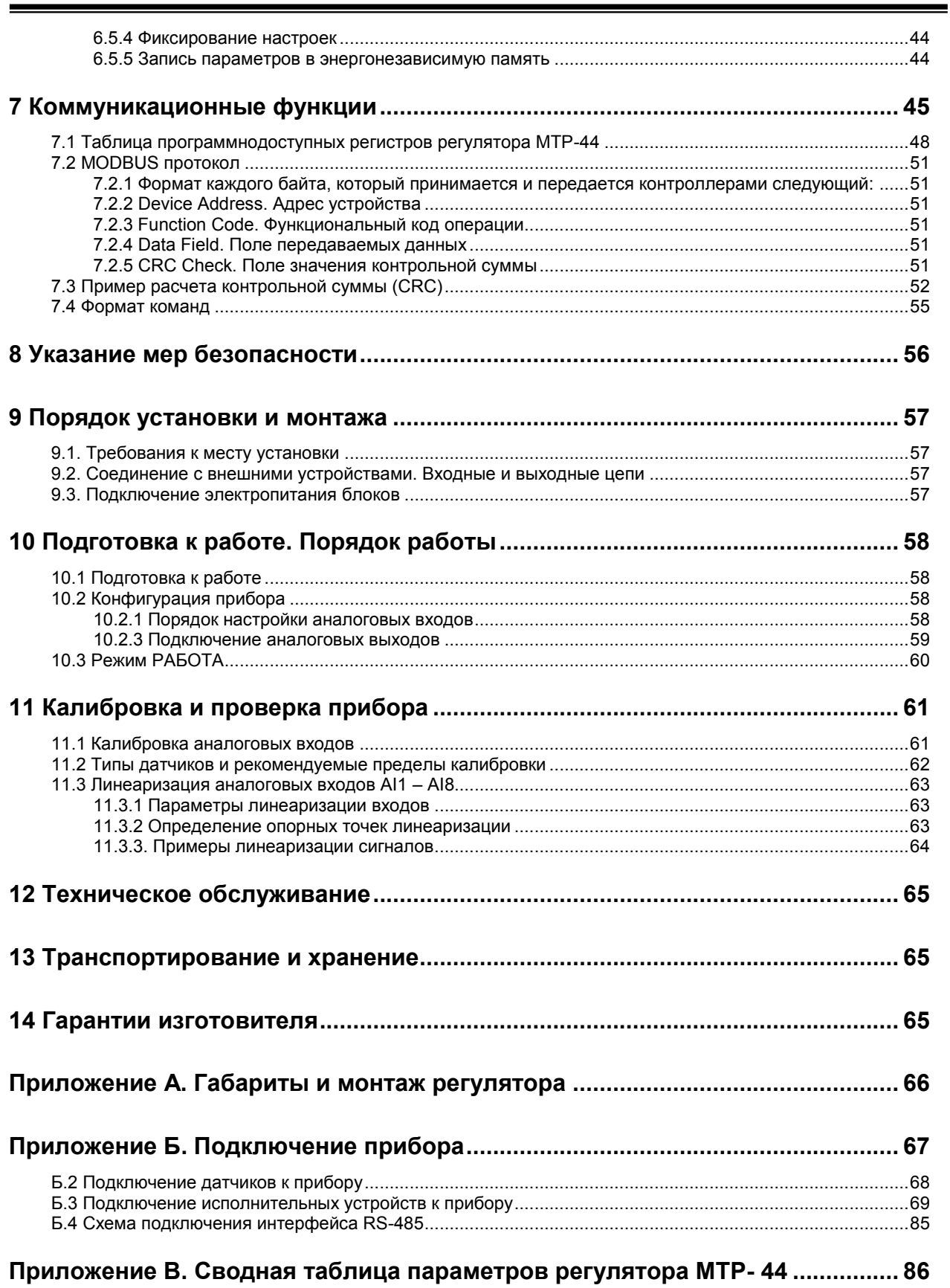

# 1 Введение

<span id="page-5-0"></span>Настоящее руководство по эксплуатации предназначено для ознакомления потребителей с назначением, моделями, принципом действия, устройством, монтажом, эксплуатацией и обслуживанием регуляторов микропроцессорных МТР-44 (в дальнейшем регуляторы МТР-44).

регуляторы МТР-44 состоят из блока регулятора и клеммно-блочных соединителей.

# ВНИМАНИЕ !

Перед использованием изделия. пожалуйста. ознакомьтесь с настоящим руководством по эксплуатации регуляторов MTP-44.

Пренебрежение мерами предосторожности и правилами эксплуатации может стать причиной травмирования персонала или повреждения оборудования!

В связи с постоянной работой по совершенствованию изделия, повышающей его надежность и улучшающей характеристики,  $\overline{B}$ конструкцию МОГУТ быть внесены незначительные изменения, не отраженные в настоящем издании.

# Сокращения, принятые в данном руководстве:

1. В наименованиях параметров, на рисунках, при цифровых значениях и в тексте использованы сокращения и аббревиатуры, означающие следующее:

| Аббревиатура<br>(символ) | Полное наименование         | Значение                              |  |  |  |  |  |  |  |  |
|--------------------------|-----------------------------|---------------------------------------|--|--|--|--|--|--|--|--|
| $PV$ или $X$             | Process Variable            | Измеряемая величина (контролируемый и |  |  |  |  |  |  |  |  |
|                          |                             | регулируемый параметр)                |  |  |  |  |  |  |  |  |
| <b>SP или W</b>          | Setpoint                    | Заданная точка (задание регулятору)   |  |  |  |  |  |  |  |  |
| MV или Y                 | Manipulated Variable        | Выход регулятора                      |  |  |  |  |  |  |  |  |
|                          | <b>External Disturbance</b> | Внешнее возмущающее воздействие       |  |  |  |  |  |  |  |  |
| <b>LSP</b>               | Local Setpoint              | Локальная (внутренняя) заданная точка |  |  |  |  |  |  |  |  |
| T, t                     | Time                        | Время, интервал времени               |  |  |  |  |  |  |  |  |
| Al, Ai                   | Analogue Input              | Аналоговый ввод                       |  |  |  |  |  |  |  |  |
| <b>DO</b>                | Discrete Output             | Дискретный вывод                      |  |  |  |  |  |  |  |  |
| AO                       | Analogue Output             | Аналоговый вывод                      |  |  |  |  |  |  |  |  |

Таблица 1.1 - Сокращения и аббревиатуры

2. В наименованиях уровней конфигурации регулятора приняты следующие обозначения, которые соответствуют буквам латинского алфавита:

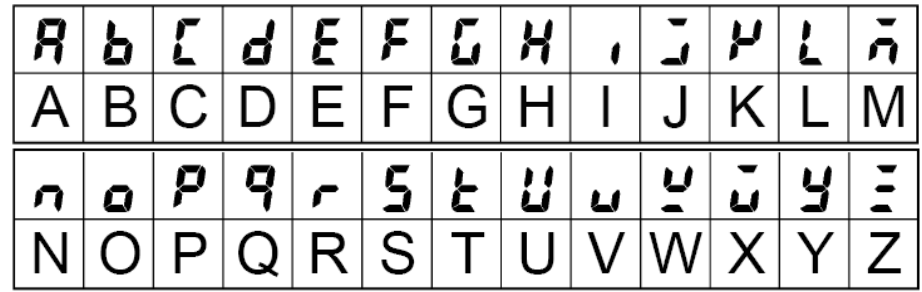

3. Состояния свечения индикаторов, указанных в руководстве, приведены на рисунке:

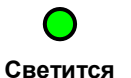

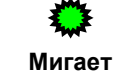

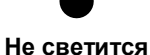

# <span id="page-6-0"></span>**2 Назначение. Функциональные возможности**

Регуляторы МТР-44 представляют собой новый класс современных цифровых регуляторов. Регуляторы применяются для управления технологическими процессами в промышленности.

К основным достоинствам следует отнести высокое качество и надежность, многофункциональность и гибкость, малое энергопотребление и компактность, простоту компоновки, удобность монтажа и обслуживания, широкие коммуникационные возможности и невысокую стоимость.

Регуляторы МТР-44 предназначены как для автономного, так и для комплексного использования в АСУТП в энергетике, металлургии, химической, пищевой и других отраслях промышленности и народном хозяйстве, могут использоваться в системах индикации, аварийной и предупредительной сигнализации, защиты и блокировок компрессоров, турбин, холодильного и другого технологического оборудования.

## *Назначение регуляторов МТР-44:*

● Для **измерения** *восьми* контролируемых входных физических параметров, сигналов от датчиков, обработки, преобразования и отображения их текущих значений на встроенном четырехразрядном цифровом индикаторе;

● Регулятор МТР-44 может использоваться как **регулятор** различных **технологических параметров** по восьми независимым каналам и в соответствии с заданной пользователем логикой работы соответствующего канала и параметрами регулирования формирует выходные сигналы управления внешними исполнительными механизмами, обеспечивая аналоговое или дискретное регулирование входного параметра;

● Регулятор МТР-44 может использоваться для **программного регулирования** по восьми программам, которые задаются пользователем. Имеется возможность выбора логики перехода на следующий сегмент программы. Прибор имеет **синхронный программный задатчик**.

● Для **сигнализации** аварийных и предупредительных состояний контролируемых входных физических параметров.

● Управление по ПИД-аналоговому, ПИД-ШИМ, ПИД-импульсному, 2-х, 3-х позиционному закону регулирования.

• Для передачи данных по интерфейсу RS-485 по протоколу MODBUS.

### *Область применения регуляторов МТР-44:*

Регуляторы применяются для управления *многоступенчатыми* технологическими процессами при сушке древесины, при изготовлении железобетонных конструкций, в хлебопекарной промышленности, при производстве мясных и колбасных изделий, в инкубаторах, отжиге металлов и др., где необходимо вести регулирование по заданной программе.

*Структура регулятора МТР-44 посредством конфигурации может быть изменена таким образом, что могут быть решены различные задачи регулирования и управления объектом. Регуляторы могут использоваться в качестве:* 

- 8-ми канального измерителя,
- 8-ми канального программного регулятора,
- регулятора влажности, регулятора разности двух параметров,
- 16-ти канального сигнализатора выхода параметров за установленные пределы,
- 16-ти канального защитного отключения,
- до 8-ми каналов 2-х, 3-х, ПИД-импульсного, ПИД-ШИМ регулятора,
- до 4-х каналов ПИД аналогового регулятора.

Схема измерения обладает высокой помехозащищенностью и позволяет подключать к регулятору МТР-44 *датчики,* которые формируют выходные унифицированные сигналы по ГОСТ26.011, термоэлектрические преобразователи по ДСТУ 2837-94, а также термопреобразователи сопротивления по 3 х проводной схеме включения по ДСТУ 2858-94. *Линеаризация и фильтрация* измеряемых значений технологических параметров выполняются цифровыми способами.

Внутренняя программная память регулятора МТР-44 содержит необходимое количество стандартных функций, необходимых для управления технологическими процессами большинства инженерных прикладных задач, например, таких как: сравнение результата преобразования с уставками минимума и максимума, сигнализацию отклонений, программная калибровка каналов по внешнему образцовому источнику аналогового сигнала, цифровая фильтрация и т.п.

Регулятор представляет собой свободно конфигурируемый компактный прибор. Пользователь, не имеющий знаний и навыков программирования, может просто вызывать и исполнять эти функции путем конфигурации регулятора МТР-44. Регуляторы МТР-44 очень гибкие в использовании и могут быстро и легко, изменив конфигурацию, выполнить большинство встречаемых требований и задач управления технологическими процессами.

Регуляторы МТР-44 конфигурируются через переднюю панель прибора или через гальванически разделенный интерфейс RS-485 (протокол ModBus RTU) программным пакетом МИК-Конфигуратор, что также позволяет использовать прибор в качестве удаленного контроллера при работе в современных сетях управления и сбора информации.

# **3 Технические характеристики**

# <span id="page-7-1"></span><span id="page-7-0"></span>**3.1 Количество входных и выходных сигналов регулятора МТР-44**

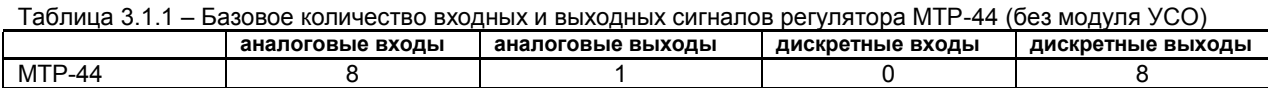

**Примечание:** Регуляторы МТР-44 могут комплектоваться только одним модулем расширения.

Таблица 3.1.2 - Количество входных и выходных сигналов модулей расширения (УСО)

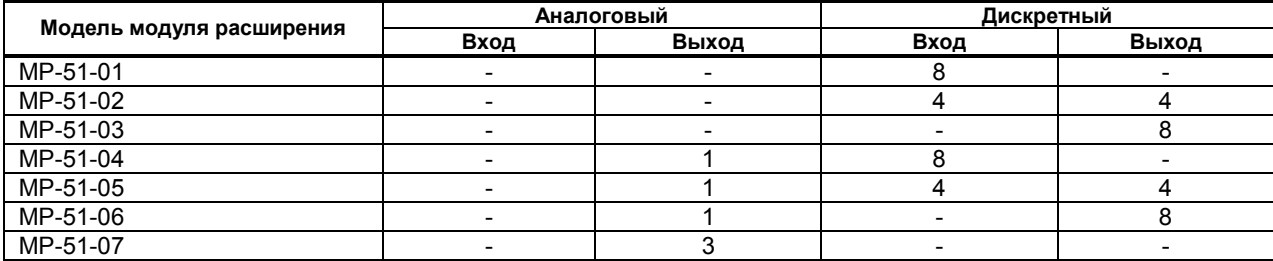

# <span id="page-7-2"></span>**3.2 Технические характеристики аналоговых входных сигналов**

Таблица 3.2.1 - Технические характеристики аналоговых входных сигналов регулятора МТР-44

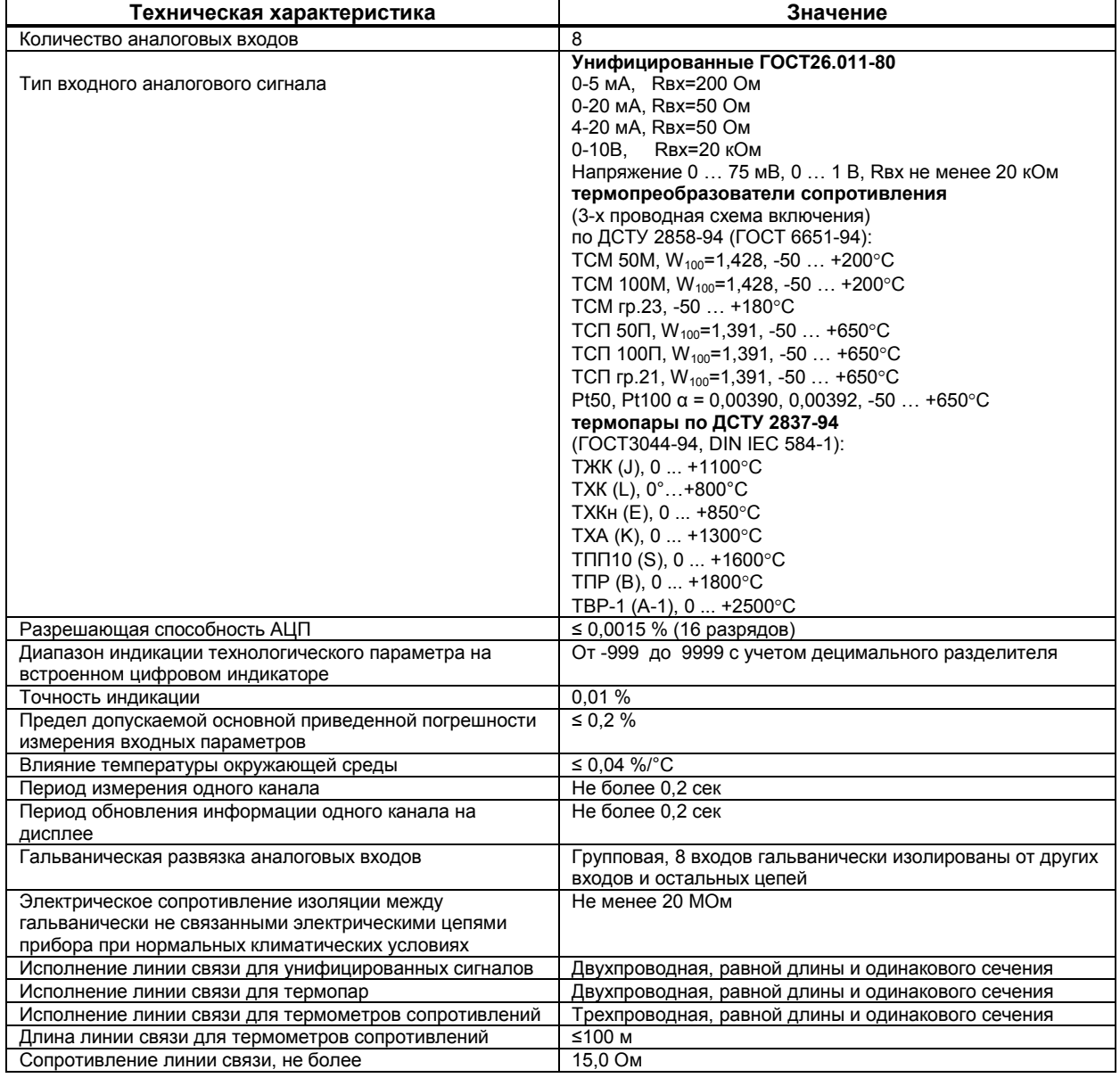

# Типы датчиков, пределы и точность измерения

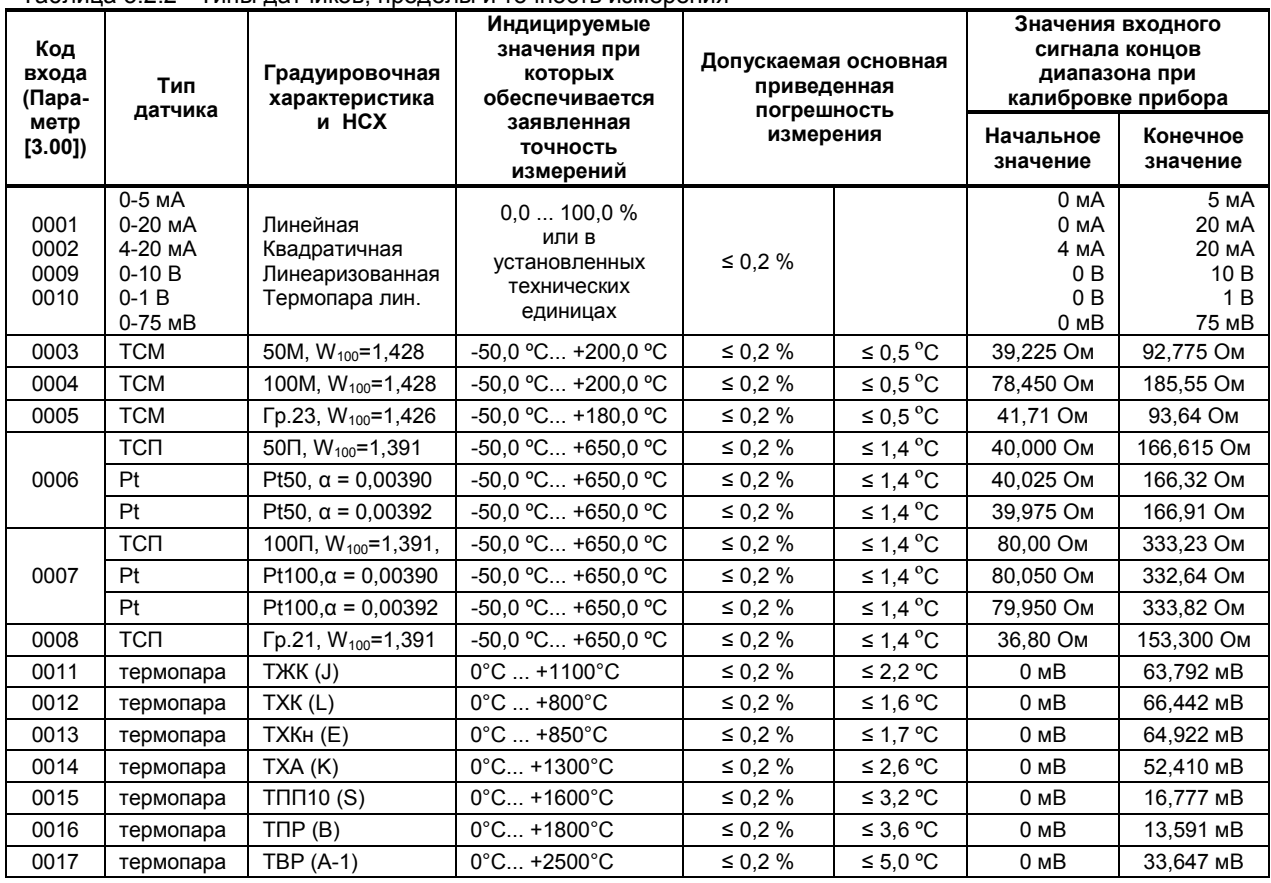

Таблица 3.2.2 - Типы датчиков, пределы и точность измерения

### Примечание:

1. Каждый канал регулятора МТР-44 может быть сконфигурирован на подключение любого датчика, из группы однотипных. Таким образом, все 8-м входов должны быть сконфигурированы на подключение термопар, или термометров сопротивления, или токовых датчиков. Для дополнительной информации смотрите на схемы внешних соединений.

2. При использовании входа типа термопара, в качестве входа температурной коррекции, компенсации -ЭДС свободных концов термопары используется датчик температуры, который находится на клеммно-блочном соединителе КБЗ-24-17. Далее по тексту вход датчика компенсации ЭДС обозначен как AI9.

# <span id="page-8-0"></span>3.3 Технические характеристики дискретных входных сигналов

Таблица 3.3.1 - Технические характеристики дискретных входных сигналов регулятора МТР-44

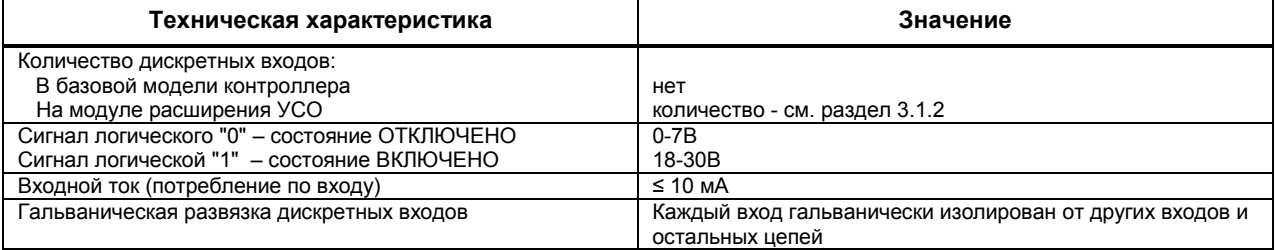

# <span id="page-9-0"></span>**3.4 Аналоговые выходные сигналы:**

Таблица 3.4.1 – Аналоговые выходные сигналы

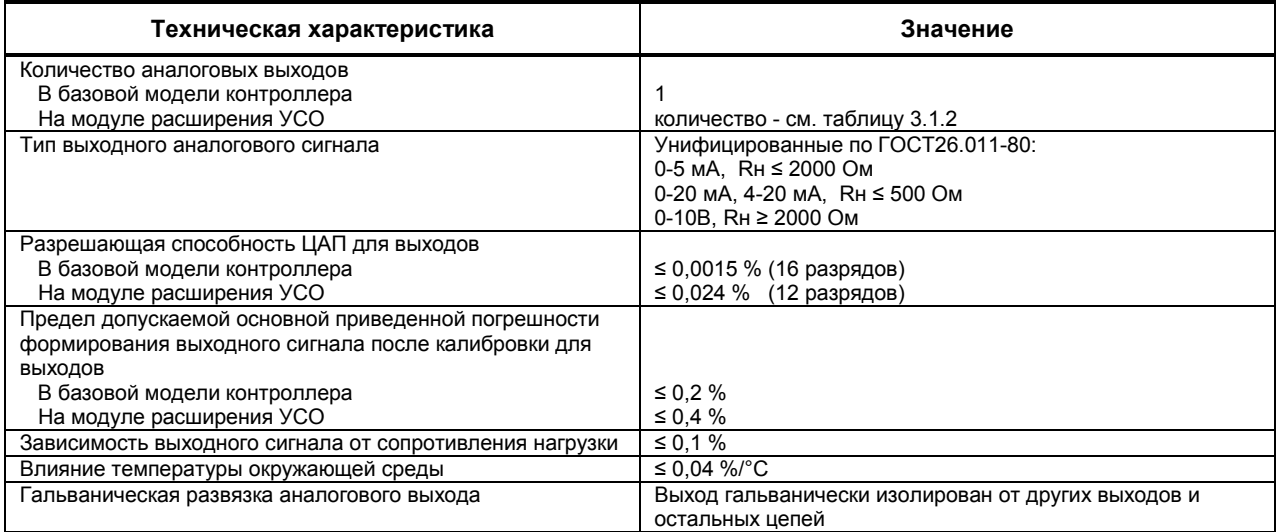

# <span id="page-9-1"></span>**3.5 Дискретные выходные сигналы**

В МТР-44 используются транзисторные, релейные, оптосимисторные дискретные выхода, в зависимости от заказа клеммно-блочного соединителя.

# <span id="page-9-2"></span>**3.5.1 Технические характеристики транзисторного выхода**

Таблица 3.4.1 – Технические характеристики транзисторного выхода

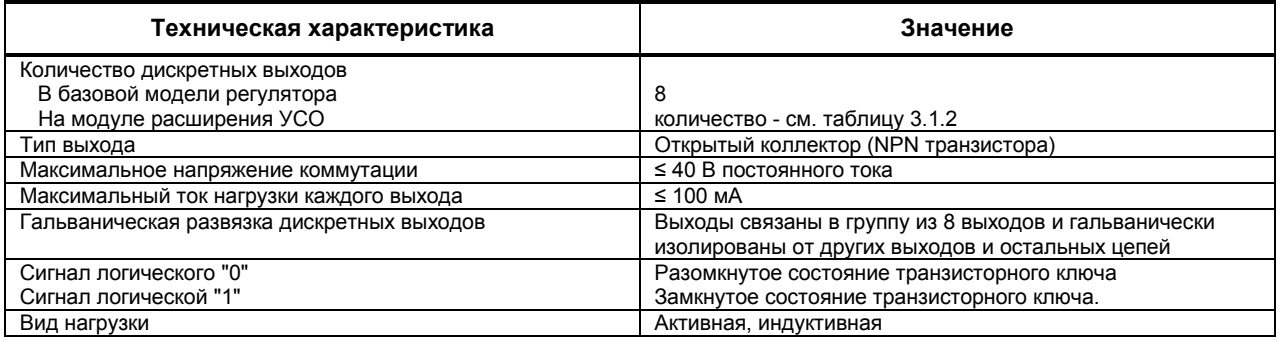

# <span id="page-10-0"></span>**3.5.2 Технические характеристики релейного выхода**

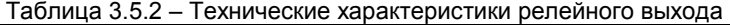

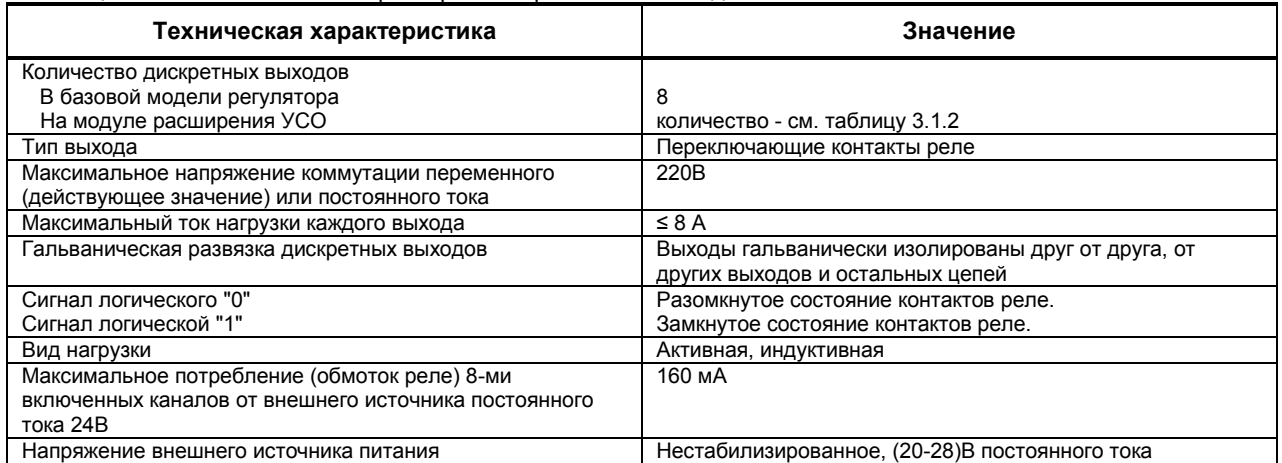

# <span id="page-10-1"></span>**3.5.3 Технические характеристики выхода с твердотельным реле**

Таблица 3.5.3 – Технические характеристики выхода с твердотельным реле

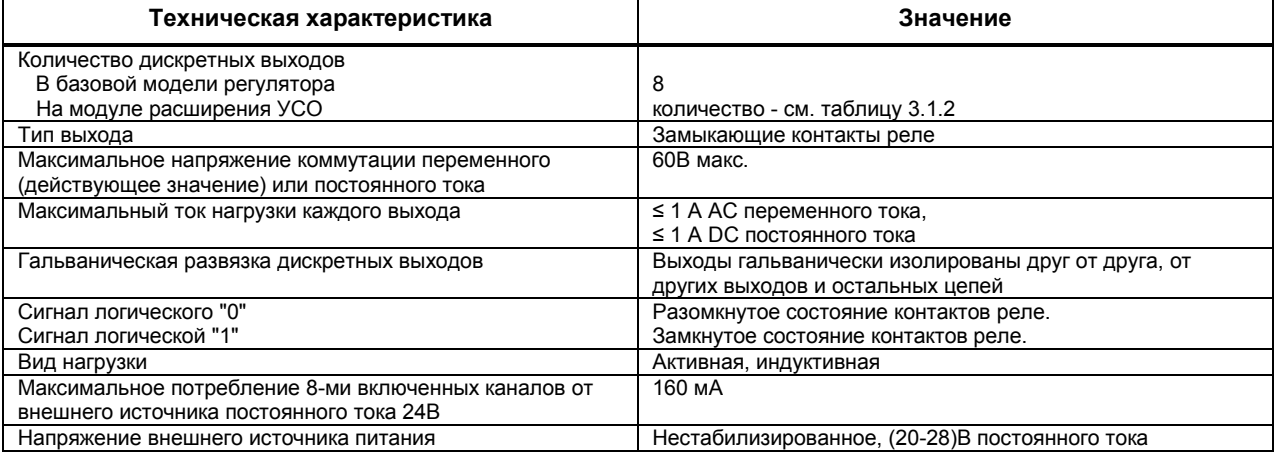

# <span id="page-10-2"></span>**3.5.4 Технические характеристики оптосимисторного выхода**

Таблица 3.5.4 – Технические характеристики оптосимисторного выхода

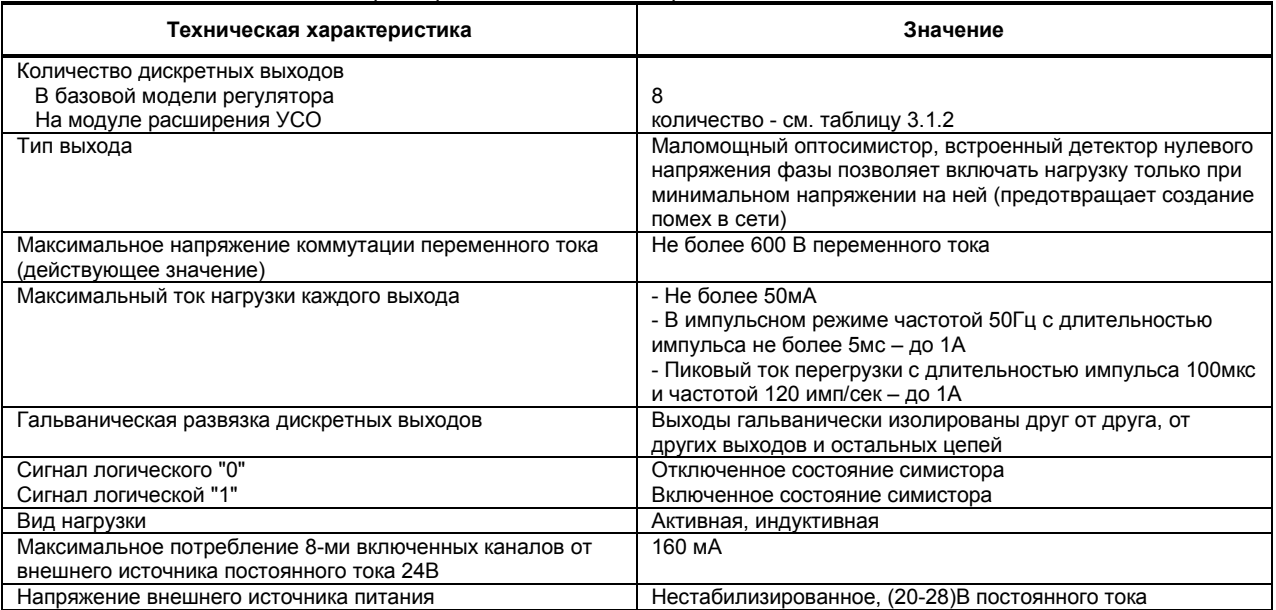

# <span id="page-11-0"></span>**3.6 Регулятор**

Таблица 3.6 – Технические характеристики регулятора

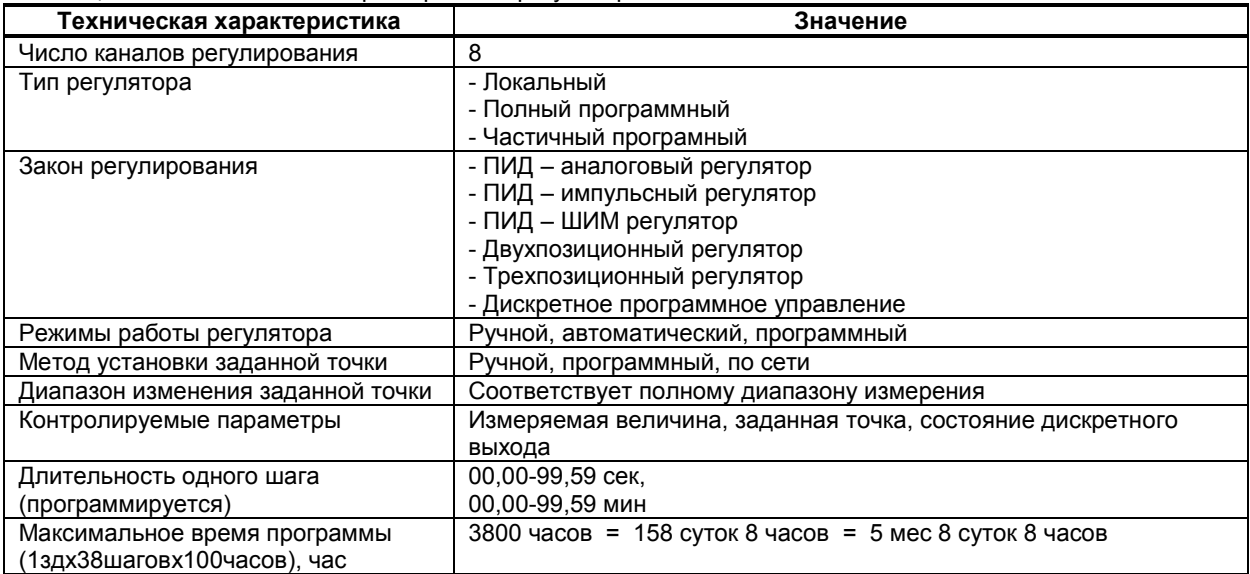

# <span id="page-11-1"></span>**3.7 Последовательный интерфейс RS-485**

Таблица 3.7 – Технические характеристики последовательного интерфейса RS-485

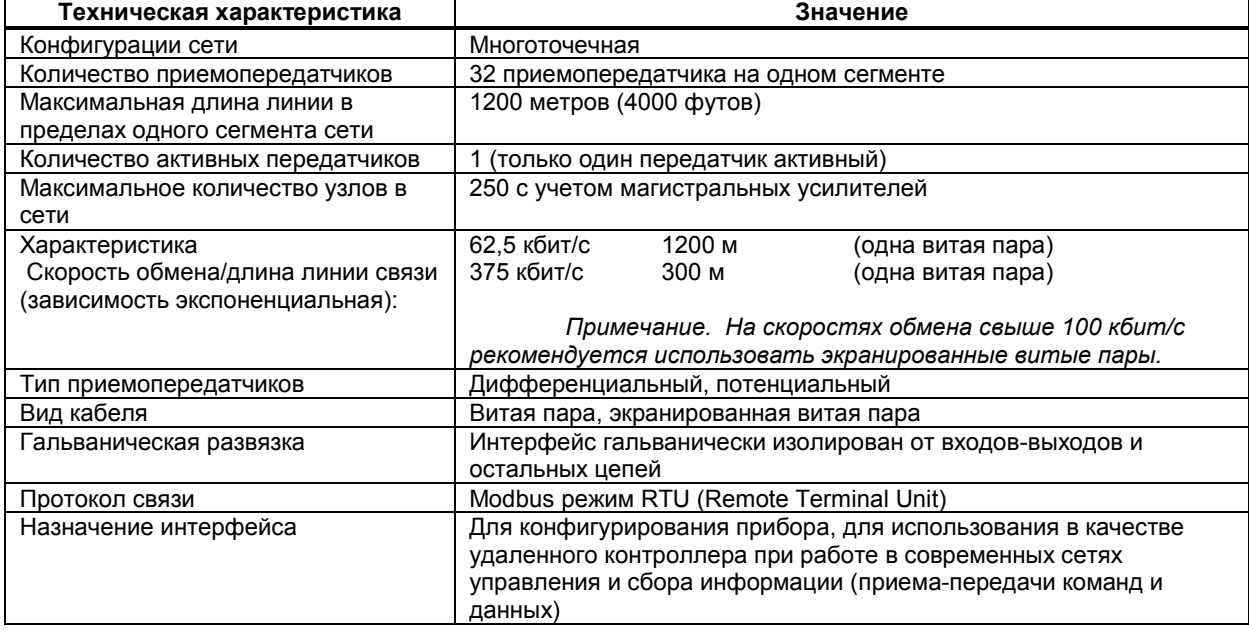

# <span id="page-12-0"></span>**3.8 Электрические данные**

Таблица 3.8 – Технические характеристики электропитания

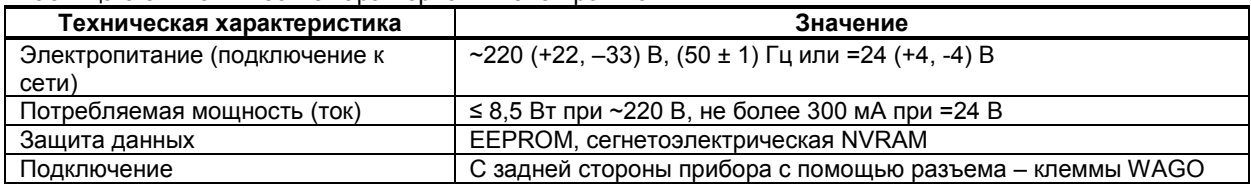

# <span id="page-12-1"></span>**3.9 Корпус. Условия эксплуатации**

Таблица 3.9.1 - Условия эксплуатации

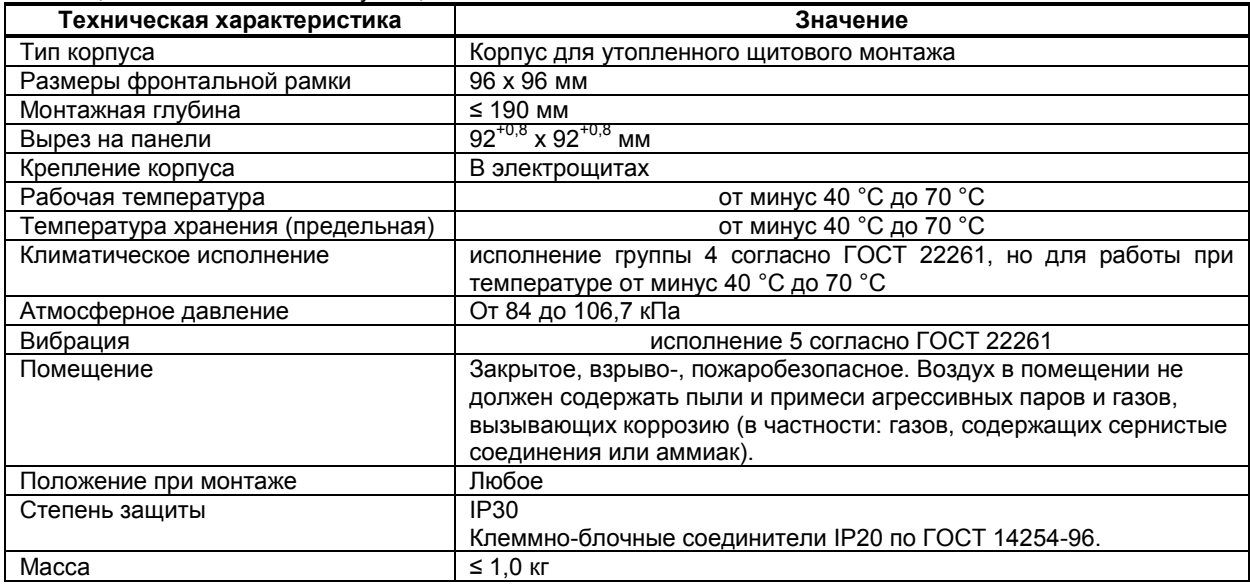

Таблица 3.9.2 – Габаритные размеры и масса клеммно-блочных соединителей

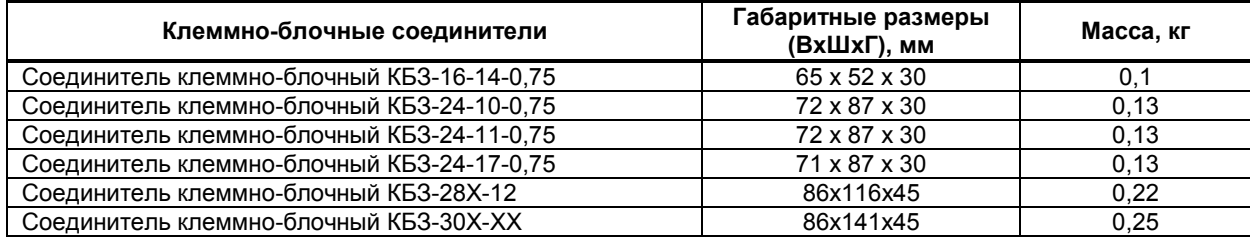

## **Примечание:**

1) КБЗ-28Х-12 – КБЗ-28Р-12, КБЗ-28С-12, КБЗ-28К-12;

2) КБЗ-30Х-ХХ – КБЗ-30Р-11, КБЗ-30С-11, КБЗ-30К-11, КБЗ-30Р-12, КБЗ-30С-12, КБЗ-30К-12.

# <span id="page-13-0"></span>**4 Комплектность поставки. Модели регулятора МТР-44**

# <span id="page-13-1"></span>**4.1 Обьем поставки регулятора МТР-44**

Таблица 4.1.1 - Обьем поставки регулятора МТР-44

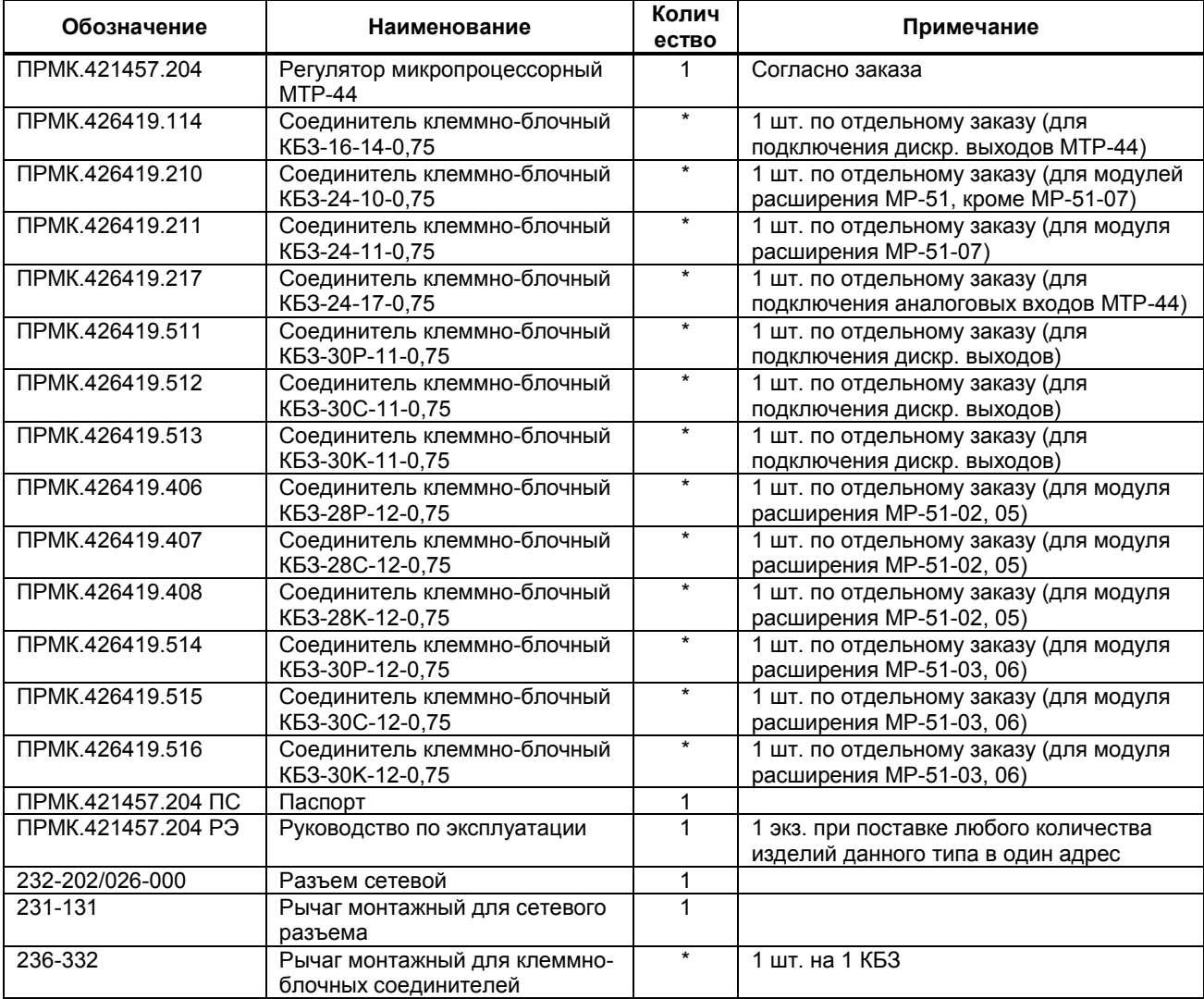

\* поставляется по отдельному заказу

# Таблица 4.1.2 – Клеммно-блочные соединители для модулей расширения регулятора МТР-44

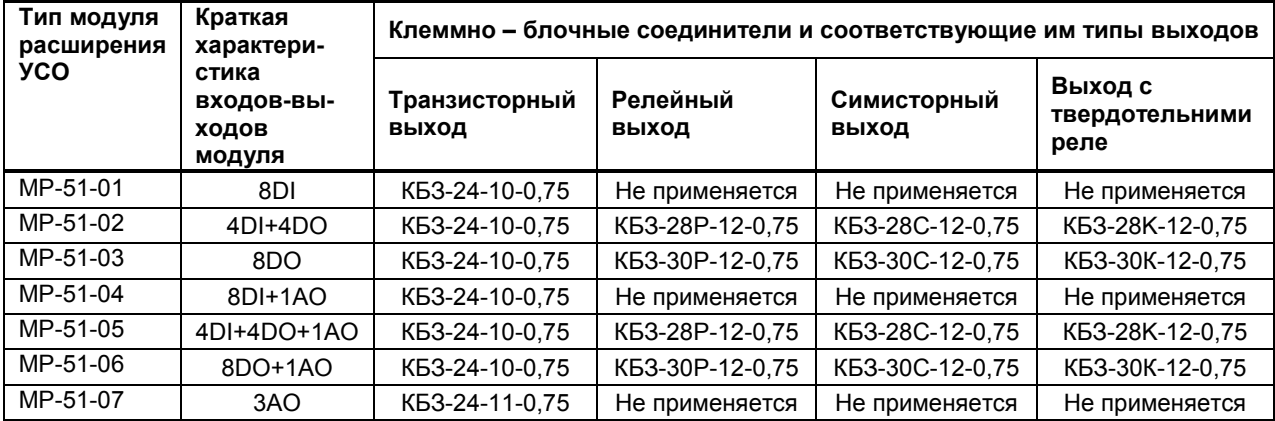

# <span id="page-14-0"></span>**4.2 Модели регулятора МТР-44**

### **Заказ регулятора МТР-44**

Обозначение при заказе: *МТР-44-NN-AA-BB-DD-E-MM-LLLL-RST-U* где:

NN – код модели регулятора.  $(NN = 15)$ 

AA — код калибровки входов AI1-AI8:

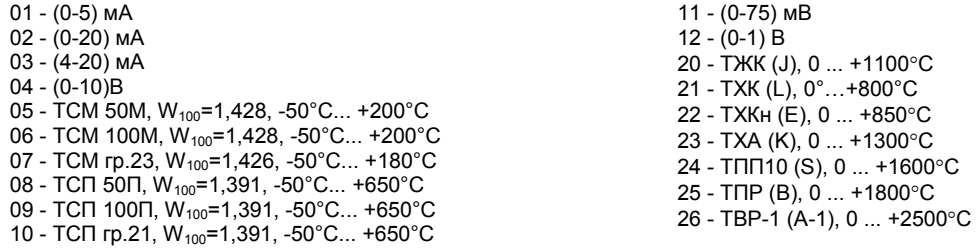

**Примечание:** Этот параметр определяет типы калибровки входных аналоговых сигналов. При наличии информации в заказе, каждый канал регулятора может быть индивидуально настроен и откалиброван на конкретно указанный тип подключаемого сигнала из своей (однородной, например, из термопар) группы сигналов.

BB — тип и длина клеммно-блочного соединителя входных сигналов базовой модели:

0 — КБЗ отсутствует, 0,75 – КБЗ-24-17-0,75 **Примечание:** Цифра 0,75 соответствует стандартной длине соединителя в метрах. КБЗ заказывается отдельно и в стоимость прибора не входит.

DD — тип и длина клеммно-блочного соединителя выходных сигналов базовой модели:

Т 0 — КБЗ отсутствует,

Т 0,75 — с транзисторными выходами КБЗ-16-14-0,75

Р 0,75 — с релейными выходами КБЗ-30Р-11-0,75

С 0,75 — с симисторными выходами КБЗ-30С-11-0,75,

К 0,75 — с твердотельными реле КБЗ-30К-11-0,75.

**Примечание:** Буква соответствует типу выходного сигнала и типу соединителя: Т — транзисторный, Р — релейный, С — симисторный, К — твердотельное реле. Цифра 0,75 соответствует стандартной длине соединителя в метрах. КБЗ заказывается отдельно и в стоимость прибора не входит.

- E код выходного унифицированного аналогового сигнала базовой модели: 1 — 0-5 мА, 2 — 0-20 мА, 3 — 4-20 мА, 4 — 0-10В,
- ММ код модуля расширения УСО (00 07) Например, 03 — модуль расширения МР-51-03. При 00 — модуль УСО отсутствует.

LLLL — тип и длина клеммно-блочного соединителя модуля расширения УСО: 0 — КБЗ отсутствует, 0,75 — КБЗ-24-10-0,75 (для МР-51 кроме МР-51-07), А0,75 — КБЗ-24-11(0,75 -для МР-51-07) Р 0,75 — с релейными выходами. Для МР-51-02 и МР-51-05 – КБЗ-28Р-12-0,75 Для МР-51-03 и МР-51-06 – КБЗ-30Р-12-0,75 С 0,75 — с симисторными выходами. Для МР-51-02 и МР-51-05 – КБЗ-28С-12-0,75 Для МР-51-03 и МР-51-06 – КБЗ-30С-12-0,75 К 0,75 — с твердотельными реле. Для МР-51-02 и МР-51-05 – КБЗ-28К-12-0,75 Для МР-51-03 и МР-51-06 – КБЗ-30К-12-0,75

> **Примечание:** Тип КБЗ для релейных, симисторных и выходов с твердотельным реле определяется также и типом модуля расширения. При этом буква соответствует типу выходного сигнала: Т — транзисторный, Р — релейный, С — симисторный, К — твердотельное реле.

RST – код выходного аналогового сигнала модулей расширения УСО:

где: R, S, T - коды выходного аналогового сигнала (соответственно 1, 2 и 3 выходов модуля расширения):

1 - 0-5 мА, 2 - 0-20 мА, 3 - 4-20 мА, 4 - 0-10В.

**Примечание:** для различных модулей расширения указывать:

- МР-51-01, -02, -03 и контроллера без модуля УСО указывается код – 000;

- МР-51-04, -05 и -06 (с одним аналоговым выходом) указывается код только первого канала - R00;

- МР-51-07 (три аналоговых выхода) указывается код всех трех каналов – RST;

U – напряжение питания:

220 – 220В переменного тока,

24 – 24В постоянного тока.

**Пример исполнения клеммно-блочного соединителя:** 

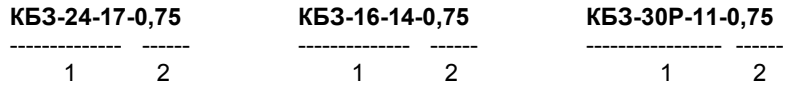

где: 1 - КБЗ-24-17, КБЗ-16-14, КБЗ-30Р-11 – модели и исполнение клеммно-блочных соединителей 2 - длина клеммно-блочного соединителя в метрах (по умолчанию 0,75м).

*Например, нужно заказать изделие:* 

Программный регулятор МТР-44 с входами 0 – 20 мА с клеммно-блочным соединителем КБЗ-24-17, длина соединителя - 0,75 м; и модулем расширения на 8 дискретных выходов с твердотельним реле и один аналоговый выход 0 – 5 мА с клеммно-блочным соединителем, длина соединителя - 0,7 м; типы базовых выходов: дискретные релейные выходы ~220В/8А, аналоговый – 0 – 5 мА, длина соединителя 0,75 м. Питание прибора – 220В

Для заказа вишеуказаного оборудования необходимо указать следующую строку в бланке заказа: **МТР-44-15-02-0,75-Р0,75-1-06-К0,7-100-220** 

При этом поставке подлежит оборудование, указанное в таблице 4.2.1.

Таблица 4.2.1 – Пример заказа МТР-44

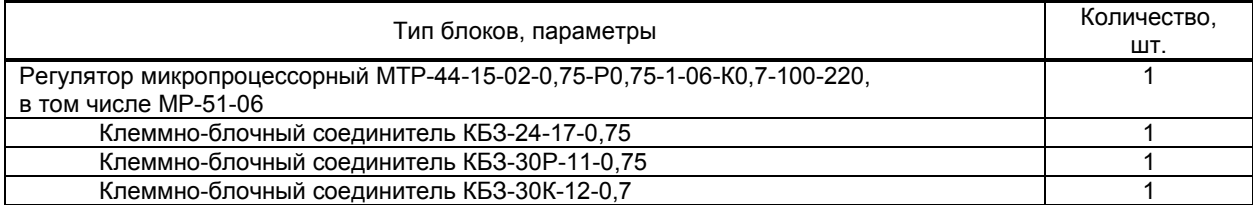

# **5 Устройство и принцип работы**

# <span id="page-16-1"></span><span id="page-16-0"></span>**5.1 Конструкция прибора**

Регулятор МТР-44 сконструирован по блочному принципу и включает:

- пластмассовый корпус,
- фронтальный блок передней панели с элементами обслуживания (клавиатурой) и индикации,

● блок задней части с сетевой клеммной колодкой и разъемами для подключения клеммно-блочных соединителей, предназначенных для подключения внешних входных и выходных цепей.

## <span id="page-16-2"></span>**5.2 Передняя панель прибора**

Для лучшего наблюдения и управления технологическим процессом Регуляторы МТР-44 оборудованы активной четырехразрядной цифровой индикацией для отображения измеряемой величины дисплей **ПАРАМЕТР**, номера выбранного канала - дисплей **КАНАЛ**, необходимым количеством клавиш обслуживания и сигнализационных светодиодных индикаторов для различных статусных режимов и сигналов. Внешний вид передней панели регулятора МТР-44 приведен на рисунке 5.1.

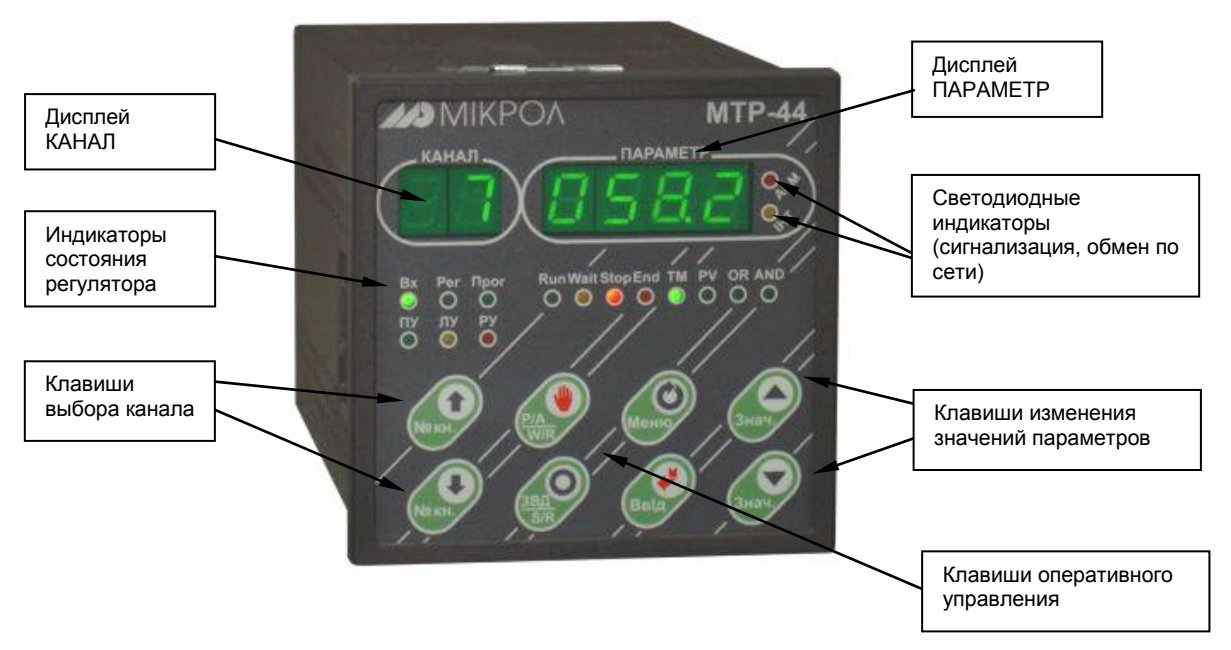

*Рисунок 5.1 - Внешний вид передней панели регулятора МТР-44*

### <span id="page-16-3"></span>**5.3 Назначение дисплеев передней панели**

- **Дисплей ПАРАМЕТР\*** ● В режиме РАБОТА индицирует значение измеряемой величины, значение заданной точки выбранного канала, значение в % аналоговой выходной ячейки ПИД-аналогового или ПИД-ШИМ регулятора. В режиме программного задатчика – время, оставшееся до конца шага.
	- В режиме КОНФИГУРИРОВАНИЕ индицирует значение выбранного параметра.
- **Дисплей КАНАЛ** ● В режиме РАБОТА индицирует: - При светящемся индикаторе **Вх** во 2-м разряде - номер выбранного канала аналогового входа, значение которого индицируется на дисплее ПАРАМЕТР. - При светящемся индикаторе **Рег** в 1-м разряде состояние выхода (выходов) выбранного регулятора, (включен выход "больше": "¯", включен выход "меньше": "\_", отключено " \_"). Во 2-м разряде - номер выбранного канала регулятора. - При светящемся индикаторе **Прог** в 2-х разрядах индицируется номер шага программного задатчика. ● В режиме КОНФИГУРИРОВАНИЕ в двух разрядах, совместно с 8-ю индикаторами 1…8
	- (RUN…AND) индицирует номер параметра конфигурации.

### Примечание:

1. Так как в регуляторе отрабатывается функция недостоверности данных, то на дисплее ПАРАМЕТР возможно появление надписи  $E$ гг $L$ , что подразумевает выход сигнала датчика ниже номинальной границы или надписи  $E \cap r$  H, что подразумевает выход сигнала датчика выше номинальной границы. Например, менее 4мА либо более 20мА (для датчика 4-20мА), или за границы возможного значения сопротивления, если в качестве датчиков выбраны термопреобразователи сопротивления, или выход значения ЕДС при измерении термопарами. Функция недостоверности включает в себя событие «разрыв линии связи с датчиком». Конфигурацией прибора можно управлять выходами регулятора по этому событию.

2. Если для канала выбран ПИД регулятор и активное событие «разрыв линии связи с датчиком», то после нажатия кнопки [Знач▲] или [Знач▼] можно увидеть значение в % выходной ячейки ПИД регулятора в виде «оХ,Х».

## <span id="page-17-0"></span>5.4 Назначение светодиодных индикаторов

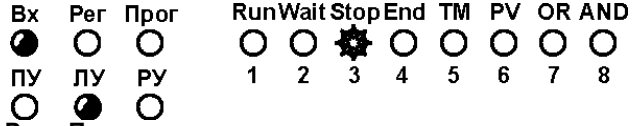

Индикаторы Вх. Рег. Прог указывают пользователю на режим индикации прибора. Режимы индикации Рег – Прог переключаются клавишей [₹ ). Для входа на режим индикации Вх необходимо одновременно нажать клавиши [№кн1] и [№кн+].

1) Вх - индикация физических аналоговых входов прибора вцелом. Этот режим индикации считается сервисным, поэтому для входа в этот режим, используется специальная комбинация клавиш INºкн11 + Г№кн↓];

2) Рег - индикация входов-выходов, параметра и заданной точки контуров регулятора;

3) Прог - индикация параметров и режимов работы программного задатчика.

Индикаторы ПУ, ЛУ, РУ - индицируют режимы управления регулятором, соответственно режимы программного, локального и ручного управления.

Индикаторы Run, Wait, Stop, End, TM, PV, OR, AND (1, 2, ... 8) - индикаторы статуса программного задатчика и предназначены:

1) для индикации режимов работы программного задатчика,

2) для индикации номеров уровней конфигурации.

#### Индикатор Назначение индикатора

- $\bullet$  Bx
	- Светится при индикации аналоговых входов.

На дисплее КАНАЛ во 2-м разряде индицируется номер канала аналогового входа. Значение выбранного аналогового входа индицируется на дисплее ПАРАМЕТР. Номер канала аналогового входа совпадает с номерами физических входов на КБЗ-24-17.

- Светится при индикации входов-выходов регулятора, а также состояний дискретных выходов  $\bullet$  Per выбранного канала регулятора (если регулятор использует дискретный выход). На дисплее КАНАЛ во 2-м разряде индицируется номер контура регулирования. На дисплее КАНАЛ в 1-м разряде индицируется дискретный выход выбранного регулятора, (включен выход "больше": "-", включен выход "меньше": "\_", отключено " -"). Значение аналогового входа<br>регулятора, заданной точки, аналоговой выходной переменной ПИД-ШИМ регулятора индицируется на дисплее ПАРАМЕТР.
- $\bullet$  Прог При светящемся индикаторе Прог в 2-х разрядах дисплея КАНАЛ индицируется номер шага программного задатчика. На дисплее ПАРАМЕТР индицируется время, оставшееся до конца шага программы.
- $\bullet$   $\Pi$ Светится при программном режиме управления регулятора.
- $\blacksquare$   $\blacksquare$ Светится при локальном режиме управления регулятора.
- $\bullet$  PV Светится при ручном режиме управления регулятора.
- $\bullet$  Run Светится, если программный задатчик находится в режиме "работа".
- $\bullet$  Wait Светится, если программный задатчик находится в режиме "ожидание". Программный задатчик в режиме останов, а регулятор управляет объектом с последней заданной точкой.
- $\bullet$  Stop Светится, если программный задатчик находится в режиме "стоп".
- $\bullet$  End Светится, если программный задатчик находится в режиме "конец программы".

### **Индикатор Назначение индикатора**

- **TM** Светится, если переход программного задатчика осуществляется по времени.
- **PV** Светится, если переход программного задатчика осуществляется по значению параметра.
- **OR** Светится, если переход программного задатчика осуществляется по времени *или* по значению параметра.
- **AND** Светится, если переход программного задатчика осуществляется по времени *и* по значению параметра.
- **ALM** Светится, если значение измеряемой величины не достигло значения установленного на данном шаге программного задатчика или время, установленное на данном этапе, вышло, а параметр не достиг установленного значения; или, в любом контуре регулятора, вход регулятора вышел за пределы уставок «Предупреждение» или «Авария».
- **INT** Мигает, если происходит передача данных по интерфейсному каналу связи.

# <span id="page-18-0"></span>**5.5 Назначение клавиш**

**● Клавиша [Р/А, W/R]** ● При управлении регулятором: Каждое нажатие клавиши вызывает переход из ручного режима управления (РУ) в локальный (ЛУ) или режим программного управления (ПУ) и обратно (совместно с нажатием клавиши **[]**, для подтверждения выполнения операции перехода). ● При управлении программным задатчиком: Каждое нажатие клавиши вызывает переход из состояния ожидания Wait (ожидание) в состояние Run (работа) и обратно (совместно с нажатием клавиши **[]**, для подтверждения выполнения операции перехода).

- **● Клавиша [Завд, S/R]** Клавиша предназначена для вызова на дисплей **ПАРАМЕТР** значения внутренней заданной точки регулятора для редактирования.
- **● Клавиша [▲] Знач.** Клавиша "больше". При каждом нажатии этой клавиши осуществляется увеличение значений: выбранного параметра конфигурации, заданной точки, включение выходного дискретного сигнала управления (управляющего воздействия). При удерживании этой клавиши в нажатом положении увеличение значений происходит непрерывно. Также клавиша предназначена для продвижения по уровням конфигурации.
- **● Клавиша [▼] Знач.** Клавиша "меньше". При каждом нажатии этой клавиши осуществляется уменьшение значений: выбранного параметра конфигурации, заданной точки, выключение выходного дискретного сигнала управления (управляющего воздействия). При удерживании этой клавиши в нажатом положении уменьшение значений происходит непрерывно. Также клавиша предназначена для продвижения по уровням конфигурации.
- **● Клавиша [] Ввід** Клавиша подтверждения выполняемых действий или операций, для фиксации вводимых значений. Например, подтверждение перехода из автоматического режима работы в режим ручного управления и обратно, фиксация ввода измененной заданной точки.
- **● Клавиша [] Меню** Клавиша предназначена переключения режимов работы и индикации – аналоговые входа, дискретные выхода, регуляторы, программные задатчики, а также для вызова меню и продвижения по уровням меню.
- **Клавиша [№кн]** Клавиша предназначена для изменения индицируемого канала (входа, регулятора, шага программного задатчика) в сторону увеличения. В режиме конфигурирования используется для настройки условий переходов программного задатчика.
- **Клавиша [№кн]** Клавиша предназначена для изменения индицируемого канала (входа, регулятора, шага программного задатчика) в сторону уменьшения.

# <span id="page-19-0"></span>**5.6 Принципиальная и структурная схемы регулятора МТР-44**

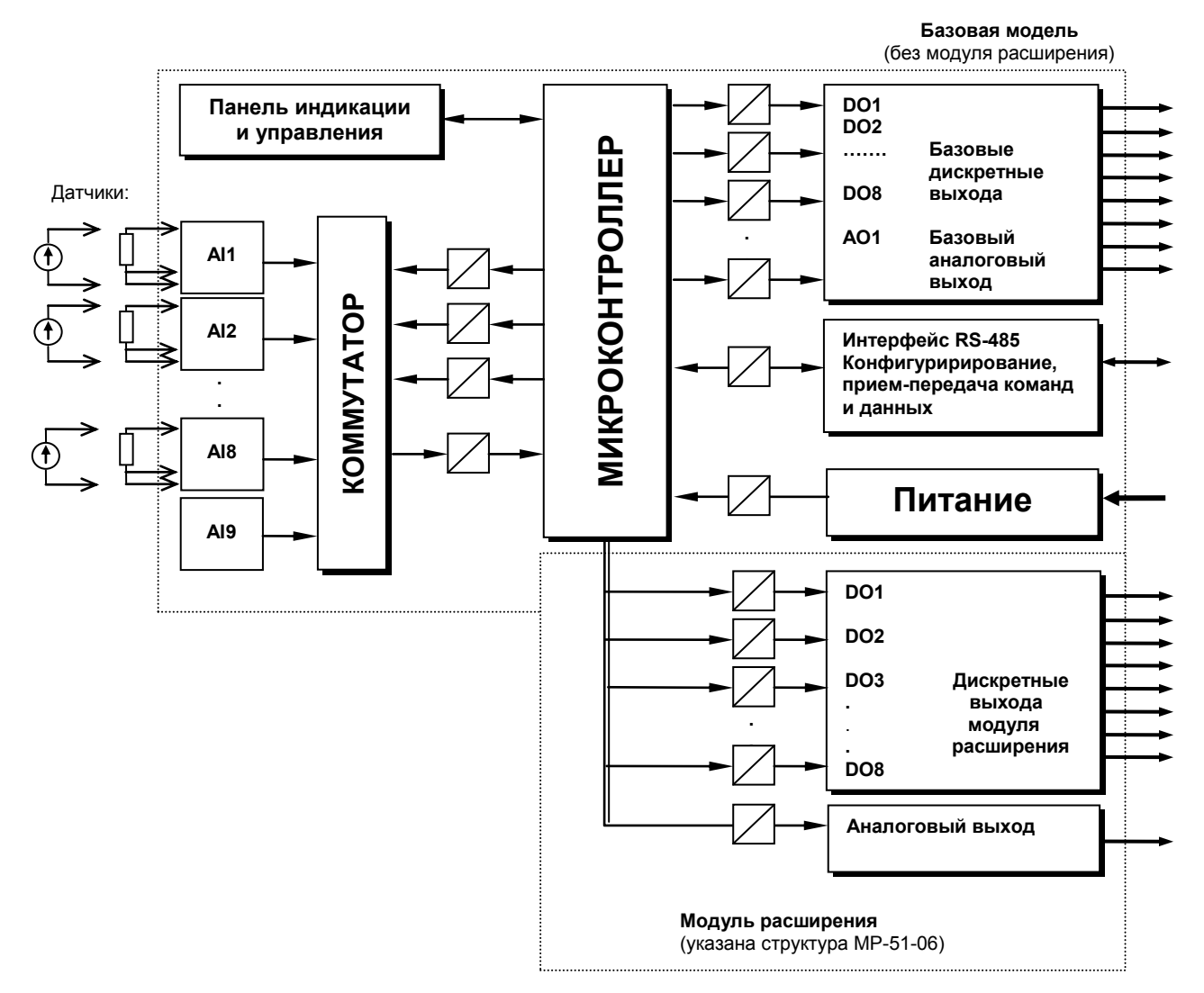

# <span id="page-19-1"></span>**5.6.1 Принцип работы регулятора МТР-44**

*Рисунок 5.2 - Структурная схема регулятора МТР-44*

Регулятор МТР-44, структурная схема которого приведена на рисунке 5.2, представляет собой устройство измерения значения восьми входных параметров, обработки, преобразования входного сигнала и выдачи управляющих воздействий.

Регулятор МТР-44 работает под управлением современного, высокоинтегрированного микроконтроллера RISC архитектуры, изготовленного по высокоскоростной КМОП технологии с низким энергопотреблением. В постоянном запоминающем устройстве располагается большое количество функций для решения задач контроля и регулирования. Посредством конфигурирования пользователь может самостоятельно настраивать регулятор на решение определенных задач.

Регулятор МТР-44 оснащен аналого-цифровым преобразователем с коммутацией, восьмиканальным узлом цифро-дискретного вывода, сторожевыми схемами для контроля циклов работы программы, энергонезависимой памятью EEPROM, NVRAM для сохранения пользовательских параметров конфигурации и данных.

Внутренняя программа регулятора МТР-44 функционирует с постоянным временным циклом (0,2с.). В начале каждого цикла внутренней рабочей программы считываются значения восьми аналоговых входов, производится считывание и обработка клавиатуры (подавление дребезга и обнаружение достоверности), прием команд и данных из последовательного интерфейса. При помощи этих входных сигналов осуществляются, в соответствии с запрограммированными функциями и пользовательскими параметрами конфигурации, все расчеты. После этого осуществляется вывод информации на дискретные выходы, на индикационные элементы, а так же фиксация вычисленных величин для режима передачи последовательного интерфейса.

## <span id="page-20-0"></span>**5.6.2 Принцип работы блока обработки аналогового входа**

Регулятор МТР-44 имеет возможность подключить и преобразовать 8 аналоговых сигналов. Каждый аналоговый сигнал проходит процедуру обработки. Данная процедура используется для представления аналогового сигнала в необходимой пользователю форме. На рисунке 5.3 показана схема обработки одного канала аналогового входа. Данная блок-схема аналогична для всех аналоговых входов.

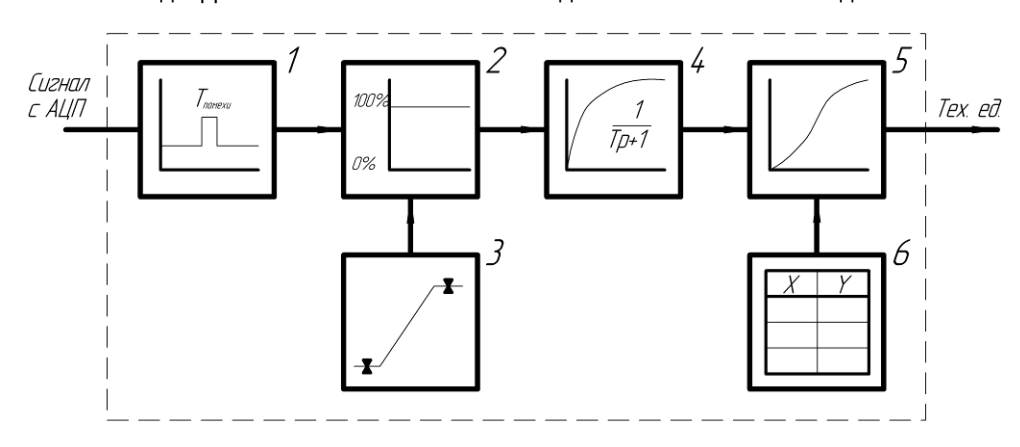

*Рисунок 5.3 – Блок-схема обработки аналогового входа* 

На рисунке принятые следующие обозначения:

- 1. Фильтр импульсных помех. Используется для подавления импульсных помех. Определяется параметром «Допустимая длительность импульсной помехи». Если в каком либо цикле измерения технологического параметра обнаружено его изменение, то предполагается возможность действия помехи и выходной сигнал сформируется (с учетом усреднения измерительных значений) по истечении установленного времени длительности помехи. Тоесть, если длительность изменения сигнала больше заданного Т<sub>помехи</sub>, то это изменение расценивается как естественное и принимается в дальнейшую обработку с задержкой времени Тпомехи. Работа данного фильтра вносит дополнительное транспортное запаздывание в систему регулирования, которое равно величине параметра «Допустимая длительность импульсной помехи». Поэтому всегда нужно стремится минимизировать данный параметр.
- 2. Модуль нормализации сигнала. Этот модуль нормализует входящий аналоговый сигнал. Важной функцией данного модуля есть контроль достоверности данных. В случае выхода аналогового сигнала на 10% за диапазон, который устанавливается при калибровке прибора, модуль посылает сигнал регулятору о недостоверности данных в канале. При этом если сигнал ниже диапазона изменения на дисплее ПАРАМЕТР горит  $E \cap L$ , при превышении данного диапазона на дисплее ПАРАМЕТР горит  $E \cap H$ . В обоих случаях генерируется событие «разрыв линии связи с датчиком».
- 3. Параметры калибровки. Определяют точность канала и меняются при замене датчика или переходе на другой тип датчика. Подробнее о калибровках аналоговых входов смотрите в разделе 11.
- 4. Экспоненциальный фильтр. Фильтр используется для подавления «дребезга» индикации. Также фильтр может использоваться для подавления помех. Определяется параметром «Постоянная времени цифрового фильтра».
- 5. Модуль математической обработки сигнала. Этот модуль линеаризирует и масштабирует входящий сигнал согласно заданной пользователем номинальной статической характеристики датчика, который подключен к данному входу. Имеется в виду, что именно здесь выбирается тип подключенного к каналу датчика. Также в этом модуле есть возможность извлечения квадратного корня из входящего сигнала. Пользователь имеет возможность линеаризовать сигнал по собственной кривой линеаризации.
- 6. Таблица координат линеаризации сигнала. Данная таблица определяет координаты пользовательской линеаризации.

### **Примечание:**

- 1. При выборе типа датчика с заданным диапазоном измерения, в модуле масштабирования сигнала параметры выставляются автоматически и изменение их заблокировано.
- 2. При интерфейсном вводе настойки модуля нормализации и фильтров не имеют смысла, так как сигнал по интерфейсу передается сразу в модуль математической обработки сигнала.

### <span id="page-21-0"></span>**5.6.3 Вычисление разности и влажности**

МТР-44 имеет возможность находить разность между аналоговыми сигналами AI1 и AI2:  $\Delta$ AI = AI1 - AI2

Операция вычитания происходит после обработки сигналов блоками обработки аналогового сигнала. Для **корректной** реализации данной функции необходимо соблюдение, следующих условий: параметры шкал (начало и конец шкалы) и децимального разделителя входов AI1 и AI2 должны соответствовать друг другу, т.е. настройки параметров должны быть одинаковыми.

МТР-44 может вычислять влажность, как функцию входов AI1 и AI2. Влажность вычисляется психрометрическим методом, как зависимость между показаниями сухого метра и разности температур сухого и влажного термометров.

Сухой термометр подключается к входу AI1. Влажный термометр подключается к входу AI2.

Таким образом, функция влажности может быть представлена следующим образом:

φ = F[Тсух; (Тсух – Твлаж)] = F[AI1; (AI1 – AI2)].

Как и в функции вычисления разности: параметры шкал и децимального разделителя входов AI1 и AI2 должны быть одинаковыми.

Значения и диапазоны измеряемой влажности в %, температур и психрометрическая разность ∆Т (Тсух-Твлаж), ˚С представлены в таблице 5.1.

| Tcyx, |     | Психрометрическая разность ∆Т (Тсух-Твлаж), °С |    |    |    |    |    |    |    |    |    |    |    |    |    |    |    |    |    |    |    |    |    |    |    |    |
|-------|-----|------------------------------------------------|----|----|----|----|----|----|----|----|----|----|----|----|----|----|----|----|----|----|----|----|----|----|----|----|
| °С    | 0   | 1                                              | 2  | 3  | 4  | 5  | 6  | 7  | 8  | 9  | 10 | 11 | 12 | 13 | 14 | 15 | 16 | 17 | 18 | 19 | 20 | 22 | 24 | 26 | 28 | 30 |
| 30    | 100 | 93                                             | 87 | 79 | 73 | 66 | 60 | 55 | 50 | 44 | 39 | 34 | 30 | 25 | 20 | 16 |    |    |    |    |    |    |    |    |    |    |
| 32    | 100 | 94                                             | 87 | 80 | 73 | 67 | 62 | 57 | 52 | 46 | 41 | 36 | 32 | 28 | 23 | 19 | 16 |    |    |    |    |    |    |    |    |    |
| 34    | 100 | 94                                             | 87 | 81 | 74 | 68 | 63 | 58 | 54 | 48 | 43 | 38 | 34 | 30 | 26 | 22 | 19 | 15 |    |    |    |    |    |    |    |    |
| 36    | 100 | 94                                             | 88 | 81 | 75 | 69 | 64 | 59 | 55 | 50 | 45 | 40 | 36 | 32 | 28 | 25 | 21 | 18 | 14 |    |    |    |    |    |    |    |
| 38    | 100 | 94                                             | 88 | 82 | 76 | 70 | 65 | 60 | 56 | 51 | 46 | 42 | 38 | 34 | 30 | 27 | 24 | 20 | 17 | 14 |    |    |    |    |    |    |
| 40    | 100 | 94                                             | 88 | 82 | 76 | 71 | 66 | 61 | 57 | 53 | 48 | 44 | 40 | 36 | 32 | 29 | 26 | 23 | 20 | 16 |    |    |    |    |    |    |
| 42    | 100 | 94                                             | 89 | 83 | 77 | 72 | 67 | 62 | 58 | 54 | 49 | 46 | 42 | 38 | 34 | 31 | 28 | 25 | 22 | 19 | 16 |    |    |    |    |    |
| 44    | 100 | 94                                             | 89 | 83 | 78 | 73 | 68 | 63 | 59 | 55 | 50 | 47 | 43 | 40 | 36 | 33 | 30 | 27 | 24 | 21 | 18 |    |    |    |    |    |
| 46    | 100 | 94                                             | 89 | 84 | 79 | 74 | 69 | 64 | 60 | 56 | 51 | 48 | 44 | 41 | 38 | 34 | 31 | 28 | 25 | 22 | 20 | 16 |    |    |    |    |
| 48    | 100 | 95                                             | 90 | 84 | 79 | 74 | 70 | 65 | 61 | 57 | 52 | 49 | 46 | 42 | 39 | 36 | 33 | 30 | 27 | 24 | 22 | 17 |    |    |    |    |
| 50    | 100 | 95                                             | 90 | 84 | 79 | 75 | 70 | 66 | 62 | 58 | 54 | 50 | 47 | 44 | 41 | 37 | 34 | 31 | 29 | 26 | 24 | 19 | 14 |    |    |    |
| 52    | 100 | 95                                             | 90 | 84 | 80 | 75 | 71 | 67 | 63 | 59 | 55 | 51 | 48 | 45 | 42 | 38 | 36 | 33 | 30 | 27 | 25 | 20 | 16 |    |    |    |
| 54    | 100 | 95                                             | 90 | 84 | 80 | 76 | 72 | 68 | 64 | 60 | 56 | 52 | 49 | 46 | 43 | 39 | 37 | 34 | 32 | 29 | 27 | 22 | 18 | 14 |    |    |
| 56    | 100 | 95                                             | 90 | 85 | 81 | 76 | 72 | 68 | 64 | 60 | 57 | 53 | 50 | 47 | 44 | 41 | 38 | 35 | 33 | 30 | 28 | 23 | 19 | 15 |    |    |
| 58    | 100 | 95                                             | 90 | 85 | 81 | 77 | 73 | 69 | 65 | 61 | 58 | 54 | 51 | 48 | 45 | 42 | 39 | 36 | 34 | 31 | 29 | 25 | 20 | 17 |    |    |
| 60    | 100 | 95                                             | 90 | 86 | 81 | 77 | 73 | 69 | 65 | 61 | 58 | 55 | 52 | 49 | 46 | 43 | 40 | 37 | 35 | 32 | 30 | 26 | 22 | 18 | 14 |    |
| 62    | 100 | 95                                             | 91 | 86 | 82 | 78 | 74 | 70 | 66 | 62 | 59 | 56 | 53 | 50 | 47 | 44 | 41 | 38 | 36 | 33 | 31 | 27 | 23 | 19 | 16 |    |
| 64    | 100 | 95                                             | 91 | 86 | 82 | 78 | 74 | 70 | 67 | 63 | 60 | 57 | 54 | 51 | 48 | 45 | 42 | 39 | 37 | 34 | 32 | 28 | 24 | 20 | 17 |    |
| 66    | 100 | 95                                             | 91 | 86 | 82 | 78 | 75 | 71 | 67 | 63 | 60 | 57 | 54 | 51 | 49 | 46 | 43 | 40 | 38 | 35 | 33 | 29 | 25 | 22 | 18 | 15 |
| 68    | 100 | 95                                             | 91 | 87 | 82 | 78 | 75 | 71 | 68 | 64 | 61 | 58 | 55 | 52 | 49 | 46 | 44 | 41 | 39 | 36 | 34 | 30 | 26 | 23 | 19 | 16 |
| 70    | 100 | 96                                             | 91 | 87 | 83 | 79 | 76 | 72 | 68 | 64 | 61 | 58 | 55 | 52 | 50 | 47 | 44 | 41 | 39 | 37 | 35 | 31 | 27 | 24 | 20 | 17 |
| 72    | 100 | 96                                             | 91 | 87 | 83 | 79 | 76 | 72 | 69 | 65 | 62 | 59 | 56 | 53 | 50 | 47 | 45 | 42 | 40 | 38 | 36 | 32 | 28 | 25 | 21 | 18 |
| 74    | 100 | 96                                             | 92 | 87 | 84 | 80 | 76 | 72 | 69 | 65 | 63 | 60 | 56 | 53 | 51 | 48 | 46 | 43 | 41 | 39 | 37 | 33 | 29 | 26 | 22 | 19 |
| 76    | 100 | 96                                             | 92 | 87 | 84 | 80 | 77 | 73 | 70 | 66 | 64 | 61 | 57 | 54 | 52 | 49 | 47 | 44 | 42 | 40 | 38 | 34 | 30 | 27 | 23 | 20 |
| 78    | 100 | 96                                             | 92 | 88 | 84 | 80 | 77 | 73 | 70 | 66 | 64 | 61 | 58 | 55 | 53 | 50 | 48 | 45 | 42 | 40 | 38 | 34 | 31 | 27 | 24 | 21 |
| 80    | 100 | 96                                             | 92 | 88 | 84 | 80 | 77 | 73 | 70 | 66 | 64 | 61 | 58 | 55 | 53 | 50 | 48 | 45 | 43 | 41 | 39 | 35 | 31 | 28 | 25 | 25 |
| 82    | 100 | 96                                             | 92 | 88 | 84 | 80 | 77 | 74 | 71 | 67 | 65 | 62 | 59 | 56 | 54 | 51 | 49 | 46 | 44 | 42 | 40 | 36 | 32 | 29 | 26 | 23 |
| 84    | 100 | 96                                             | 92 | 88 | 84 | 80 | 77 | 74 | 71 | 68 | 65 | 62 | 59 | 56 | 54 | 51 | 49 | 46 | 44 | 42 | 40 | 36 | 32 | 29 | 26 | 23 |
| 86    | 100 | 96                                             | 92 | 88 | 84 | 80 | 78 | 75 | 72 | 69 | 66 | 63 | 60 | 57 | 55 | 52 | 50 | 47 | 45 | 43 | 41 | 37 | 33 | 30 | 27 | 24 |
| 88    | 100 | 96                                             | 92 | 89 | 85 | 81 | 78 | 75 | 72 | 69 | 66 | 63 | 60 | 57 | 55 | 52 | 50 | 48 | 46 | 44 | 42 | 38 | 34 | 31 | 28 | 25 |
| 90    | 100 | 97                                             | 93 | 89 | 85 | 81 | 79 | 75 | 72 | 69 | 66 | 63 | 61 | 58 | 56 | 53 | 51 | 49 | 47 | 45 | 43 | 39 | 35 | 32 | 29 | 26 |
| 92    | 100 | 97                                             | 93 | 90 | 86 | 82 | 79 | 76 | 73 | 70 | 67 | 64 | 62 | 59 | 57 | 54 | 52 | 50 | 47 | 45 | 43 | 39 | 36 | 33 | 30 | 26 |
| 94    | 100 | 97                                             | 93 | 90 | 86 | 82 | 79 | 76 | 73 | 70 | 67 | 65 | 62 | 60 | 57 | 54 | 52 | 50 | 48 | 46 | 44 | 40 | 37 | 33 | 30 | 27 |
| 96    | 100 | 97                                             | 93 | 90 | 87 | 83 | 80 | 76 | 73 | 70 | 68 | 65 | 62 | 60 | 58 | 55 | 53 | 51 | 48 | 46 | 44 | 41 | 37 | 34 | 31 | 28 |
| 98    | 100 | 97                                             | 93 | 90 | 87 | 83 | 80 | 77 | 74 | 71 | 68 | 65 | 63 | 60 | 58 | 55 | 53 | 51 | 49 | 47 | 45 | 41 | 38 | 34 | 31 | 28 |
| 100   | 100 | 97                                             | 93 | 90 | 87 | 83 | 80 | 77 | 74 | 71 | 68 | 66 | 63 | 61 | 59 | 56 | 54 | 52 | 49 | 47 | 45 | 42 | 38 | 35 | 32 | 29 |

Таблица 5.1 - Значения и диапазоны измеряемой влажности, в % и температур

**Примечание:** вычисление разности и влажности осуществляется **только** по аналоговым входам AI1 и AI2. Необходимо помнить об этом и правильно подключать сухой и влажный метры для измерения влажности.

### **5.6.4 Работа аналоговых выходов**

Регулятор МТР-44 в зависимости от заказанной конфигурации имеет от одного до четырех аналоговых выходов. Количество выходов зависит от применяемого модуля расширения. МТР-44 имеет один базовый аналоговый выход.

Аналоговые выходы могут работать в двух режимах:

- 1. **Ретрансмиссия** (прямая передача с масштабированием) входного аналогового сигнала на выход;
- 2. **Выход** аналогового ПИД-регулятора.

При использовании аналогового выхода в режиме **ретрансмиссии**, источником сигнала может быть любой аналоговый вход. При работе выхода в режиме ретрансмиссия важными параметрами являются: «Значение входного сигнала равное 0% выходного сигнала» и «Значение входного сигнала равное 100% выходного сигнала». Этими параметрами достигается масштабирование выходного сигнала относительно входного. Таким образом можно реализовать вывод аналогового сигнала, который будет повторять форму сигнала подключенного на вход блока аналогового вывода, но на его определенном диапазоне. Рисунок 5.4 иллюстрирует работу аналогового вывода в режиме ретрансмиссия.

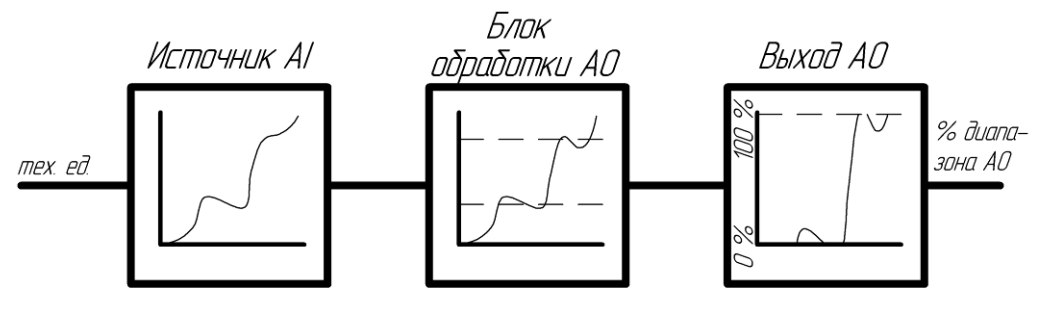

*Рисунок 5.4 – Работа блока аналогового вывода в режиме ретрансмиссии* 

Как видно из рисунка 5.4 блок обработки нормирует входной сигнал, приводя его в диапазон 0 – 100% выходного сигнала. В зависимости от типа выходного сигнала это будет выражаться в электрических сигналах на клеммах КБЗ. Например, аналоговый выход имеет калибровку 0 – 10 В. В этом случае при сигнале 50% из блока обработки АО на клеммах КБЗ установится напряжение 5В.

Из рисунка видно работу параметров «Значение входного сигнала равное 0% выходного сигнала» и «Значение входного сигнала равное 100% выходного сигнала». Данные параметры изображены на рисунке пунктирными линиями в блоке обработки АО. Таким образом, на аналоговый выход можно подать только интересующую часть входного сигнала.

При использовании аналогового выхода в режиме **выхода** аналогового ПИД-регулятора источником сигнала есть выход регулятора, причем здесь наблюдается строгое соответствие номера регулятора и номера аналогового выхода. Таким образом, первый аналоговый выход будет работать в режиме выхода ПИД-регулятора **только** для первого регулятора, второй – только со вторым регулятором, и т.д. Это обстоятельство нужно учитывать при проектировании и подключении внешних соединений.

**Переключение** режимов работы аналогового выхода осуществляется автоматически. При включении регулятора в режим аналогового ПИД-регулятора, соответствующий аналоговый выход автоматически включается в режим работы «Выход аналогового ПИД-регулятора». Если же в контуре выбран любой другой тип регулятора, то выход автоматически работает в режиме «Ретрансмиссия» с указанным источником аналогового сигнала.

### **Примечание:**

- 1. Параметры настройки работы аналоговых выходов сгруппированы на уровне 4;
- 2. Для корректной работы аналоговых выходов они должны быть откалиброванны. Для дополнительной информации смотрите [«11 Калибровка и проверка прибора»](#page-60-0);
- 3. Регулятор МТР-44 имеет только один базовый аналоговый выход. Для увеличения количества АО применяются модули расширения. Нужно следить за правильным указанием номера модуля в параметрах конфигурации модуля.

# <span id="page-23-0"></span>**5.7 Работа программного задатчика**

## <span id="page-23-1"></span>**5.7.1 Принцип работы программного задатчика**

Регулятор МТР-44 имеет синхронный программный задатчик. С помощью данного задатчика реализируется функция программного управления. Задатчик имеет 8 профилей каждый из которых имеет 48 сегментов (шагов). Для каждого профиля время одинакового по-порядку номера сегмента идентичное, то есть задатчик **синхронный**. Переход на следующий шаг программы задатчика осуществляется на всех профилях одновременно. Имеется возможность выбора логики перехода на следующий шаг программы.

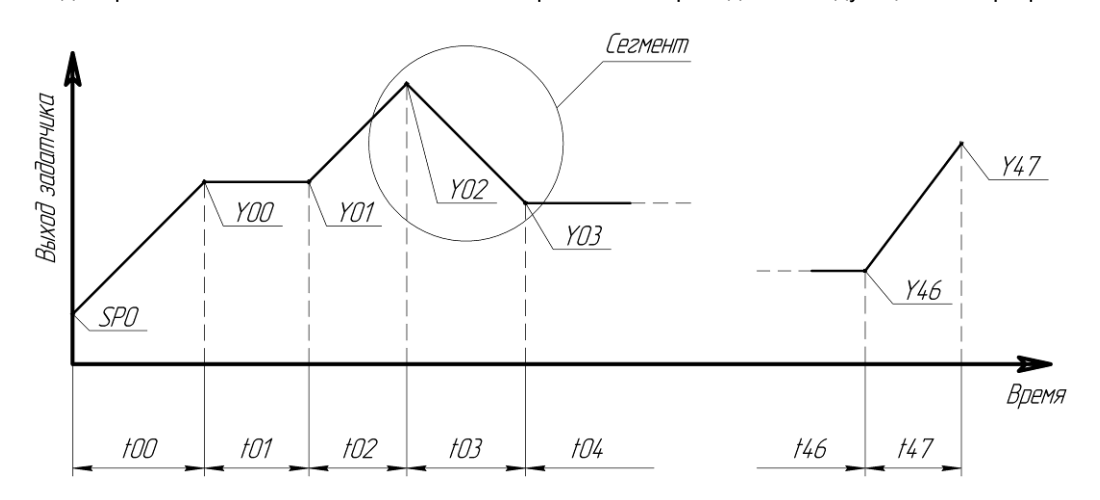

*Рисунок 5.5 – Пример профиля и сегмента программного задатчика* 

На рисунке 5.5 приведен пример **профиля** программного задатчика. Максимальное количество сегментов на профиле – 48. Пользователь имеет возможность использовать только необходимое количество шагов (сегментов) программы. Количество используемых сегментов задается на уровне 9 конфигурации. Начальная точка профилей, обозначенная на рисунке как SP0, задается на уровне 7 конфигурации.

Узловые точки профилей Y00 – Y47 задаются на уровне 11.

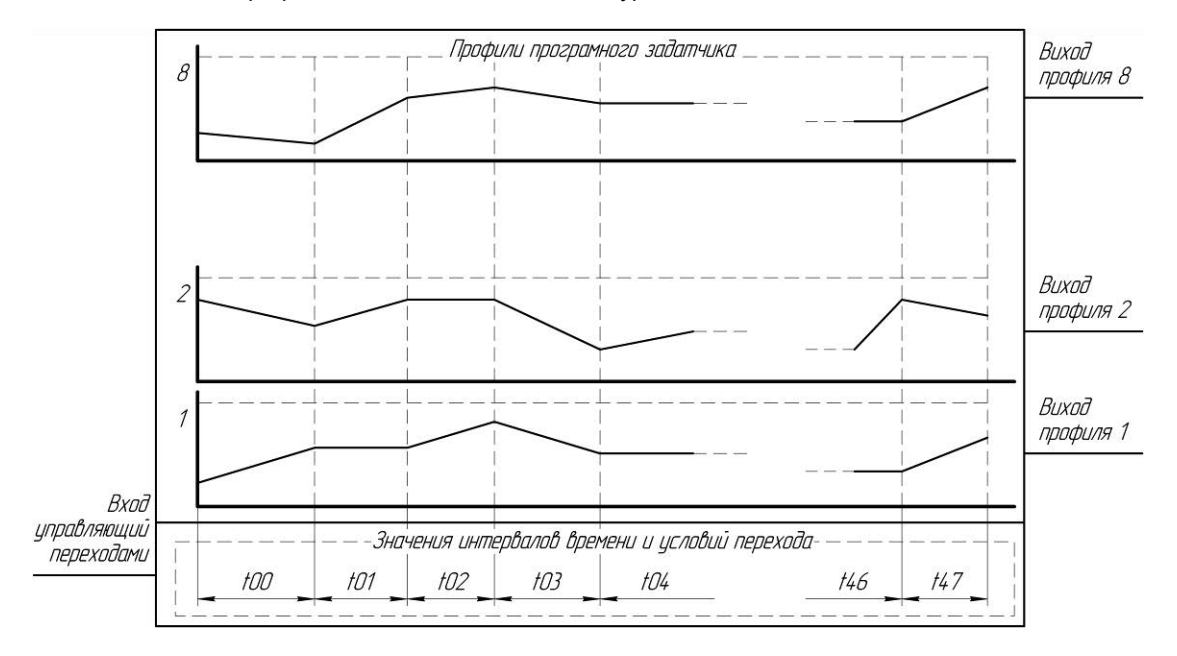

*Рисунок 5.6 – Структура программного задатчика* 

На рисунке 5.6 показана структура программного задатчика. Программный задатчик имеет 8 профилей, которые задаются пользователем посредством указания ординат узловых точек профиля. Также программный задатчик имеет вход, который управляет логикой перехода на следующий шаг программы, если применяется одна из возможных логик перехода:

- по достижении параметра,
- по достижении времени или достижении параметра,
- по достижении времени и достижении параметра.

### <span id="page-24-0"></span>**5.7.2 Режимы работы программного задатчика**

Программный задатчик в процессе работы регулятора МТР-44 имеет четыре режимы работы:

**Run** – состояние программного задатчика, при котором идет отсчет времени и изменяются номера шагов программы. При этом изменяются выхода профилей в соответствии с заданной программой пользователя. Переходы на следующий шаг программы осуществляются по выполнению условий перехода. Если время шага вышло, а условие перехода на следующий шаг программы не выполнено, то загорается индикатор **ALM** и программный задатчик ждет пока не выполнится условие. Это основной режим работы программного задатчика, при нем осуществляется программное управление. С данного режима возможен переход, как в режим «Wait», так и в режим «Stop».

После пуска программного задатчика в работу он начинает работу с параметра «Начальное значение профиля программного задатчика».

**Wait** – программный задатчик находится в режиме ожидания. При этом состояния выходов профилей остаются неизменными. Время сегментов программы остановлено. Значение выходов профилей программного задатчика и значение оставшегося времени шага и его номера равны соответствующим значениям на момент перехода в режим Wait. С данного режима возможен переход, как в режим «Run», так и в режим «Stop». Переход в режим «Run» означает возобновление работы программного задатчика с текущих значений времени, номера шага и выходов профилей.

В режиме **Wait** имеется следующие возможности:

- 1. С помощью клавиш **[№кн]** или **[№кн]** имеется возможность просмотреть все шаги и условия переходов программного задатчика.
- 2. Можно изменить уставку времени не текущем шаге программного задатчика (нажать клавишу **[ЗВД]** и установить клавишами **[▲]** "больше" и **[▼]** "меньше" значение).

### **Примечание к режиму Wait:**

- Измененить время шага программного задатчика возможно лишь для **текущего** (активного) шага программного задатчика. Для остальных шагов программы возможен только их просмотр.
- Изменение логики перехода возможно только посредством конфигурации прибора.
- Изменение имеет силу только для текущего сеанса работы программного задатчика. При перезапуске или повторном запуске программы пользователя изменение не сохраняется. Изменение времени шага служит для «одноразового» подкоректирования работы программы. Если данные изменения носят систематический характер, то нужно изменять время шага посредством конфигурации прибора (уровень 10).

**Stop** – режим, когда программный задатчик прекращает выполнение программы и переходит на начало программы пользователя. При этом текущее значение выхода профилей, оставшееся время шага, и шаг программного задатчика сбрасываются и устанавливаются их начальные значения. Выхода профилей при этом станут равны значениям параметра «Начальное значение профиля программного задатчика». Перевод программного задатчика регулятора МТР-44 в режим «Stop» фактически означает подготовку регулятора к новому запуску программы пользователя. С данного режима возможен переход, как в режим «Run», так и в режим «Wait». Переход в режим «Wait» имеет смисл только для просмотра временных интервалов программного задатчика и их изменения.

**End** – программный задатчик выполнил программу пользователя и находится в режиме «конец программы». Значения выходов профилей равны последним значениям программы пользователя. С данного режима возможен переход только в режим «Stop».

Программный задатчик может находится в состоянии «End», «Wait» или «Stop» неограниченно долгое время. Время состояния «Run» зависит от программы, заданной пользователем, и/или от обеспечения выполнений условий перехода.

# <span id="page-25-0"></span>**5.7.3 Условия перехода программного задатчика**

### **5.7.3.1 Условия перехода**

Программный задатчик имеет возможность переходить к следующему шагу программы по нескольким условиям перехода. Условия перехода, индицируемые соответствующими светодиодными индикаторами, могут быть следующими:

- по достижении времени,
- по достижении параметра,
- по достижении времени или достижении параметра,
- по достижении времени и достижении параметра.

Данное условие индицируется соответствующим светодиодным индикатором:

- **TM** по времени,
- **PV** по параметру,

**OR** – по времени или параметру,

**AND** – по времени и параметру.

**1) В первом случае -** переход программного задатчика к следующему шагу осуществляется по истечении времени, указанном в параметре шага программного задатчика.

Данный режим применяется для выдержки различных интервалов времени.

**2) Во втором случае -** переход программного задатчика к следующему шагу осуществляется при достижении параметром заданного значения.

Данный режим применяется для задания объекту определенного режима работы, т.е. достижение параметром определенной последовательности значений.

Период времени на данном шаге означает время тайм-аута, в течение которого ожидается достижение необходимого значения. Если время тайм-аута истекло, а параметр не достиг заданного значения – срабатывает сигнализация (светится светодиодный индикатор **ALM**) и программный задатчик ждет. Программный задатчик останется в этом состоянии, пока параметр не достигнет заданного значения или оператор с передней панели переведет задатчик на другой шаг.

**3) В третьем случае -** переход программного задатчика к следующему шагу осуществляется при достижении времени **ИЛИ** достижении параметром заданного значения.

**4) В четвертом случае -** переход программного задатчика к следующему шагу осуществляется при достижении времени **И** достижении параметром заданного значения.

**Примечание:** Переходы программного задатчика могут быть комбинированные, например, 1-й переход осуществляется по параметру, 2-й переход осуществляется по времени, 3-й переход осуществляется по времени и достижении параметра, и т.д. в любой комбинации.

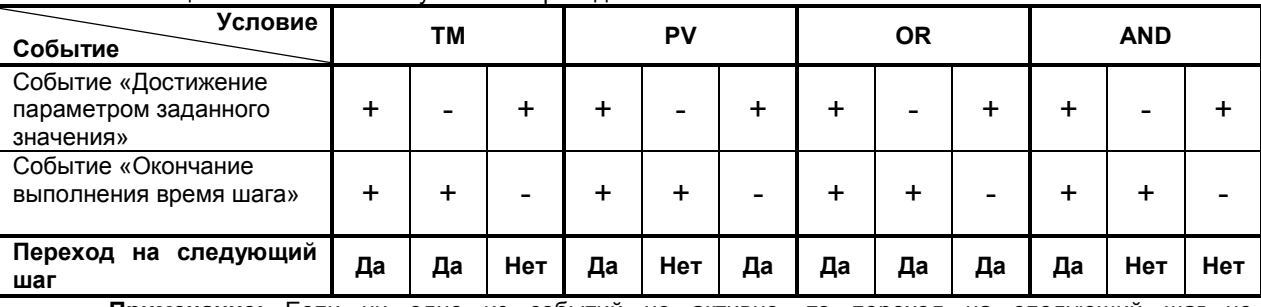

Таблица 5.2 – Выполнение условий перехода

**Примечание:** Если ни одно из событий не активно, то переход на следующий шаг не осуществляется.

### **5.7.3.2 Параметр, для осуществления логики переходов программного задатчика**

Условия переходов могут осуществляться как по регулируемому, так и по нерегулируемому (произвольному) параметру. Данный параметр определяется на уровне 9 «Настройка программного задатчика» в параметре «Номер контура управления для управления переходами программного задатчика». **Обратите внимание**, что данный параметр определяет не сам параметр, а контур управления. Это значит, что параметром для осуществления переходов будет параметр, который подключен к указанному контуру управления рисунок 5.7. Исходя из этого можно сказать что существует строгая привязка номера контура управления к номеру программного задатчика. Управление переходами программных задатчиков будет происходить по условиях и по точках профиля программного задатчика, контур регулирования которого будет выбран как управляющий программным задатчиком.

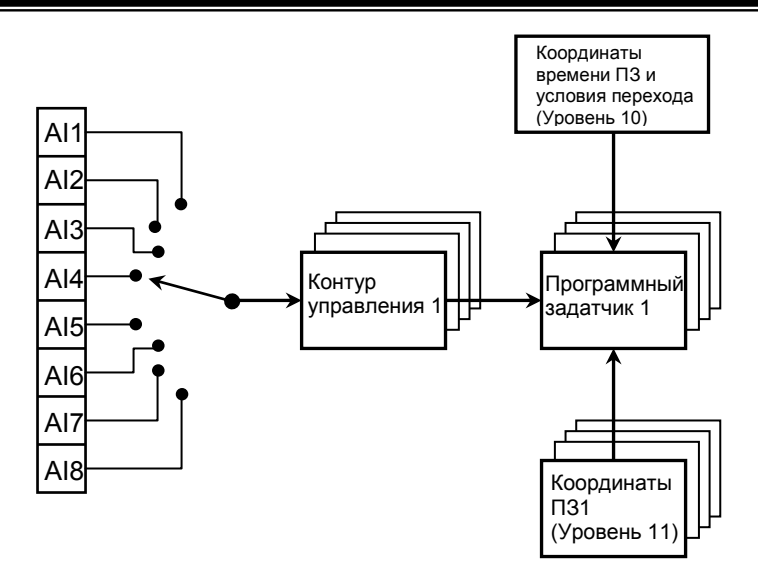

Рисунок 5.7 - Структурная блок-схема работы программного задатчика

Если контур управления настроен как регулятор, то условие перехода будет осуществляется по регулируемому параметру. Если же контур управления конфигурирован как индикатор, то условие перехода будет осуществляется по нерегулируемому параметру. При этом подразумевается что нерегулируемый параметр каким-то образом будет изменятся и удовлетворять условиям перехода.

# 5.7.3.3 Достижение параметром заданного значения

При работе регулятора МТР-44 для выполнения условий перехода с шага на шаг важное значение имеет событие «Достижение параметром заданного значения». Определение «Достижение параметром заданного значения» в контексте логики перехода программного задатчика означает следующее:

1. Если координата начала активного сегмента численно больше координаты конца этого сегмента, то событие «Достижение параметром заданного значения» будет активно, если параметр связанного контура будет равным или меньшим координаты активного сегмента.

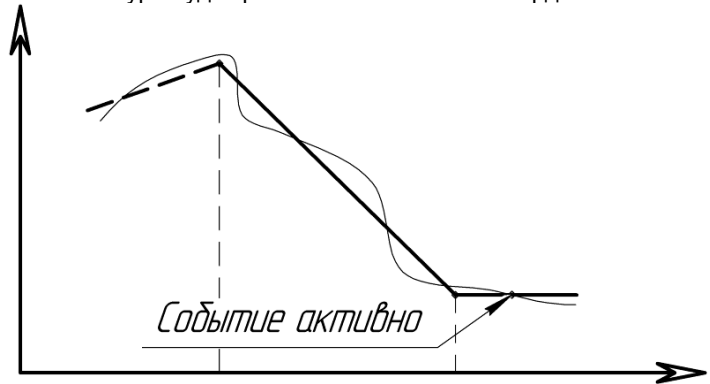

2. Если координата начала активного сегмента численно меньше координаты конца этого сегмента, то событие «Достижение параметром заданного значения» будет активно, если параметр связанного контура будет равным или большем координаты активного сегмента.

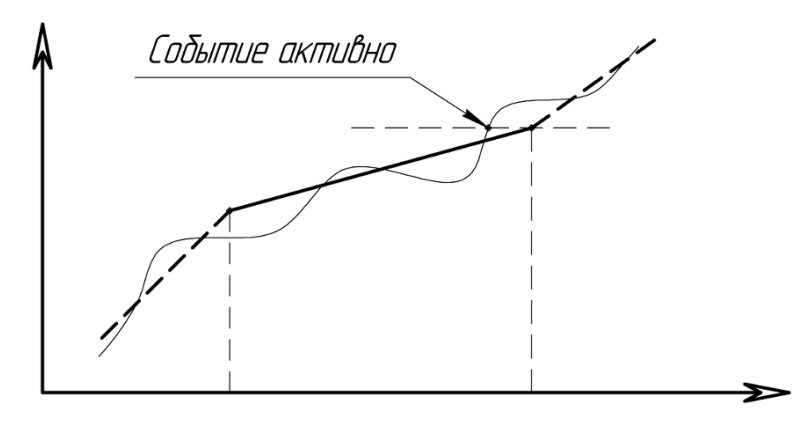

3. Если координата начала активного сегмента равна координате конца этого сегмента, то событие «Достижение параметром заданного значения» не будет активно **никогда**. Поэтому для таких случаев не следует применять логику перехода с участием события «Достижение параметром заданного значения».

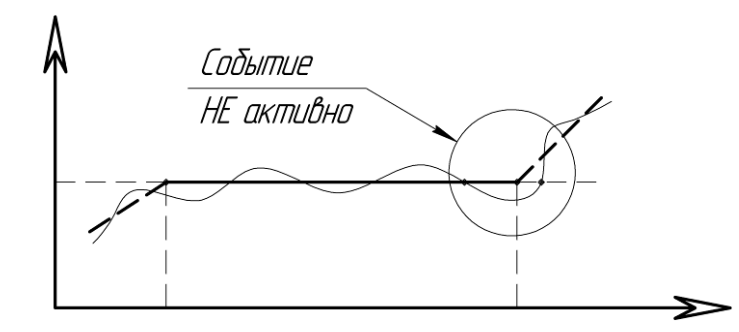

Исходя из вышесказанного, пользователь должен составлять программу **корректно!** и применять только необходимую логику перехода.

# <span id="page-27-0"></span>**5.8 Блок-схема коммутации контуров управления регулятора МТР-44**

Блок-схема коммутации контуров управления 1 – 4 регулятора МТР-44 приведена на рисунке 5.8. Блок-схема коммутации контуров управления 5 – 8 регулятора МТР-44 приведена на рисунке 5.9.

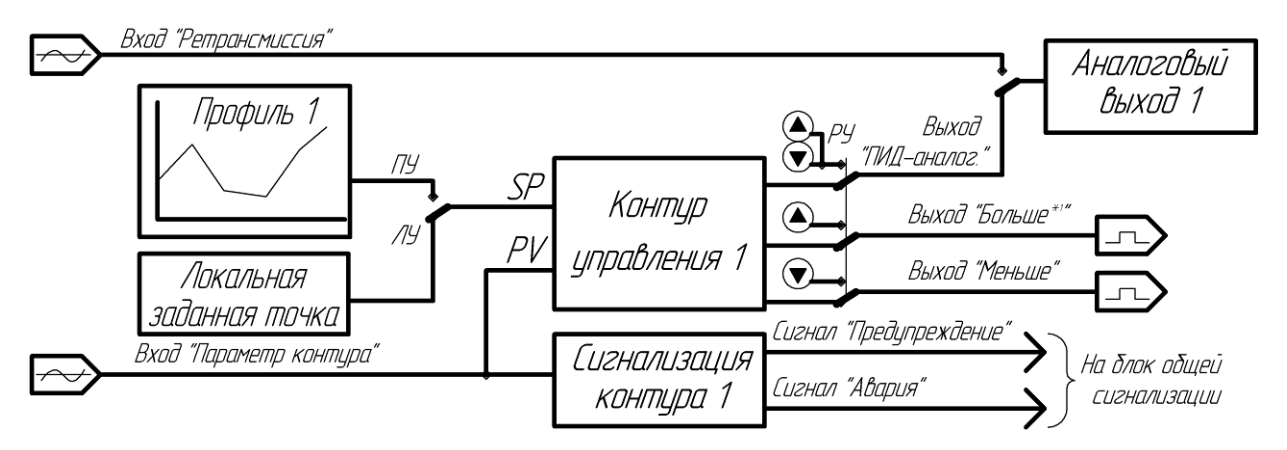

*Рисунок 5.8 - Структурная блок-схема контуров управления 1 – 4 регулятора МТР-44*

На рисунке 5.8 показано структуру только первого контура управления, но такая же структура справедлива и для контуров 2 – 4. Нужно лишь учитывать наличие модуля расширения и аналоговых выходов АО2 – АО4. Если модуля расширения с аналоговыми выходами нет или не все аналоговые выхода есть, то структурная блок-схема контура, в которого нет АО трансформируется в схему изображенную на рисунке 5.9.

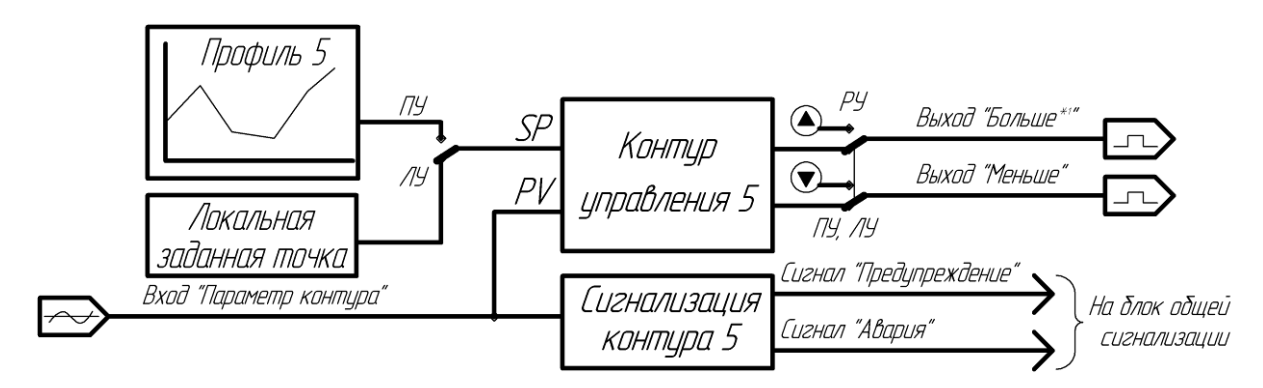

*Рисунок 5.9 - Структурная блок-схема контуров управления 5 – 8 регулятора МТР-44*

На рисунках приняты обозначения:

Э - приемник аналогового сигнала. К нему можно подключить любой из источников аналогового сигнала

—> - источник дискретного сигнала. Может быть подключен к любому физическому дискретному выходу регулятора МТР-44.

Видно, что профиль жестко привязан к соответствующему контуру управления, и в режиме программного управления выход профиля является заданной точкой регулятора (если контур управления сконфигурирован как регулятор).

Если контур управления используется как 2-х позиционный регулятор или ПИД-ШИМ регулятор, то как выход регуляторов используется выход «Больше» контура управления.

Переключение «Ретрансмиссия аналогового сигнала» и «Выход ПИД-аналогового регулятора» смотри в «5.6.3 Вычисление разности и влажности

MTP-44 имеет возможность находить разность между аналоговыми сигналами Al1 и Al2:

 $\Delta AI = AI1 - AI2$ 

Операция вычитания происходит после обработки сигналов блоками обработки аналогового сигнала. Для корректной реализации данной функции необходимо соблюдение, следующих условий: параметры шкал (начало и конец шкалы) и децимального разделителя входов Al1 и Al2 должны соответствовать друг другу, т.е. настройки параметров должны быть одинаковыми.

МТР-44 может вычислять влажность, как функцию входов AI1 и AI2. Влажность вычисляется психрометрическим методом, как зависимость между показаниями сухого метра и разности температур сухого и влажного термометров.

Сухой термометр подключается к входу AI1. Влажный термометр подключается к входу AI2.

Таким образом, функция влажности может быть представлена следующим образом:

 $\Phi$  = FITcvx: (Tcvx – Твлаж)] = FIAI1: (AI1 – AI2)].

Как и в функции вычисления разности: параметры шкал и лецимального разлелителя входов AI1 и AI2 должны быть одинаковыми.

Значения и диапазоны измеряемой влажности в %, температур и психрометрическая разность  $\Delta T$ (Тсух-Твлаж), °С представлены в таблице 5.1.

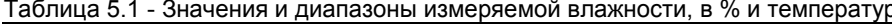

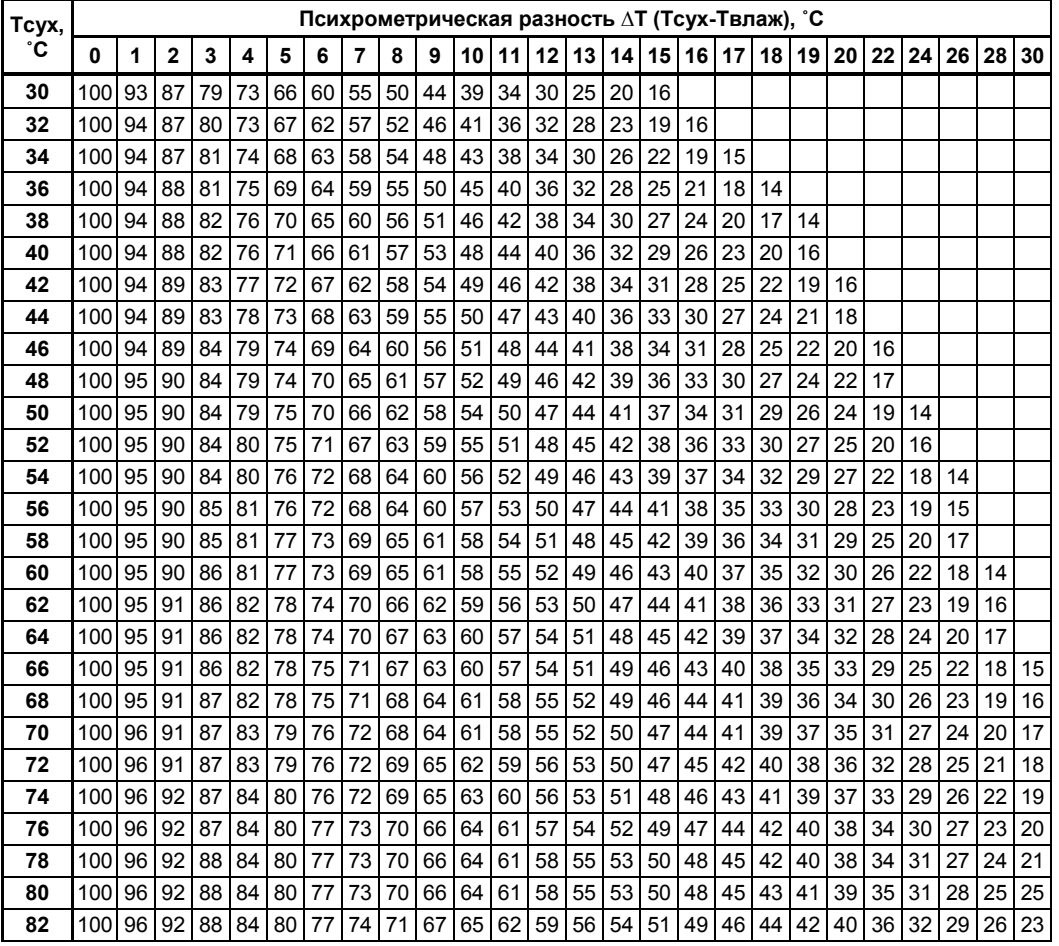

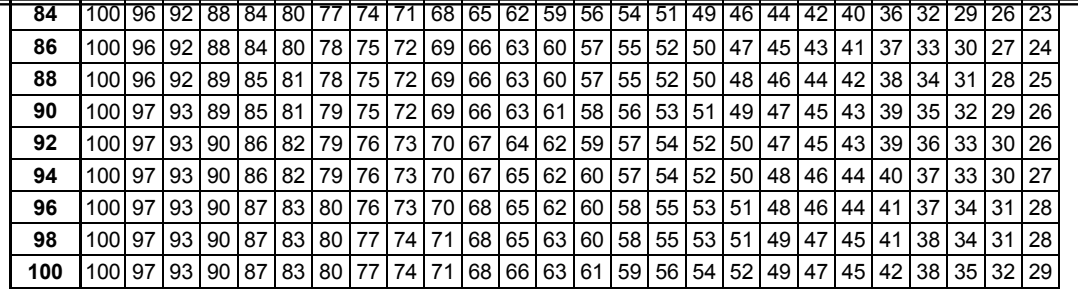

**Примечание:** [вычисление разности и влажности осуществляется](#page-21-0) **только** по аналоговым входам AI1 [и AI2. Необходимо помнить об этом и правильно подключать сухой и влажный метры для](#page-21-0)  [измерения влажности.](#page-21-0) 

[5.6.4 Работа аналоговых выходов](#page-21-0)».

Описание блока общей сигнализации описано в [«5.9 Блок-схема общей сигнализации»](#page-29-0).

## **Примечание:**

- 1. Входом контура управления 1 8 и/или ретрансмисии может быть любой из аналоговых сигналов AI1 … AI8, либо одна из вычисленных функций разности или влажности.
- 2. Дискретные выхода контуров управления можно подключить к любому из имеющихся в данной конфигурации регулятора МТР-44 физическому дискретному выходу.
- 3. Логика управления дискретными выходами DO1 DO16 может быть запрограммирована только в случае, если указанные выхода не используются в структуре регуляторов.

# <span id="page-29-0"></span>**5.9 Блок-схема общей сигнализации**

Сигнализация каждого контура управления поступает на один общий блок сигнализации. В данном блоке сигнализации все входные состояния сигнализаций контуров записываются в два регистра. Регистр 107 содержит информацию о предупреждениях в контурах. Регистр 108 содержит информацию об авариях в контурах.

Далее в блоке сигнализации происходит суммирование сигналов предупреждения и аварий каждого контура и в результате формируются два выхода: «Предупреждение» и «Авария». Эти выхода можно подключить к любому физическому дискретному выходу, посредством конфигурирования логики соответствующего дискретного выхода.

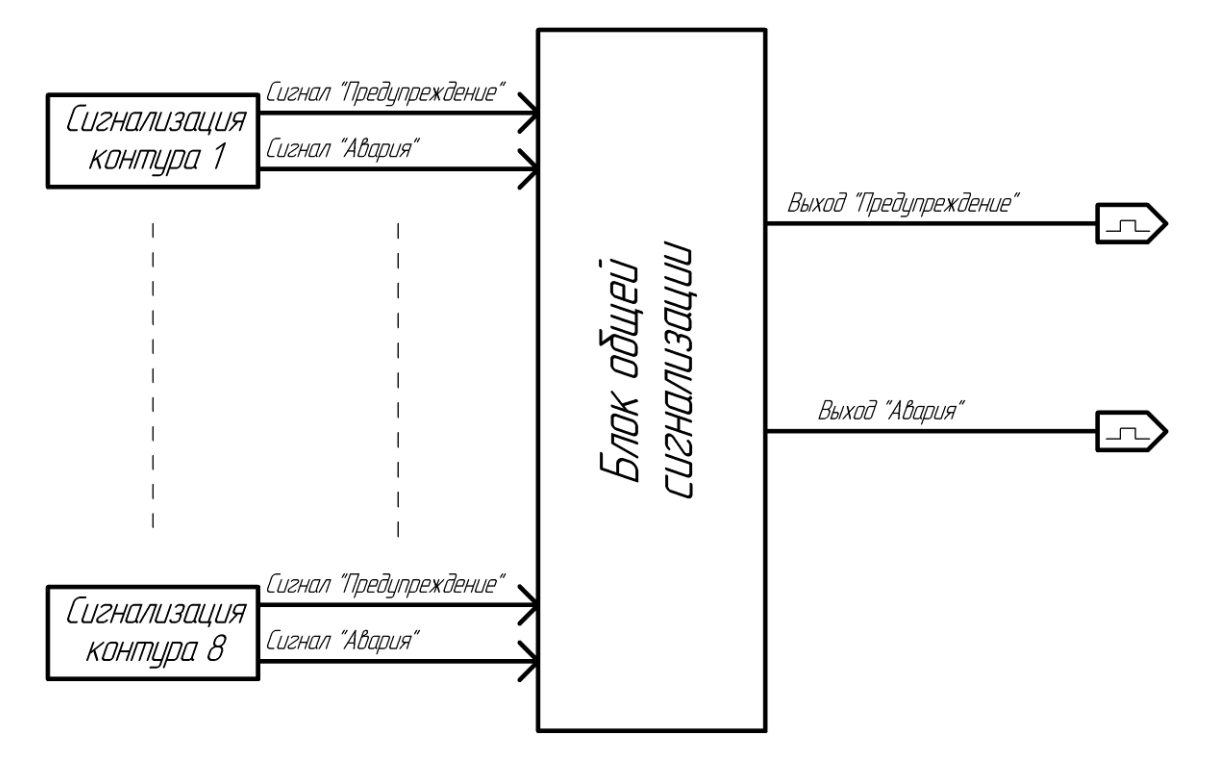

*Рисунок 5.10 - Структурная блок-схема блока общей сигнализации регулятора МТР-44*

На рисунке приняты обозначения:

 $\Box$ ) – источник дискретного сигнала. Может быть подключен к любому физическому дискретному выходу регулятора МТР-44.

# <span id="page-30-0"></span>**5.10 Логика работы дискретного выхода**

Дискретные выхода регулятора МТР-44 имеют свободноконфигурируемую логику работы. Это значит, что пользователь сам определяет назначение того или иного дискретного выхода.

**Внимание:** Если дискретный выход задействован в структуре регулятора в любом контуре управления, то для данного дискретного выхода логика управления **не имеет значения**.

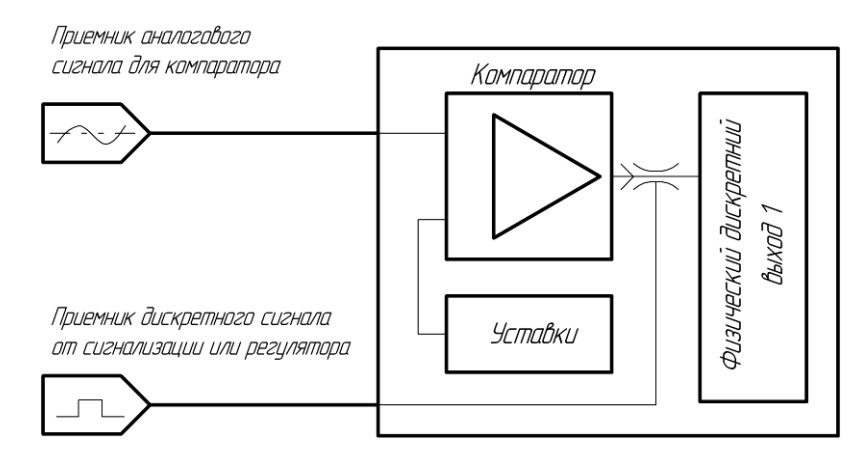

*Рисунок 5.11 - Структурная блок-схема дискретного выхода*

На рисунке 5.11 показан дискретный выход DO1. Структура других дискретных выходов аналогична показанному.

На рисунке приняты обозначения:

 $\Rightarrow$  – приемник аналогового сигнала. К нему можно подключить любой из источников аналогового сигнала.

 $\Box$  – приемник дискретного сигнала. Может использоваться как выход для сигналов из блока общей сигнализации или как выход для регулятора любого из контуров управления.

**Внимание:** логика работы дискретных выходов вступает в действие только при сохранении конфигурации регулятора – [17.01]=0001.

# <span id="page-30-1"></span>**5.11 Режим управления регулятора**

Конфигурация функции «Режим управления регулятора» находится на уровне 2: «Настройка параметров ПИД-регуляторов (1 - 8)». Данная функция дает возможность пользователю произвести настройку контуров управления на следующие режимы работы:

- 1. Локальный;
- 2. Частичный программный;
- 3. Полный программный.

Локальный режим управления – это режим работы контура управления с фиксированной (не программной) заданной точкой, при котором нет возможности перевести этот контур управления в режим программного управления регулятором. При этом контур может работать как в ручном, так и в локальном режиме работы. Этот режим управления используется в случаях, когда в каком-либо контуре управления нет потребности в программном управлении.

Частичный программный режим работы – в этом режиме работы регулятор может находится в любом из трех возможных режимов управления. При этом переход из программного режима работы в локальный допускается если запущен программный задатчик «**Run**».

Полный программный режим управления – данный режим предполагает работу контура управления только в режиме программного управления. При этом перейти на локальный или ручной режим работы регулятора можно, только если программный задатчик находится в режиме «Пауза» («**Wait**»). Данный режим управления применяется для исключения возможности перейти на локальный или ручной режим работы регулятора во время выполнения программы пользователя.

## <span id="page-31-0"></span>**5.12 Алгоритм и схема управления двигателями**

Диаграмма работы узла управления двигателями приведена на рисунке 5.12. Схема узла управления двигателями приведена на рисунке 5.13.

Данный алгоритм работы предназначен для управления двигателями вентиляторов (или других типов охладителей), предусматривающих прямое и обратное вращение. Алгоритм обеспечивает обслуживание режимов пуск, работа, стоп, а также режимы прямого и обратного вращения.

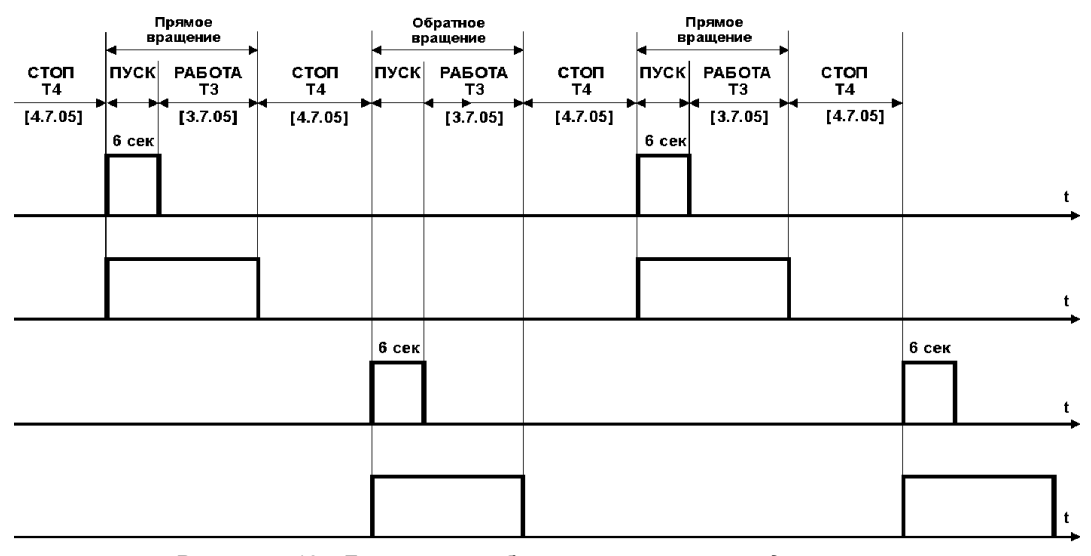

*Рисунок 5.12 - Диаграмма работы узла управления двигателями* 

## **Конфигурирование режима управления:**

Алгоритм функции управления двигателями активизирует соответствующую диаграмму работы дискретных выходов DO5-DO8.

Алгоритм управления двигателями работает пока работает программный задатчик. Другими словами – для активизации функции необходимо перевести в режим ПУСК (Run) программный задатчик. В режимах программного задатчика: ОСТАНОВ (Wait) или СТОП (Stop) работа схемы управления двигателями также останавливается.

При активизации данной функции дискретные выхода имеют следующее назначение:

DO5 – команда ПУСК при прямом вращении двигателя,

DO6 – команда СТОП при прямом вращении двигателя,

DO7 – команда ПУСК при обратном вращении двигателя,

DO8 – команда СТОП при обратном вращении двигателя.

Обязательным условием для активизации функции управления двигателями, является установка следующего параметра конфигурации, которая осуществляется только когда на одном из уровней выбран режим:

[7.01] = 0006 – двигатель вкл/выкл.

Следующие параметры конфигурации имеют другое назначение в работе данного алгоритма: На канале 3 уровень 7 «Настройка параметров контуров управления» параметр «Время механизма Tм или период ПИД-ШИМ» выставляется как время работы, а аналогичный параметр на канале 4 как время останова.

Т3 [3.7.05] = 000,0 … 999,9 мин. – работа, Т4 [4.7.05] = 000,0 … 999,9 мин. – время полного останова.

Минимальный период установки данного параметра составляет 0,0 минут, т.е. 6 секунд. Когда данные параметры например 0,2 минуты тогда время будет соответствовать 18 сек. Таким образом, данные параметры можно установить с дискретностью 6 секунд: например, 6 секунд, 12 секунд, 18 секунд, 24 секунд и т.д.

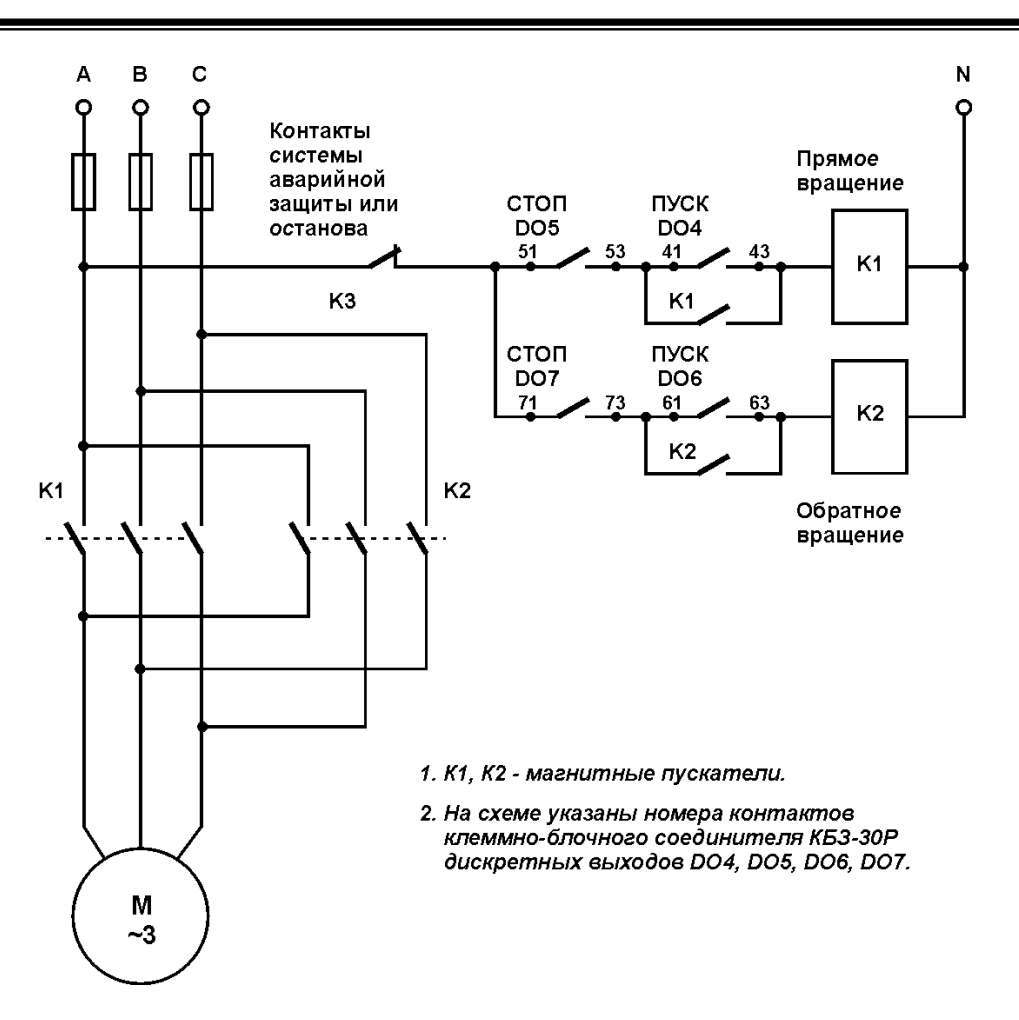

*Рисунок 5.13 - Схема узла управления двигателями* 

Параметр [3.7.05] РАБОТА (период Т3 на рис. 5.12), устанавливается из необходимого времени работы двигателя при прямом и обратном вращении. Необходимо учитывать время пуска 6 секунд (см. рис. 5.12 – для сигнала DO4 и DO6).

Параметр [4.7.05] СТОП (период Т4 на рис. 5.12), устанавливается из необходимого времени останова работы двигателя, для того, чтобы смена направления вращения двигателя начиналась после его полной остановки. Данный параметр определяется экспериментально, с учетом инерционности процесса останова двигателя, а также периода времени, в течение которого двигатель не должен вращаться.

На рис. 5.13 приведена упрощенная схема узла управления двигателями.

Для сигналов СТОП используются нормально разомкнутые контакты реле дискретных выходов DO5 и DO7 для гарантированного останова двигателя в случае пропадания напряжения питания схемы управления, что обеспечивает корректный запуск схемы при возобновлении питания.

Если запрограммирована логика управления двигателями, в которую входят выхода DO5-DO8, то настройки дискретных выходов соответственно не действуют.

# <span id="page-33-0"></span>6 Уровни работы, уровни защиты, уровни конфигурации и настроек

Диаграмма уровней работы, уровней защиты и уровней конфигурации

<span id="page-33-1"></span>Более детально уровни работы, уровни защиты и уровни конфигурации описаны в последующих разделах данной главы. Диаграмма уровней работы, защиты и настроек регулятора МТР-44 приведена на рисунке 6.1.

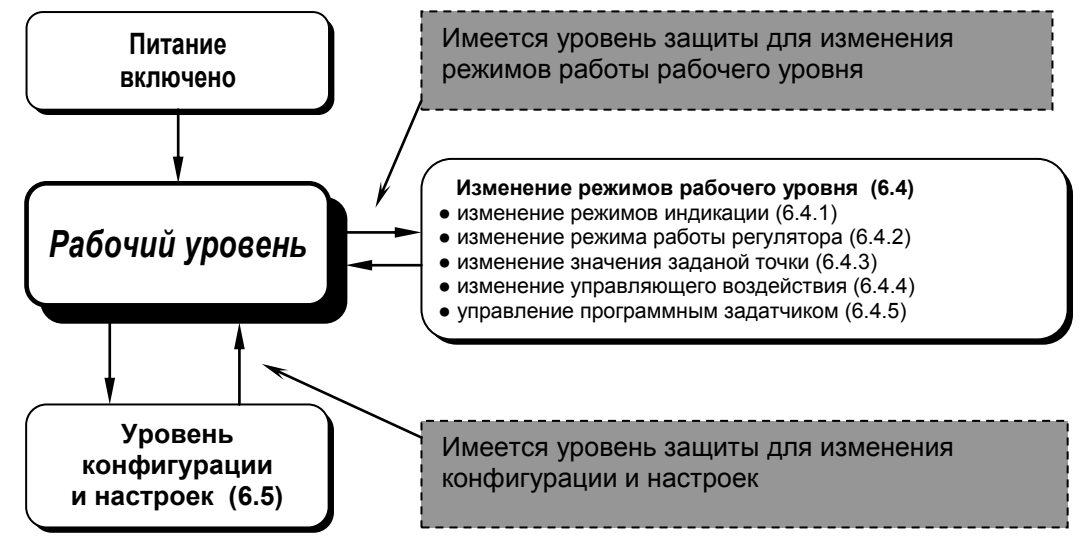

Рисунок 6.1 - Диаграмма уровней работы, защиты и настроек регулятора МТР-44

# <span id="page-33-2"></span>Уровни защиты

 $\mathbf{II}$ 

Уровни защиты в той или иной степени запрешают выполнение нежелательных действий. Данные уровни защиты предназначены для защиты оборудования, технологического процесса и в конечном итоге пользователя: от неверного или случайного ввода значений и переключений режимов работы, от несанкционированного или нежелательного доступа посторонних лиц к системе управления.

Имеется несколько уровней защиты:

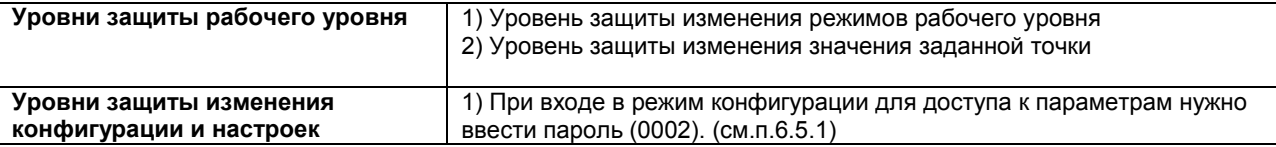

# Рабочий уровень. Режим РАБОТА

Прибор переходит на этот уровень всякий раз, когда включается питание.

<span id="page-33-3"></span>Из этого уровня можно перейти на изменение режимов рабочего уровня или на уровень конфигурации и настроек.

Обычно этот уровень выбирается во время работы для управления контурами регулирования. В процессе работы можно осуществлять мониторинг, т.е. визуально отслеживать измеряемые величины, заданную точку и значение дискретного управляющего воздействия, а также можно увидеть значение выхода ПИД регулятора в процентах.

Кроме того, можно отслеживать на цифровом индикаторе ПАРАМЕТР изменение состояния выхода, согласно логики работы выходного устройства.

# <span id="page-34-0"></span>6.4 Изменение режимов рабочего уровня, уровни защиты рабочего уровня

На рабочем уровне возможно изменение:

• режимов индикации: индикация значений аналоговых входов и состояний дискретных выходов; значений и состояний входов-выходов, заданной точки регулятора; состояния программного задатчика,

• режима работы регулятора - осуществление перехода из режима программного управления в режим локального автоматического управления или в режим ручного управления и обратно,

• значения локальной (внутренней) заданной точки,

- значения дискретного управляющего воздействия (в ручном режиме управления регулятором),
- значения выхода ПИД регулятора в процентах (в ручном режиме управления регулятором),
- режима работы программного задатчика.

Имеется уровень защиты для изменения режимов работы рабочего уровня.

### <span id="page-34-1"></span>6.4.1 Изменение режимов индикации

регулятор МТР-44 имеет три режима индикации:

- режим индикации значений аналоговых входов,
- режим индикации состояний входов-выходов, заданной точки и режимов работы регулятора,
- режим индикации состояния программного задатчика.

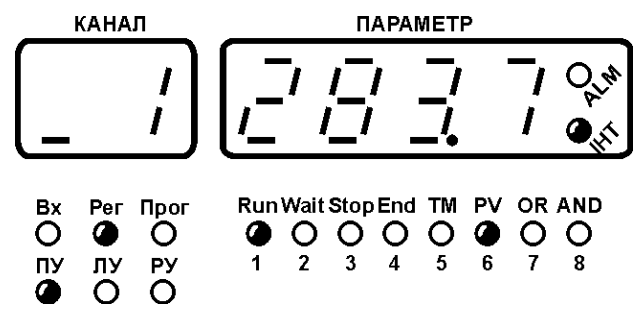

Индикаторы Вх, Рег, Прог указывают пользователю на режим индикации прибора.

Режимы индикации Per - Прог переключаются кратковременным (не более 2-х секунд) нажатием на клавишу меню [ $\rightarrow$ ].

Вход на режим индикации Вх осуществляется одновременным нажатием клавиш [№кн1] и [№кн↓].

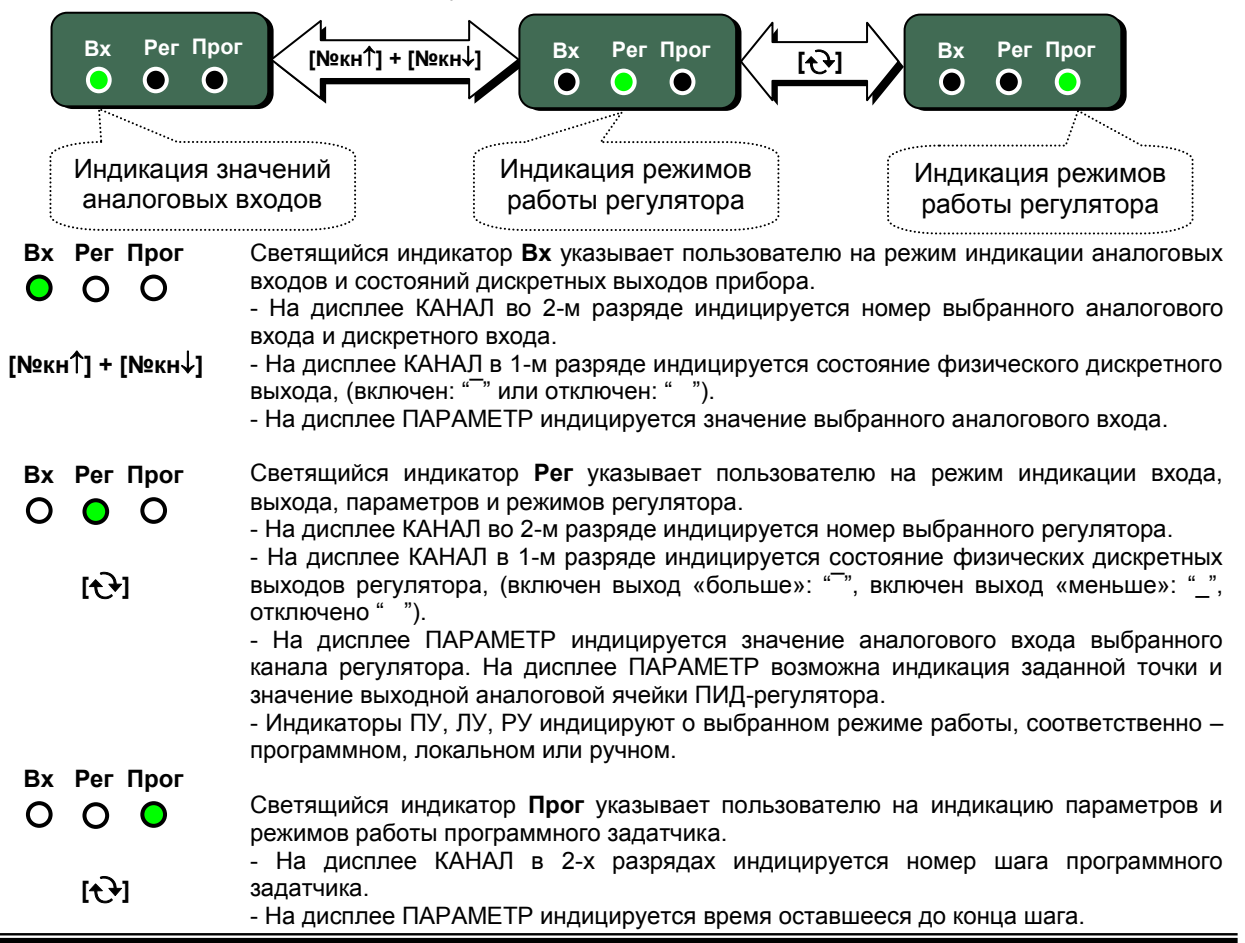

Независимо от режима индикации на передней панели МТР-44 индикаторы Run, Wait, Stop, End индицируют режимы работы программного задатчика – работа, ожидание, стоп, конец. Индикаторы TM, PV, OR, AND индицируют текущее условие перехода программного задатчика – по времени, по параметру, по времени или по параметру, по времени и по параметру.

## <span id="page-35-0"></span>**6.4.2 Изменение режима работы регулятора**

В регуляторе МТР-44 для каждого регулятора в отдельности имеется три режима работы управления объектом регулирования:

- режим программного управления (программный задатчик),
- локальный автоматический режим работы,
- ручной режим работы.

Режим работы регулятора – программный, автоматический или ручной является *запоминаемым состоянием*. После включения питания регулятор находится в том режиме, в котором он находился на момент отключения.

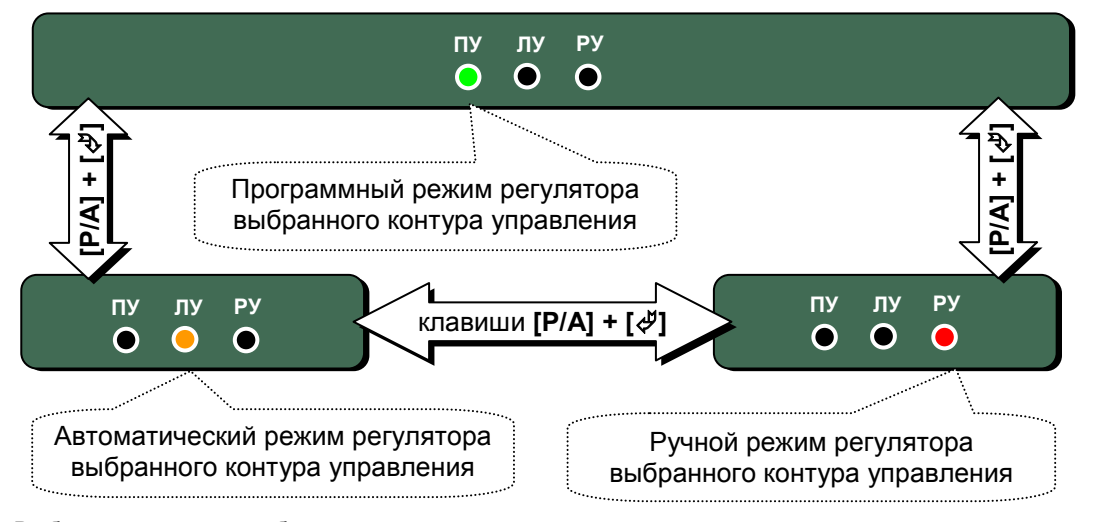

Выбираемый режим работы индицируется на передней панели соответствующим индикатором: Светится индикатор **ПУ** – выбран режим программного управления. Светится индикатор **ЛУ** – выбран локальный автоматический режим работы. Светится индикатор **РУ** – выбран ручной режим работы.

Переход с одного режима управления на другой осуществляется клавишей ручной/автомат **[Р/А]** и может производиться только в режиме индикации регуляторов – при светящемся индикаторе **Рег**.

### **Пример перехода с локального режима на ручной режим работы**

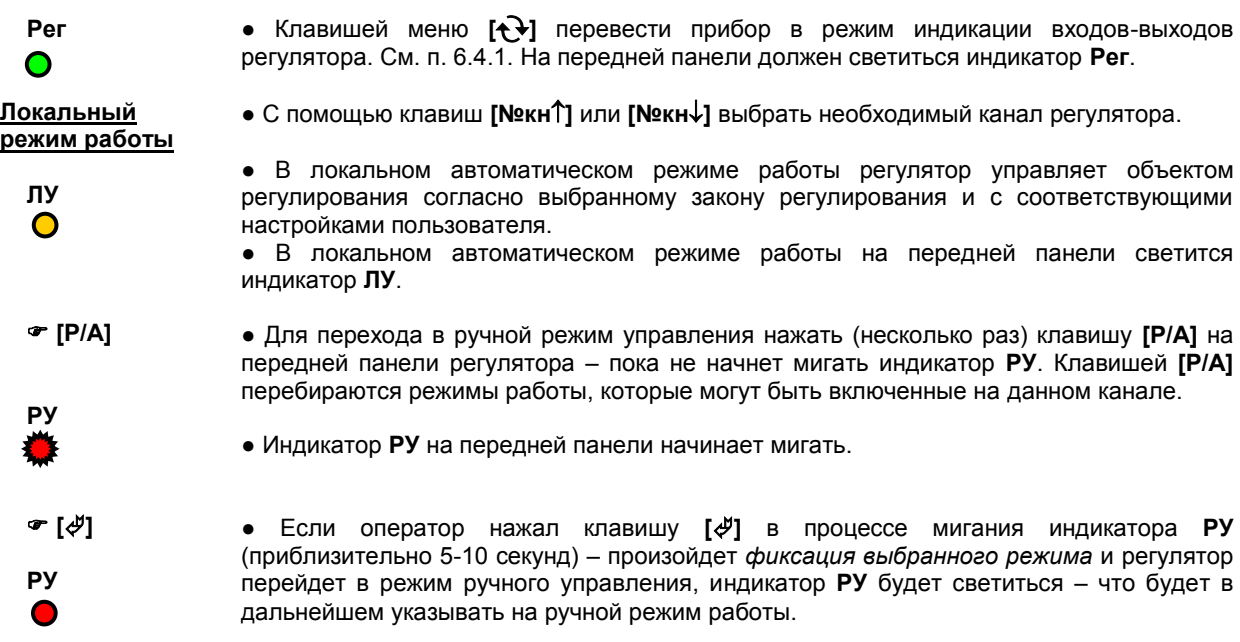
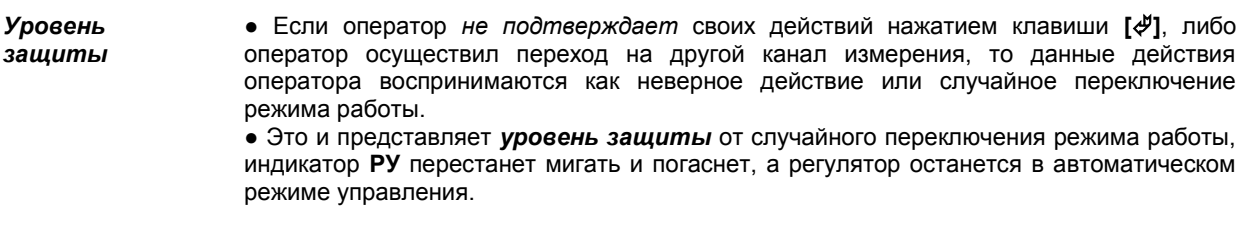

### **Примечание:**

1. Переходы на другие режимы работы осуществляются аналогично, с учетом свечения индикатора соответствующего режима (ПУ, ЛУ, РУ).

2. Переход **на** режим программного управления или **с** режима программного управления на локальный или ручной возможен **не всегда**. Подробнее смотри раздел «Режим управления регулятора».

#### **Изменение значения внутренней заданной точки**

При включении регулятора МТР-44 устанавливается режим РАБОТА. На дисплей **ПАРАМЕТР** в режиме индикации регуляторов, при светящемся индикаторе **Рег**, выводится значение измеряемой (входной) величины выбранного регулятора. При нажатии клавиши **[ЗВД]** на дисплей **ПАРАМЕТР** выводится значение внутренней заданной точки, того же канала.

Заданная точка для регуляторов формируется двумя путями: программным задатчиком в режиме программного управления (ПУ) или локальная заданная точка в локальном режиме управления (ЛУ).

В режиме программного управления (ПУ) заданная точка для каждого канала регулятора изменяется согласно программе, задаваемой пользователем на соответствующих уровнях конфигурации (см. раздел 6.4.5). Таким образом, изменение заданной точки в данном режиме не возможно.

В режиме локального управления (ЛУ) для каждого канала регулятора в отдельности имеется внутренняя заданная точка, используемая только в автоматическом режиме управления, но изменять ее возможно как в ручном, так и в автоматическом режиме. Данная заданная точка устанавливается пользователем с передней панели прибора и используется при запрограммированном типе регулятора.

Внутренняя заданная точка изменяется с передней панели прибора. Значение внутренней заданной точки является *запоминаемым значением*. После включения питания регулятор начинает работу с тем значением заданной точки, которое было на момент отключения.

См. п. 6.4.1. На передней панели должен светиться индикатор **Рег**.

### **Операции по изменению значения внутренней заданной точки**

необходимо изменить заданную точку.

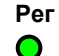

**7. [№кн] [№кн]**

 **ЛУ**

● Изменение внутренней заданной точки возможно как в ручном, так и в локальном автоматическом режиме управления контуром регулирования - см. раздел 6.4.2.

● Клавишей меню **[]** перевести прибор в режим индикации параметров регулятора.

● С помощью клавиш **[№кн]** или **[№кн]** выбрать канал регулятора, в котором

- **[ЗВД]**
- Для изменения значения внутренней локальной заданной точки необходимо нажать клавишу **[ЗВД]**.

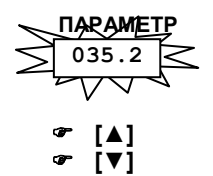

● На передней панели начинает мигать индикатор **ПАРАМЕТР,** на который выводится значение внутренней заданной точки. На данном этапе при мигающем дисплее **ПАРАМЕТР** возможно изменение значения внутренней локальной заданной точки.

- С передней панели с помощью клавиш **[▲]** "больше" и **[▼]** "меньше", установить необходимое значение внутренней заданной точки, индицируемой на мигающем дисплее **ПАРАМЕТР**.
- **[]**

 **ПАРАМЕТР 041.6**

*Уровень защиты* ● Если оператор нажал клавишу **[]** в процессе мигания дисплея **ПАРАМЕТР** (приблизительно 5-10 секунд) – регулятор перейдет на режим управления с новым значением внутренней заданной точки.

● Дисплей **ПАРАМЕТР** перестанет мигать и перейдет в режим индикации параметра выбранного канала.

●●● Если оператор *не подтверждает* своих действий нажатием клавиши **[]** в процессе мигания дисплея **ПАРАМЕТР** (приблизительно 5-10 секунд), либо оператор осуществил переход на другой канал измерения, то данные действия оператора воспринимаются как неверное действие или случайное изменение значения.

● Это и представляет *уровень защиты* от случайного изменения значения внутренней заданной точки. Дисплей **ПАРАМЕТР** перестанет мигать, а регулятор вернется в работу с прежним значением внутренней локальной заданной точки.

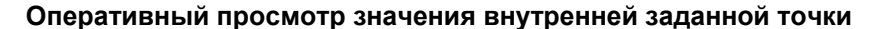

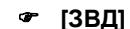

• Для оперативного просмотра на выбранном канале значения внутренней заданной точки необходимо нажать клавишу **[ЗВД]**.

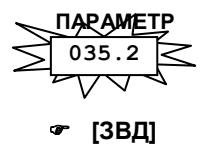

● На передней панели начинает мигать индикатор **ПАРАМЕТР**, на который выводится значение внутренней заданной точки.

● После просмотра значения внутренней заданной точки, для возврата в режим РАБОТА, необходимо повторно нажать клавишу **[ЗВД]**.

**Примечание:** Оперативный просмотр возможен в любом режиме работы регулятора МТР-44.

### **6.4.4 Изменение управляющего воздействия**

- Клавишей меню **[]** перевести прибор в режим индикации входов-выходов регулятора. См. п. 6.4.1. На передней панели должен светиться индикатор **Рег**.
- С помощью клавиш **[№кн]** или **[№кн]** выбрать канал регулятора, в котором необходимо изменить управляющее воздействие.

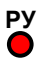

 **Рег**

∩

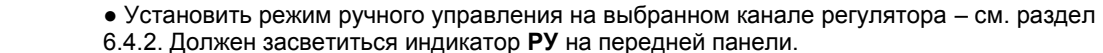

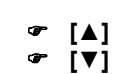

 **[№кн] [№кн]**

● Для двухпозиционного регулятора:

В ручном режиме работы оператор с передней панели с помощью клавиши **[▲]** "больше" *включает* дискретный выход выбранного канала и с помощью клавиши **[▼]** "меньше" *выключает* дискретный выход выбранного канала, тем самым формирует управляющее воздействие, подаваемое на исполнительный механизм.

• Для трехпозиционного регулятора:

С помощью клавиши **[▲]** *включается* дискретный выход "больше" выбранного канала и с помощью клавиши **[▼]** *включается* дискретный выход "меньше" выбранного канала. При отпускании клавиши происходит отключение соответствующего DO.

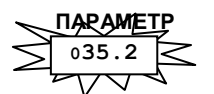

● Для ПИД-аналогового, ПИД-ШИМ и ПИД-импульсного регулятора:

С помощью клавиши **[▲], [▼]** можно изменить значение выходной аналоговой ячейки ПИД регулятора. При этом на передней панели начинает мигать индикатор **ПАРАМЕТР**, на который выводится выходной аналоговой ячейки ПИД регулятора.

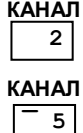

● Состояние выхода (включен или отключен) отображается на 1-м индикаторе дисплея **КАНАЛ**, на 2-м индикаторе дисплея **КАНАЛ** указывается собственно номер канала регулятора, например:

*Пример 1*. Канал 2. Выход отключен.

*Пример 2*. Канал 5. Выход включен.

### **6.4.5 Управление программным задатчиком**

### **6.4.5.1 Конфигурация программного задатчика**

Для корректной работы программного задатчика он должен быть правильно сконфигурирован. Рекомендации по конфигурации программного задатчика и формировании блок-схемы программного управления приведены в разделе [«5.7 Работа программного задатчика»](#page-23-0).

### **6.4.5.2 Режим программного управления**

Для того чтобы канал регулятора работал по *соответствующему* профилю программного задатчика, – т.е. формировал значение заданной точки регулятору по заданной программе – он (канал регулятора) должен находиться в режиме программного управления (ПУ). При этом заданная точка для регулятора будет изменяться в соответствии со статусом программного задатчика (Run, Wait, Stop или End).

**Для перехода в режим программного управления (ПУ) необходимо выполнить следующие действия с передней панели прибора:** 

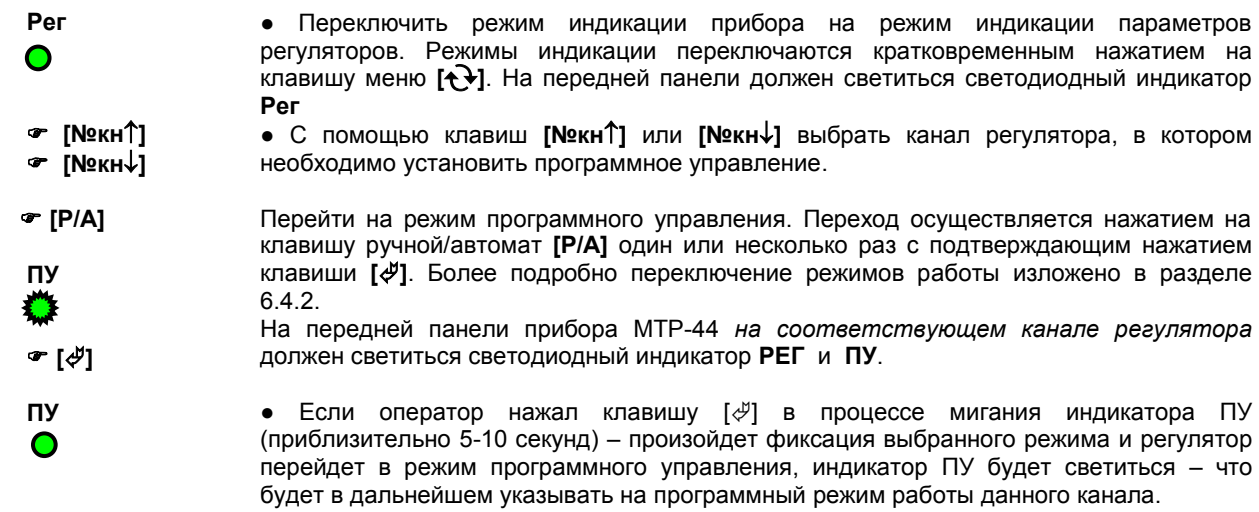

### **6.4.5.3 Индикация режимов и состояний программного задатчика**

Состояние индикации программного задатчика представлено на рисунке ниже:

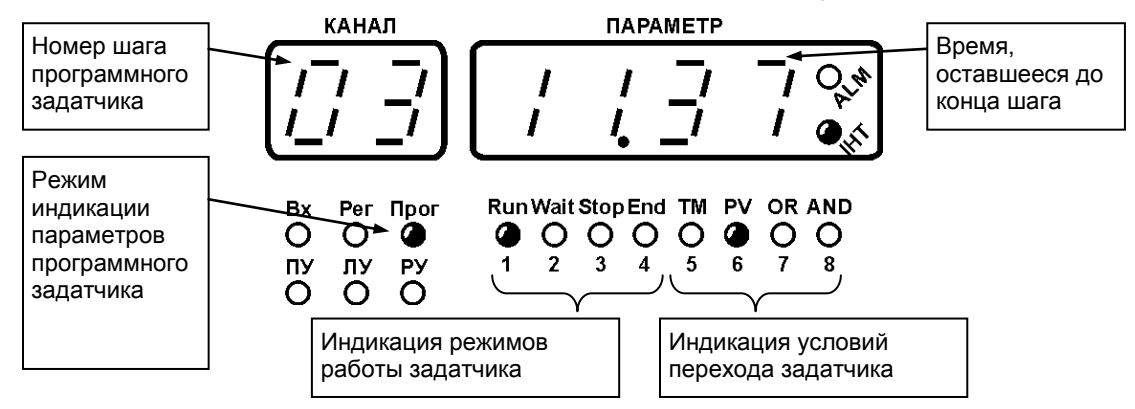

#### <span id="page-38-0"></span>**6.4.5.4 Управление режимами работы программного задатчика**

Режим работы программного задатчика – «Работа», «Пауза», «Стоп» или «Конец программы» является *запоминаемым состоянием*. После включения питания регулятор находится в том режиме, в котором он находился на момент отключения.

Программный задатчик каждый режим работы отображает соответствующим светодиодным индикатором:

- **Run** Программный задатчик (задатчики) находится в режиме "работа". Т.е. программный задатчик выполняет программу составленную пользователем, согласно временных координат и условий переходов.
- **Wait 1)** Светится, если программный задатчик находится в режиме "Пауза". Программный задатчик находится в режиме останов, а регулятор управляет обьектом с последней заданной точкой.
- **Stop)** Светится, если программный задатчик находится в режиме "Стоп".
- **End** Светится, если программный задатчик находится в режиме "Конец программы".
- **ALM** Светится, если значение измеряемой величины не достигло значения установленного на данном шаге программного задатчика или время, установленное на данном этапе, вышло, а параметр не достиг установленного значения.

### **Примечание:** В режиме **Wait** имеется следующая возможность:

● С помощью клавиш **[№кн]** или **[№кн]** имеется возможность просмотреть все шаги и условия переходов программного задатчика.

● Можно изменить уставку времени на текущем шаге программного задатчика (установив ее больше или меньше клавишами **[▲]** "больше" и **[▼]** "меньше", предварительно нажав клавишу **[ЗВД]**).

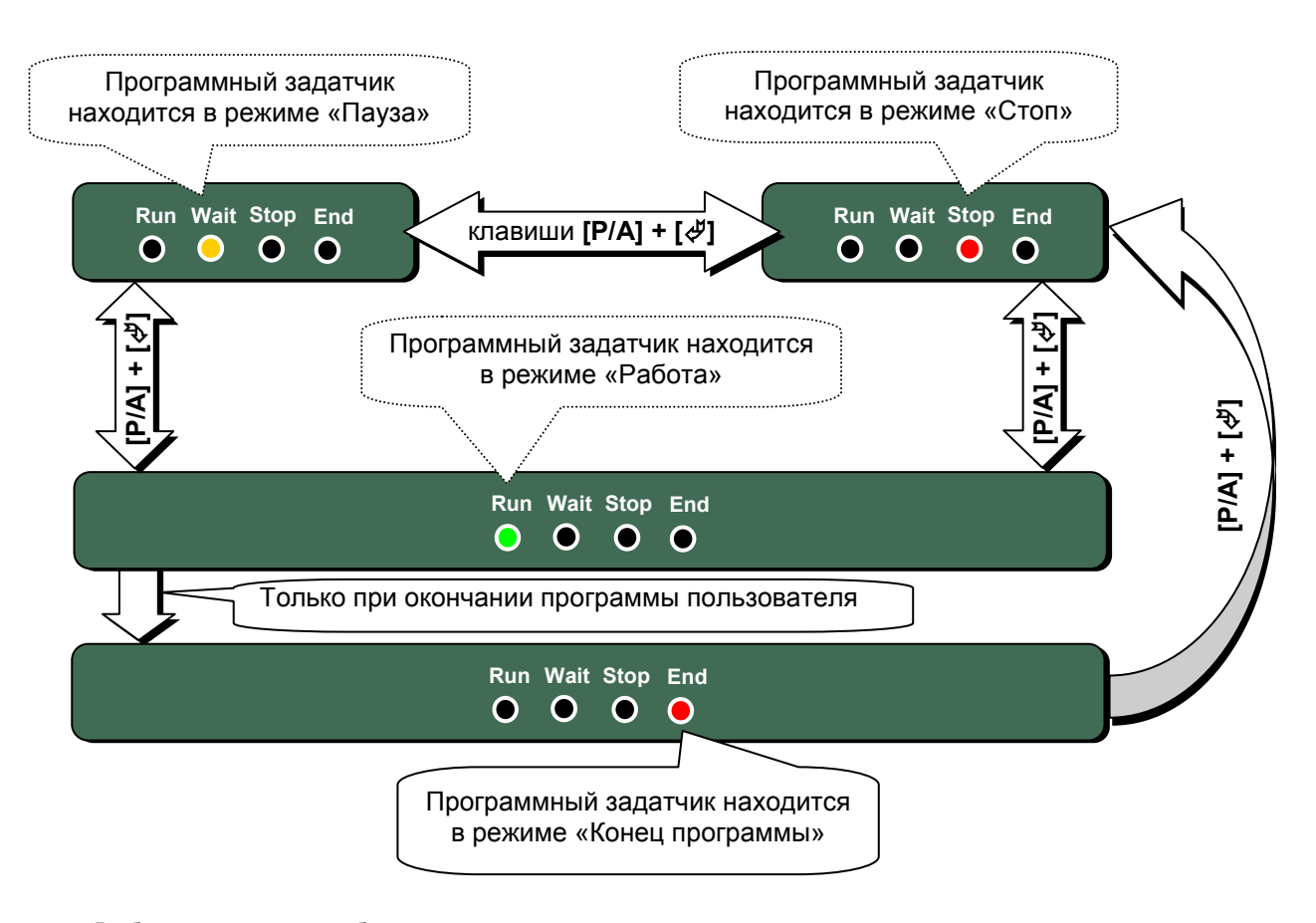

### **Изменение режимов работы программного задатчика**

Выбираемый режим работы индицируется на передней панели соответствующим индикатором:

Светится индикатор **Run** – Программный задатчик находится в режиме «Работа».

Светится индикатор **Wait** – Программный задатчик находится в режиме «Пауза».

Светится индикатор **Stop** – Программный задатчик находится в режиме «Стоп».

Светится индикатор **End** – Программный задатчик находится в режиме «Конец программы».

Переход с одного режима управления на другой осуществляется клавишей ручной/автомат **[Р/А]** и может производиться только в режиме индикации состояния программного задатчика – при светящемся индикаторе **Прог**.

Подробнее о режимах работы программного задатчика смотри раздел [«5.7.2 Режимы работы](#page-24-0)  [программного задатчика»](#page-24-0).

### **Пример перехода в режим Run из режима End**

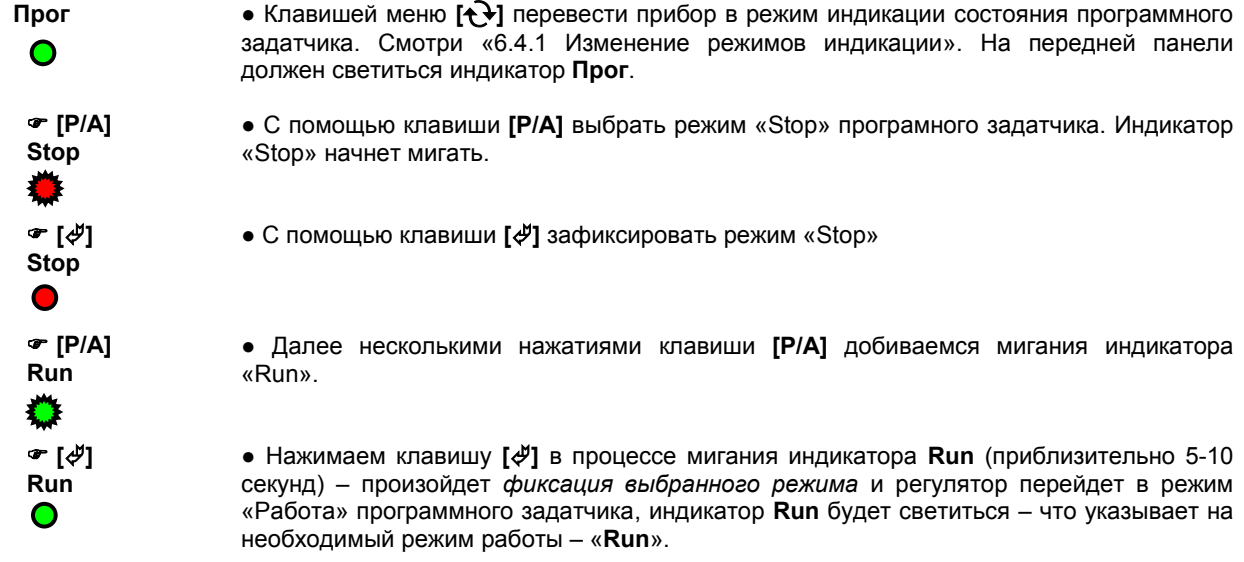

#### **6.4.5.5 Просмотр шагов и условий переходов программного задатчика**

Для оперативного просмотра времени выполнения шагов и их условий перехода **обязательным** условием является режим работы программного задатчика – «Пауза».

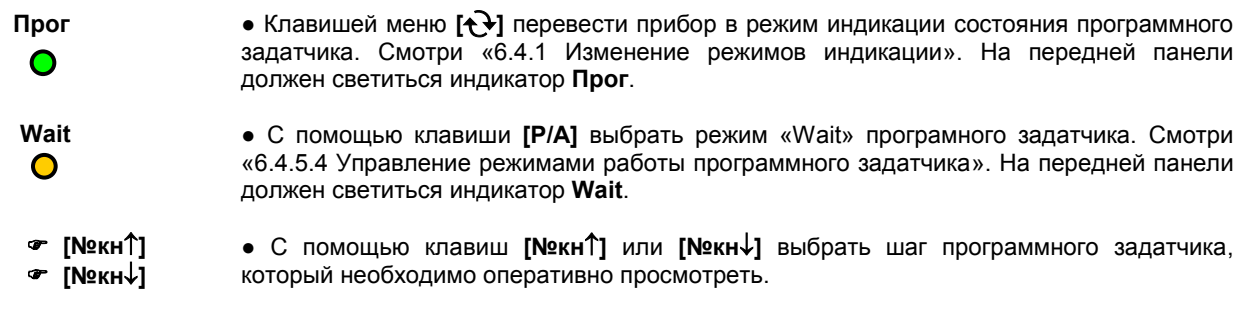

### **6.4.5.6 Изменение времени текущего шага программного задатчика**

Для оперативного просмотра времени выполнения шагов и их условий перехода **обязательным** условием является режим работы программного задатчика – «Пауза».

считая условий перехода) необходимо нажать клавишу **[ЗВД]**.

 **Прог**  $\bullet$ 

● Клавишей меню **[]** перевести прибор в режим индикации состояния программного задатчика. Смотри [«6.4.1 Изменение режимов индикации»](#page-34-0). На передней панели должен светиться индикатор **Прог**.

 **Wait**  $\Box$ 

● С помощью клавиши **[Р/А]** выбрать режим «Wait» програмного задатчика. Смотри [«6.4.5.4 Управление режимами работы программного задатчика»](#page-38-0). На передней панели должен светиться индикатор **Wait**.

● Для изменения значения времени, оставшегося до выполнения текущего шага (не

● На передней панели начинает мигать индикатор **ПАРАМЕТР,** на который выводится оставшееся время текущего шага программного задатчика. На данном этапе при мигающем дисплее **ПАРАМЕТР** возможно изменение значения оставшегося времени.

● С передней панели с помощью клавиш **[▲]** "больше" и **[▼]** "меньше", установить необходимое значение времени, индицируемой на мигающем дисплее **ПАРАМЕТР**.

● Если оператор нажал клавишу **[]** в процессе мигания дисплея **ПАРАМЕТР**

 **[ЗВД]**

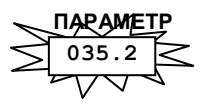

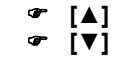

 **[]**

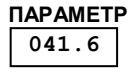

(приблизительно 5-10 секунд) – регулятор перейдет на режим управления с новым значением времени окончания шага. ● Дисплей **ПАРАМЕТР** перестанет мигать и перейдет в режим индикации времени шага.

*Уровень защиты*

●●● Если оператор *не подтверждает* своих действий нажатием клавиши **[]** в процессе мигания дисплея **ПАРАМЕТР** (приблизительно 5-10 секунд), либо оператор осуществил переход на другой шаг программного задатчика, то данные действия оператора воспринимаются как неверное действие или случайное изменение значения. ● Это и представляет *уровень защиты* от случайного изменения значения оставшегося времени текущего шага. Дисплей **ПАРАМЕТР** перестанет мигать, а

регулятор вернется в работу с прежним значением оставшегося времени шага.

### **Примечание:**

- 1. Изменение время шага программного задатчика возможно лишь для **текущего** (активного) шага программного задатчика. Для остальных шагов программы возможен только их просмотр.
- 2. Изменение логики перехода возможно только посредством конфигурации прибора.
- 3. Изменение имеет силу только для текущего сеанса работы программного задатчика. При перезапуске или повторном запуске программы пользователя изменение не сохраняется. Изменение времени шага служит для «одноразового» подкоректирования работы программы. Если данные изменения носят систематический характер, то нужно изменять время шага посредством конфигурации прибора (в уровне 10).

# **6.5 Уровень конфигурации и настроек**

● С помощью этого уровня вводят параметры регулятора (параметры контуров регулятора, сигнализации отклонений, параметры задания типа датчика, типа управления, параметры сетевого обмена, параметры калибровки, режим записи параметров, и т.д.).

● Параметры разделены по группам, каждая из которых называется **"уровень"**. Каждое заданное значение (элемент настройки) в этих уровнях называется **"параметром"**.

● Параметры, используемые в регуляторах МТР-44, сгруппированы в следующие 17 уровней и представлены на диаграмме – см. рисунок 6.2. Индикация значения параметров конфигурации и их номеров указаны на рисунке 6.3.

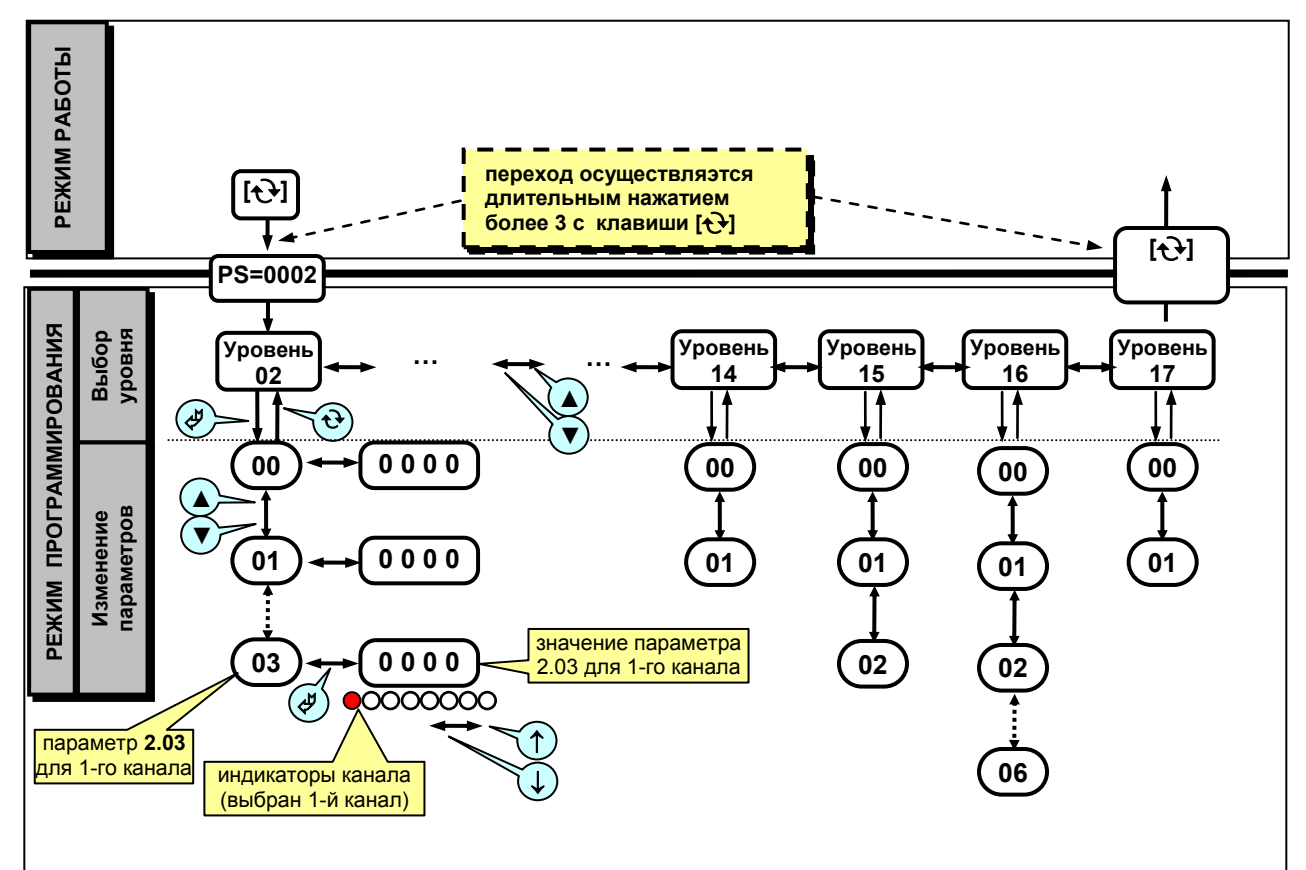

*Рисунок 6.2 - Диаграмма уровней конфигурации и настроек* 

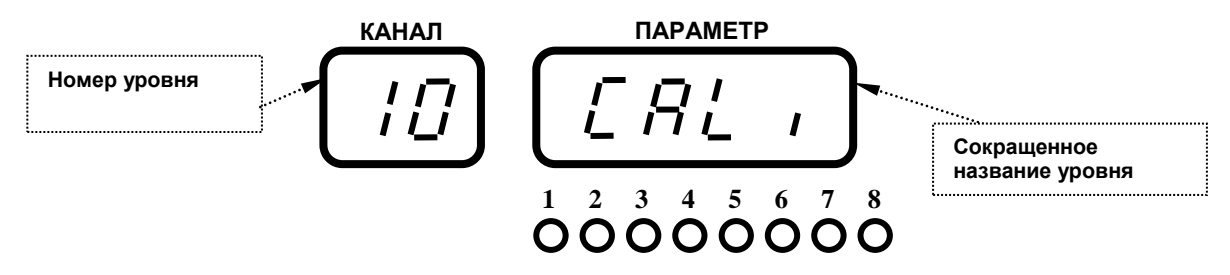

*Рисунок 6.3 - Индикация номера уровня и его названия*

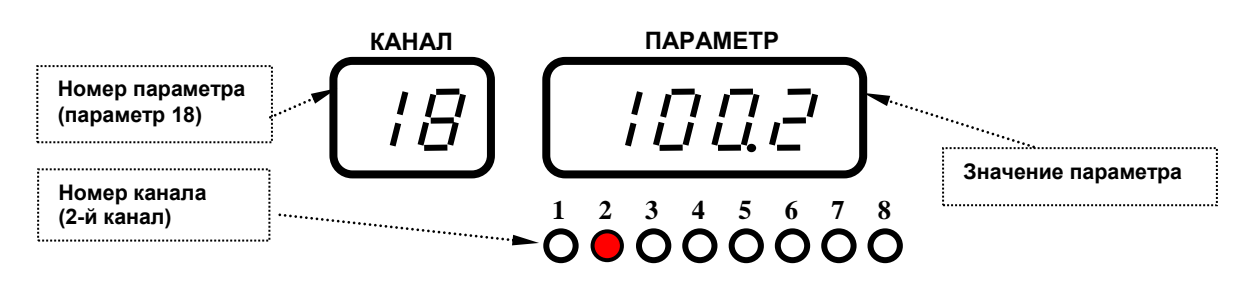

*Рисунок 6.4 - Индикация значения номера канала, номера параметра и его значения* 

### **6.5.1 Вызов уровня конфигурации и настроек**

1. Вызов уровня конфигурации и настроек осуществляется из режима РАБОТА длительным, более 3-х секунд, нажатием клавиши [ $\uparrow$ **]**.

2. После этого на дисплей КАНАЛ выводятся символы "PS", на дисплей ПАРАМЕТР выводится значение: «**0000**». С помощью клавиш ▲ и ▼ ввести пароль = **0002** и кратковременно нажать клавишу **[].**

3. Для выбора уровня параметров с помощью клавиш ▲ и ▼ ввести нужный уровень из диапазона: «**0002 – 0017**» и кратковременно нажать клавишу [ $\cancel{\phi}$ ] – ввод.

4. Режим конфигурации отличается от режима индикации тем, что в данном режиме номера параметров и их значения выводятся на дисплей ПАРАМЕТР в *мигающем* режиме.

### *ВНИМАНИЕ !!!*

Длительным, более 3-х секунд, нажатием клавиши **[]** можно, если необхдимо, выйти из режима редактирования конфигурации и настроек.

# **6.5.2 Назначение уровней конфигурации**

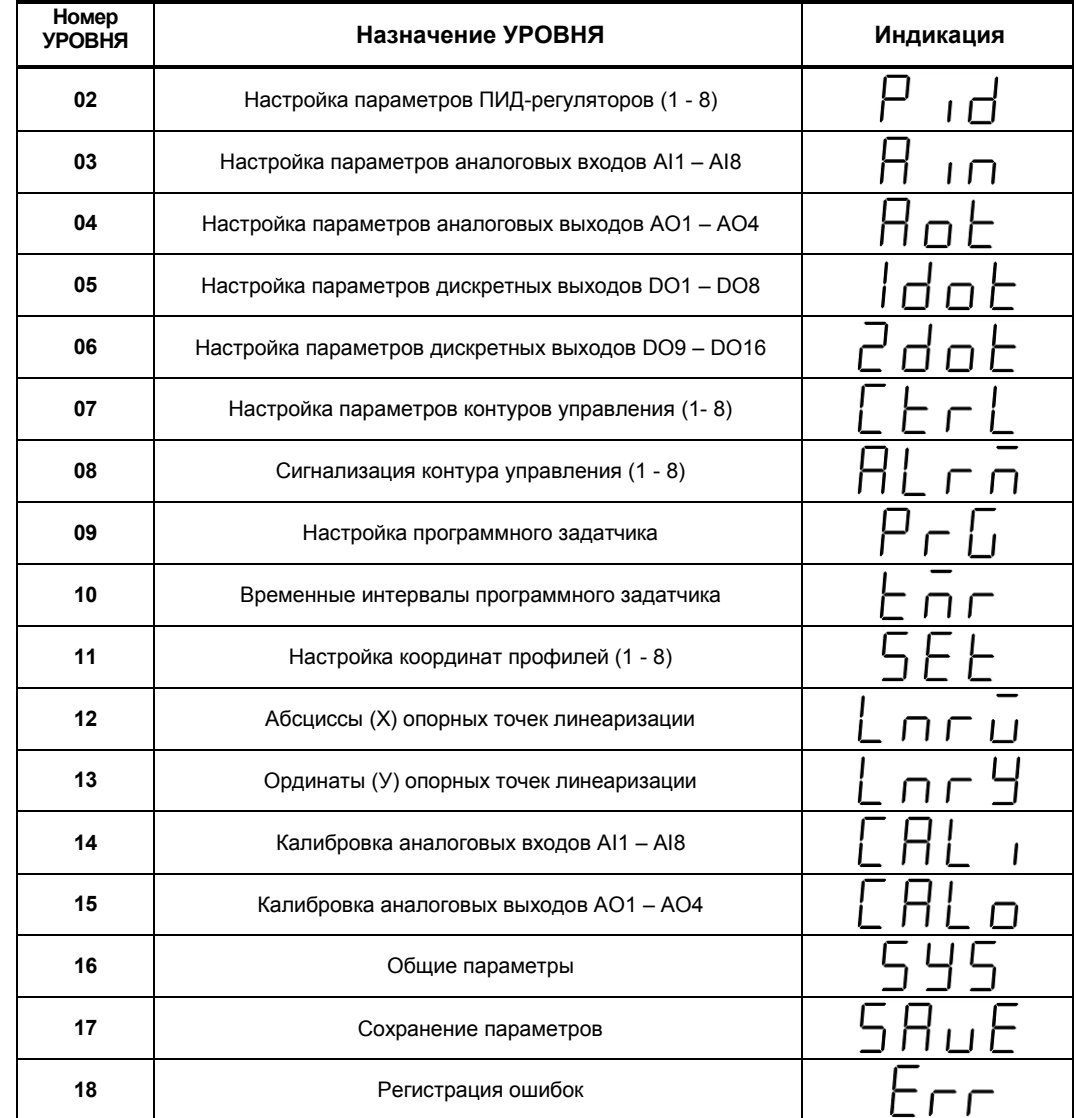

Таблица 6.5.2.1 Индикация номера уровня конфигурации

В дальнейшем по тексту руководства по эксплуатации идет ссылка на параметр из таблицы параметров терморегулятора в виде ХХ.УУ (например 01.00), где ХХ – номер УРОВНЯ, а УУ – номер параметра (смотри рисунок 6.2).

### **6.5.3 Выбор параметров**

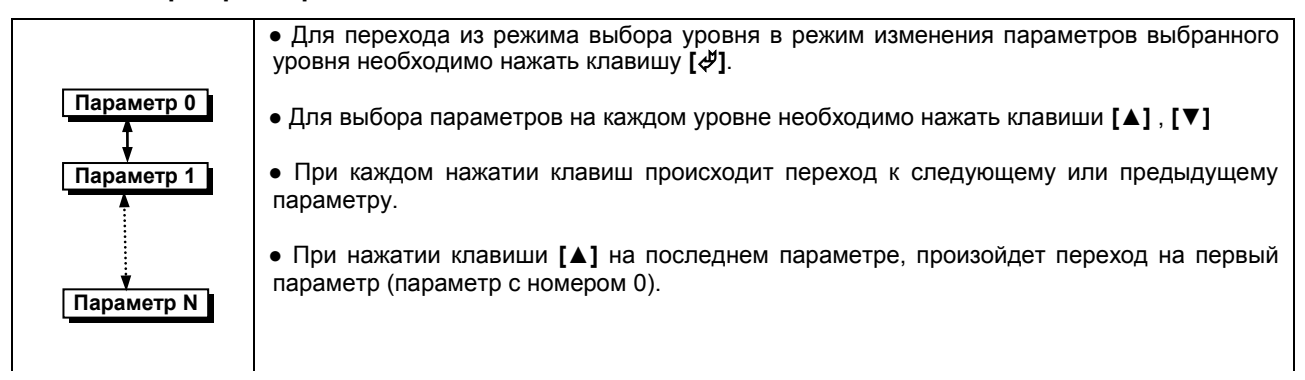

### **6.5.4 Фиксирование настроек**

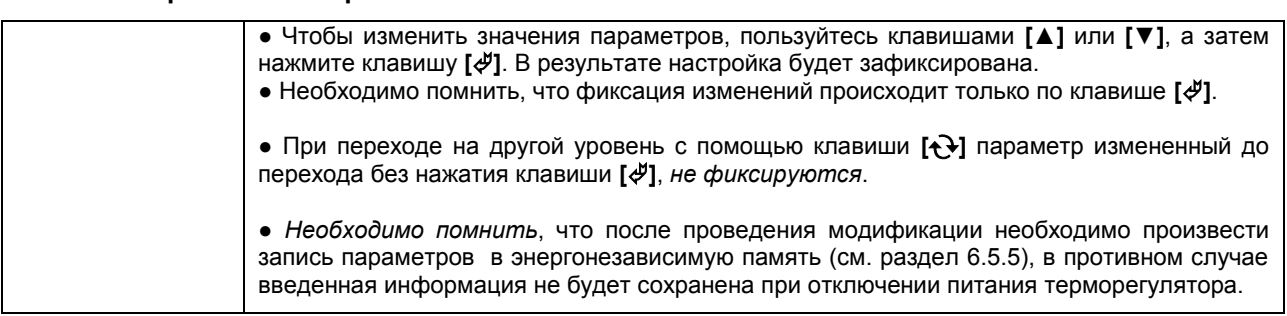

### **6.5.5 Запись параметров в энергонезависимую память**

Пользователь получает доступ к меню записи параметров в энергонезависимую память на УРОВНЕ

Запись параметров в энергонезависимую память *производится* следующим образом:

- 1) Произвести модификацию всех необходимых параметров.
- 2) Установить значение параметра «запись» 17.01 = 0001.
- 3) Нажать клавишу **[]**.

17.

4) На дисплее **КАНАЛ** кратковременно появятся символы "ЗП" - ЗАПИСЬ.

5) После указанных операций будет произведена автоматическая запись всех модифицированных параметров в энергонезависимую память. После записи прибор автоматически устанавливается в режим работы.

При программировании по сети ModBus должен бить установлен флаг разрешения программирования по сети. Данный параметр устанавливается в пункте меню 17.00. При попытке записать значение регистра в регулятор МТР-44 при 17.00 = 0000, произойдет ошибка записи. Значение регистра при этом не изменится.

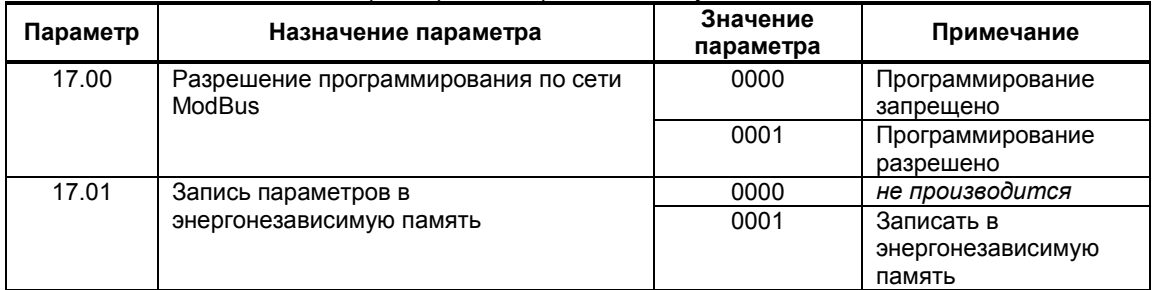

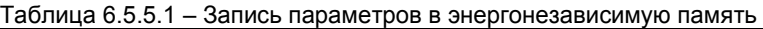

# **7 Коммуникационные функции**

Микропроцессорные регуляторы МТР-44 могут обеспечить выполнение коммуникационной функции по интерфейсу RS-485, позволяющей контролировать и модифицировать его параметры при помощи внешнего устройства (компьютера, микропроцессорной системы управления).

Интерфейс предназначен для конфигуририрования прибора, для использования в качестве удаленного контроллера при работе в современных сетях управления и сбора информации (приемапередачи команд и данных), SCADA системах и т.п..

Протоколом связи по интерфейсу RS-485 является протокол Modbus режим RTU (Remote Terminal Unit).

Для работы необходимо настроить коммуникационные характеристики регуляторов МТР-44 таким образом, чтобы они совпадали с настройками обмена данными главного компьютера. Характеристики сетевого обмена настраиваются на УРОВНЕ 16 конфигурации.

При обмене по интерфейсному каналу связи, если происходит передача данных от контроллера в сеть, на передней панели регулятора мигает индикатор **ІНТ**.

Программнодоступные регистры регулятора МТР-44 приведены в таблице 7.1 раздела 7.1.

Доступ к регистрам оперативного управления No 0-110 разрешен постоянно.

Доступ к регистрам программирования и конфигурации No 111-1245 разрешается в случае установки в «1» регистра разрешения программирования No 110, которое возможно осуществить с персональной ЭВМ.

Количество запрашиваемых регистров не должно превышать 16. Если в кадре запроса заказано более 16 регистров, регулятор МТР-44 в ответе ограничивает их количество до первых 16-ти регистров.

При программировании с ЭВМ необходимо контролировать диапазоны изменения значений параметров, указанные в таблице 7.1 раздела 7.1.

Для обеспечения минимального времени реакции на запрос от ЭВМ в контроллере существует параметр – 11.02. «Тайм-аут кадра запроса в системных тактах контроллера 1такт = 250 мкс». Минимально возможные тайм-ауты для различных скоростей следующие:

#### Таблица 7.1

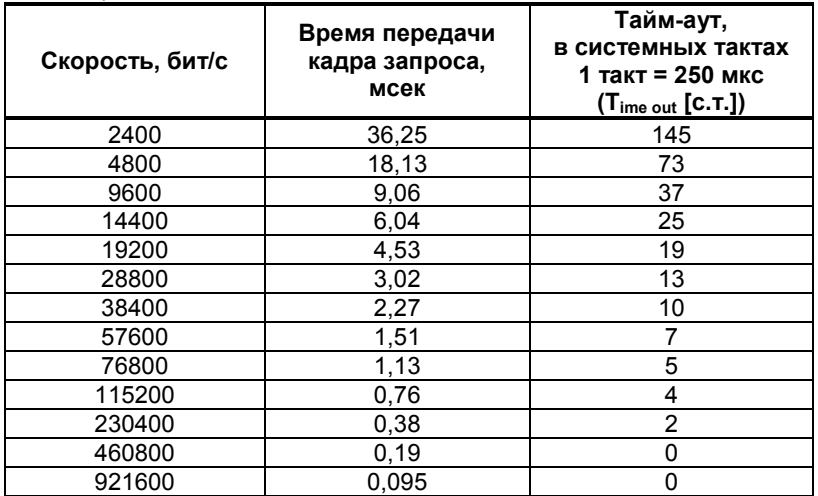

Время передачи кадра запроса - пакета из 8-ми байт определяется соотношением (где: один передаваемый байт = 1 старт бит+ 8 бит + 1стоп бит = 10 бит):

 **(10 бит \* 8 байт + 7 бит) Тпередачи = 1000 \* -------------------------------------- , мсек V бит/сек** 

Если наблюдаются частые сбои при передаче данных от контроллера, то необходимо увеличить значение его тайм-аута, но при этом учесть, что необходимо увеличить время повторного запроса от ЭВМ, т.к. всегда время повторного запроса должно быть больше тайм-аута контроллера.

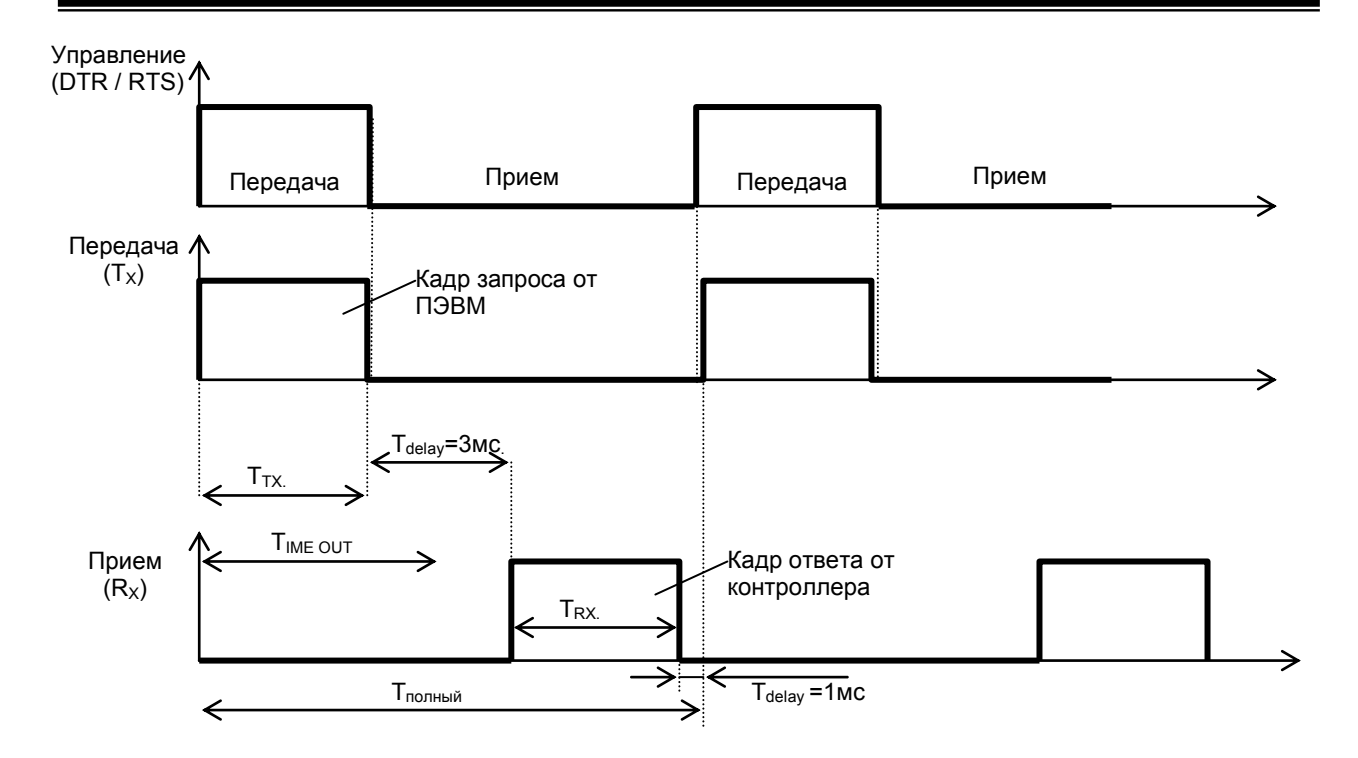

*Рисунок 7.1. Временные диаграммы управления передачей и приемом блока интерфейсов БПИ-485.* 

Time out - время ожидания конца кадра запроса. Время передачи кадра запроса должно быть меньше чем время ожидания конца кадра запроса иначе контроллер не примет полностью кадр запроса.  $T_{\text{delay}}$  – внутреннее время через которое регулятор ответит. Это время составаляет 3мс, и каждые 100мс задержка ответа контроллера возрастает до 9мс.

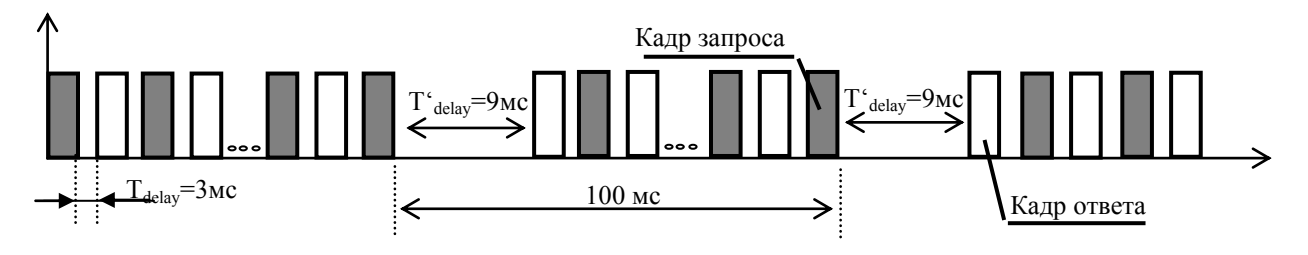

*Рисунок 7.2. Временная диаграмма обмена между компьютером и регулятором.* 

Пример расчета полного времени запроса – ответа для скорости 115200 бит/с. Время передачи кадра запроса и кадра ответа при скорости 115 кбит/с составит 0,76 мсек.  $T_{nepe, a 4} = 0.76$ мс ( $T_{out} = 4$  системных такта = 1 мс) Полное время кадра запроса – ответа:  $T_{\text{noņthiŭ}} = T_{TX} + T_{\text{delay}} + T_{RX} + T_{\text{delay}} = 0.76 + 3 + 0.76 + 1 = 6$  мс.

 $T'_{\text{noththm}} = T_{TX} + T'_{\text{delay}} + T_{RX} + T_{\text{delay}} = 0.76 + 9 + 0.76 + 1 = 12 \text{ M}.$ 

Т'полный(за 1с.) = 10 \* 12 = 120 мс. Итак, за 1 секунду можно опросить регистров:  $N = (1000MC - 120MC) / 6MC + 10 = 880/6 + 10 = 146 + 10 = 155.$ 

### **Рекомендации по программированию обмена данными с регуляторами МТР-44**. (особенности использования функций WinAPI)

При операциях ввода / вывода (с программным управлением DTR/RTS), необходимо удерживать сигнал DTR/RTS до окончания передачи кадра запроса. Для определения момента передачи последнего символа из буфера передачи COM порта рекомендуется использовать функцию: WaitForClearBuffer.

```
void WaitForClearBuf(void) 
{ 
  byte Stat; 
     __asm 
  { 
     a1:mov dx,0x3FD 
             in al,dx 
             test al,0x20 
             jz a1 
    a2:in al,dx 
             test al,0x40 
             jz a2 
  } 
}
```
Кадр ответа от регулятора передается регулятором с задержкой 3 – 9 мс от момента принятия кадра запроса. Для ожидания кадра ответа не рекомендуется использовать WinApi: Sleep( ), а использовать OVERLAPPED структуру и определять получение ответа от регулятора следующим кодом:

while(dwCommEvent!=EV\_RXCHAR)

{ int tik=::GetTickCount(); ::WaitCommEvent(DriverHandle,&dwCommEvent,&Rd2); TimeOut=TimeOut+(::GetTickCount()-tik); if (TimeOut>100) break; }

ТimeOut – таймаут на получение ответа.

После передачи кадра ответа регулятору необходима пауза =1мс для переключения в режим приема. Для ожидания также не рекомендуется использовать функцию WinApi Sleep( ).

# **7.1 Таблица программнодоступных регистров регулятора МТР-44**

| Функциона<br>льный код<br>операции | Адрес<br>регистра, DEC | Наименование параметра<br>[Параметр уровня конфигурации]                                                                          | Диапазон изменения<br>(десятичные значения)                                |
|------------------------------------|------------------------|----------------------------------------------------------------------------------------------------|----------------------------------------------------------------------------|
| 03                                 | 0                      | Регистр идентификации изделия:<br>Код и модель изделия 89 DEC - мл. байт и<br>версия программного обеспечения<br>25 DEC - ст.байт | 11.84 DEC (по-байтно)<br>b.54 HEX (по-байтно)                              |
| $\overline{03}$                    | $\mathbf{1}$           | Регистр дискретных входов<br>DI1-DI16                                                                                             | Побитно<br>$0 -$ откл., $1 -$ вкл.                                         |
| 03 / 05 / 06                       | $\overline{c}$         | Регистр дискретных выходов<br>DO1-DO16                                                                                            | Побитно<br>$0 -$ откл., $1 -$ вкл.                                         |
| 03 / 06                            | $3 - 10$               | Значение измеряемой величины на аналоговых<br>входах каналов AI1 - AI8                                                            | $-999 - 9999*$<br>*см.примечание                                           |
| 03/06                              | 11                     | Значение разности между AI1 и AI2<br>$\Delta$ Al = Al1 - Al2                                                                      | $-999 - 9999*$<br>*см.примечание                                           |
| 03 / 06                            | $\overline{12}$        | Значение влажности<br>$\varphi$ = F[AI1; (AI1 – AI2)]                                                                             | $0000 - 9999*$<br>*см.примечание                                           |
| 03/06                              | $13 - 20$              | Выход контура управления                                                                                                    | $0000 - 9999$                                                              |
| 03 / 06                            | $21 - 28$              | Регистры режимов работы контуров управления                                                                                       | 0 - локальний, 1 - ручной,<br>2 - программный                              |
| 03/06                              | $29 - 36$              | Заданная точка контуров 1  8                                                                                                    | $-999 - 9999$                                                              |
| 03/06                              | $37 - 44$              | Перестановка исполнительного механизма.                                                                                           | $-999 - 9999$<br>$0000 - 9959$                                             |
| 03/06                              | $\overline{45}$        | Реальное время до завершения активного шага<br>программы                                                                          |                                                                            |
| 03 / 06                            | 46                     | Состояние программного задатчика                                                                                                  | $0 - Stop$ , 1 - Wait<br>$2 - Run, 3 - End$                                |
| 03 / 06                            | 47                     | Активный шаг программного задатчика                                                                                               | $0001 - 0048$                                                              |
| 03/06                              | $\overline{48}$        | Резерв                                                                                                    |                                                                            |
| 03 / 06                            | 49                     | Резерв                                                                                                    |                                                                            |
| 03/06                              | $50 - 57$              | Коэффициент усиления ПИД-регулятора 1 - 8                                                                                         |                                                                            |
| 03 / 06                            | $\overline{58} - 65$   | Время интегрирования ПИД-регулятора 1 - 8                                                                                         |                                                                            |
| 03 / 06<br>03 / 06                 | $66 - 73$<br>$74 - 89$ | Время дифференцирования ПИД-регулятора 1 - 8<br>Уставка MIN DO1  DO16                                                             | $-999 - 9999$                                                              |
| 03 / 06                            | $90 - 105$             | Уставка MAX DO1  DO16                                                                                                    | $-999 - 9999$                                                              |
| 03                                 | 106                    | Действие сигнализации                                                                                                    | 0000 - непрерывное<br>0001 - по программному<br>задатчику                  |
| 03                                 | 107                    | Состояние сигнализации «Предупреждение»                                                                                           | Побитно.<br>0 - нет, 1 - Предупр                                           |
| 03                                 | 108                    | Состояние сигнализации «Авария»                                                                                                   | Побитно.<br>$0 -$ нет, 1 – Авария                                          |
| 03                                 | 109                    | Неисправность каналов AI1 - AI8                                                                                                   | Побитно.<br>0 - исправен, 1 - неисправен                                   |
| 03/06                              | 110                    | Разрешение программирования                                                                                                    | 0-запрещено,<br>1 - разрешено                                              |
| $\overline{03}$                    | $\frac{111}{11}$       | Тип модуля расширения                                                                                                    | $0 - 7$                                                                    |
| 03/06                              | $112 - 119$            | Тип шкалы аналоговых входов 1  8                                                                                                  | $0 - 17$                                                                   |
| 03/06                              | $120 - 127$            | Нижний предел размаха шкалы входов 1 8                                                                                            | $-999 - 9999$                                                              |
| 03/06                              | $128 - 135$            | Верхний предел размаха шкалы входов 1  8                                                                                          | $-999 - 9999$                                                              |
| 03 / 06                            | $136 - 143$            | Положение децимального разделителя входов 1<br>8                                                                                  | $0 - \sqrt{(0.000)}, 1 - \sqrt{(0.000)},$<br>$2 - «000,0$ », $3 - «0000$ » |
| 03/06                              | $144 - 151$            | Постоянная времени входного цифрового фильтра<br>входов 1  8                                                                      | $0 - 600$                                                                  |
| 03 / 06                            | $152 - 159$            | Максимальная длительность импульсной помехи                                                                                       | $0 - 50$                                                                   |
| 03 / 06                            | $160 - 167$            | Метод температурной коррекции входных сигналов<br>от термопар                                                                     | $0 - py$ чная<br>1 - автоматическая                                        |
| 03 / 06                            | $168 - 175$            | Значение температуры в режиме ручной коррекции<br>входных сигналов от термопар                                                    | -999 – 9999                                                                |
| 03/06                              | $176 - 191$            | Логика работы вых устройств DO каналов 1 - 16                                                                                     | $0 - 7$                                                                    |
| 03 / 06                            | $192 - 207$            | Номер аналогового входа для управления логикой<br>работы дискретных выходов DO1 - DO16                                            | $0 - 9$                                                                    |
| 03/06                              | $208 - 223$            | Гистерезис выходного устройства DO1 - DO16                                                                                        | $0 - 9999$                                                                 |
| 03 / 06                            | $224 - 239$            | Тип выходного сигнала выходного устройства DO1<br>- DO16                                                                          | 0000 - статический<br>0001 - 9999 - импульсный                             |
| 03/06                              | $240 - 247$            | Тип контура управления (регулятор, индикатор)                                                                                     | $0 - 6$                                                                    |
| 03/06                              | $248 - 255$            | Параметр контура управления                                                                                                    | $0 - 9$                                                                    |
| 03/06                              | $256 - 263$            | Режим работы регулятора                                                                                                    | 0000 - локальный                                                           |
|                                    |                        |                                                                                                    | 0001 - частичный<br>0002 - полный                                          |

Таблица 7.1 - Программнодоступные регистры регулятора МТР-44

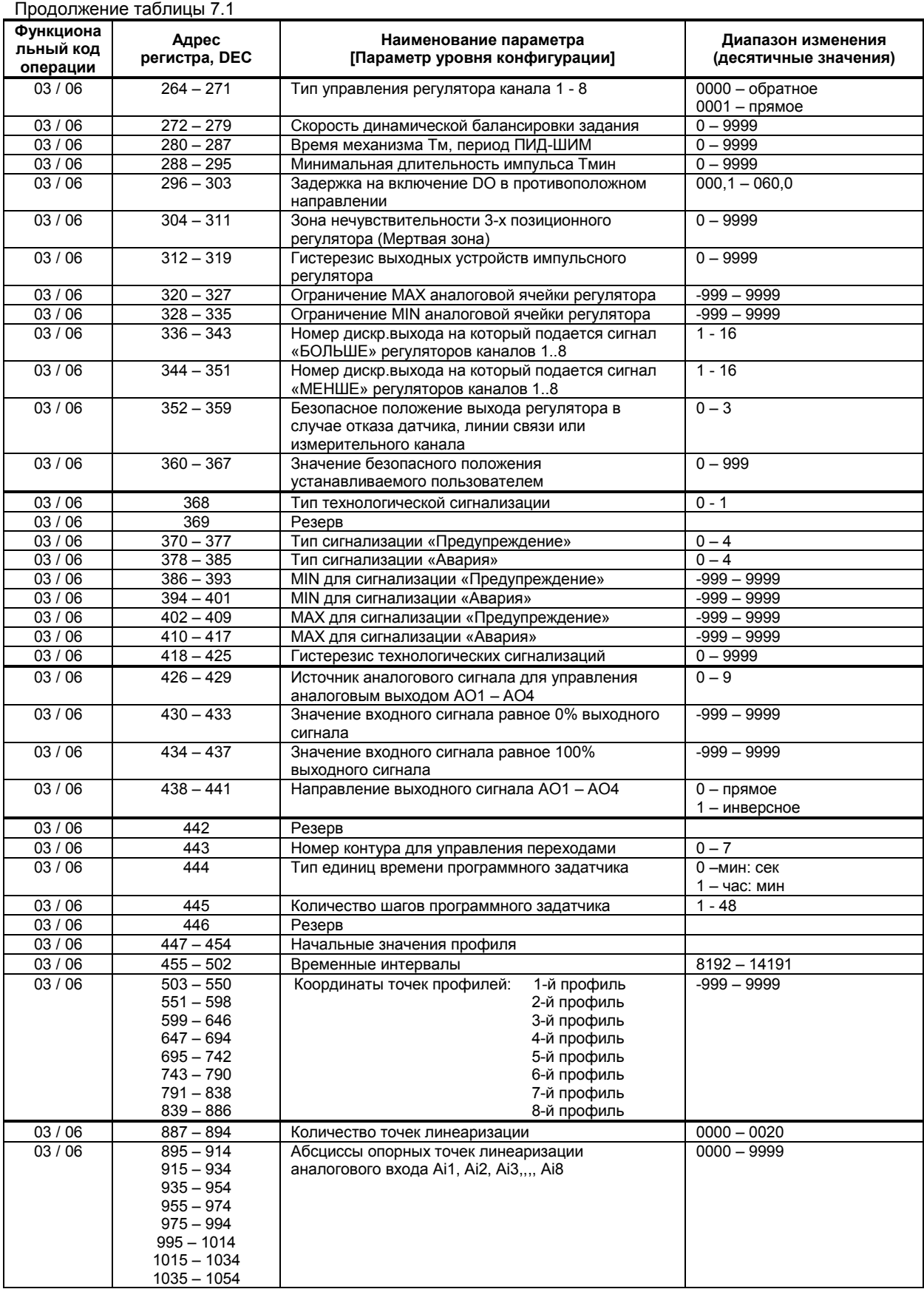

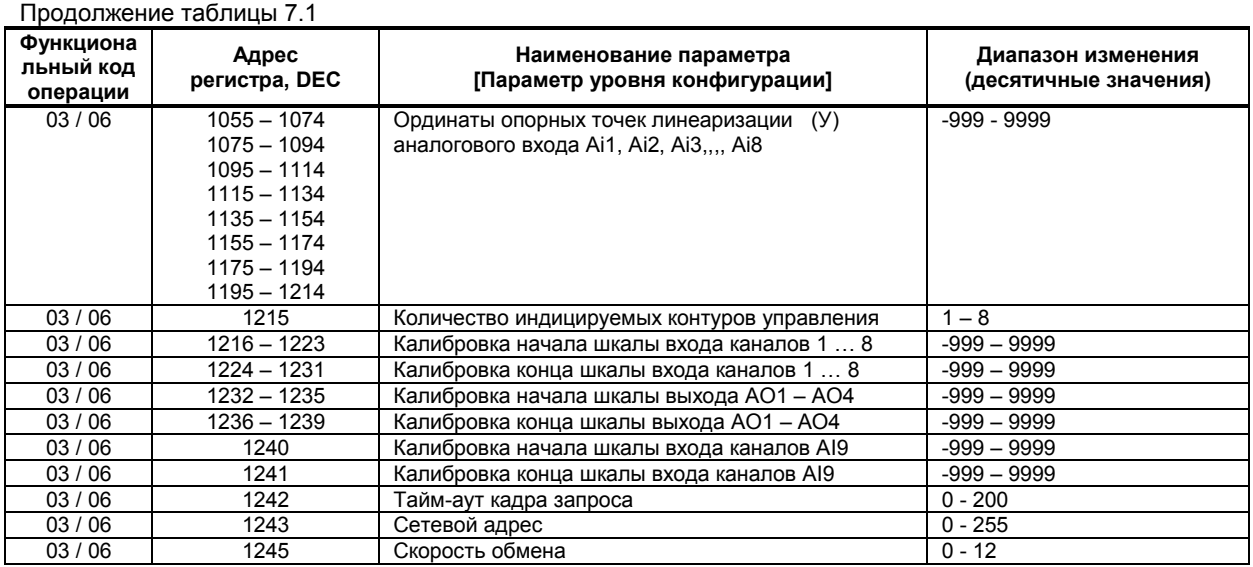

**Примечание к регистрам 3 – 12.** При недостоверных данных значение измеряемой переменной в этих регистрах увеличивается на 20479 (4FFFh), т.е. выходит за пределы любого измеряемого диапазона, и это может служить признаком о недостоверности данных для верхнего уровня. Последнее значение достоверных данных на верхнем уровне можно определить как разницу «значение регистра – 20479».

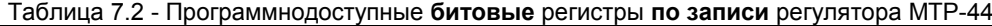

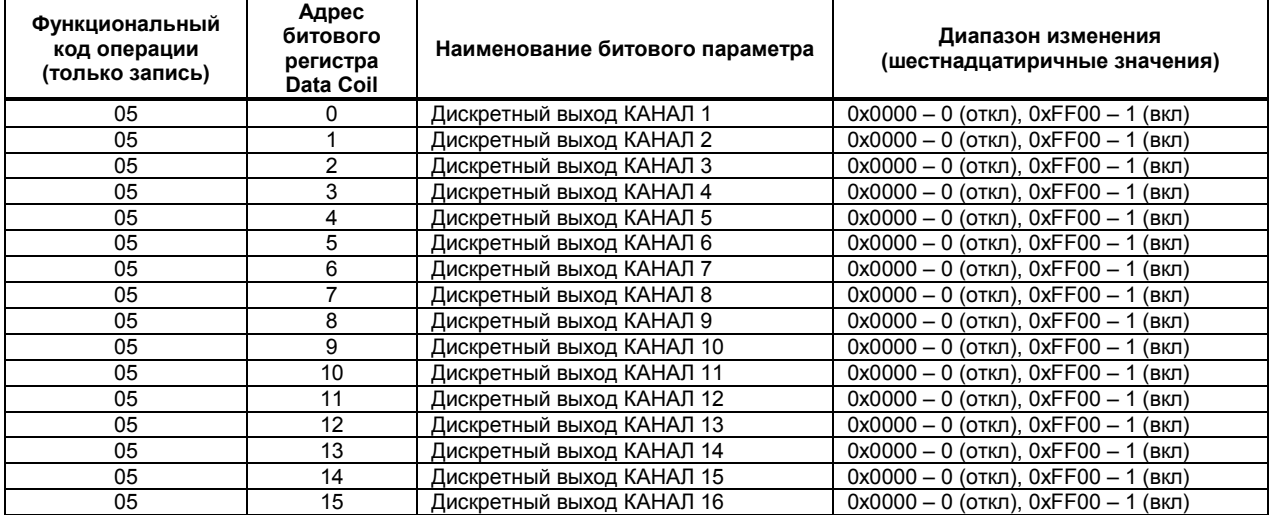

Регистры 0-15 таблицы 7.2 представляют собой побитный образ регистра 2 таблицы 7.1. Функция 05 предоставлена с точки зрения безопасного управления регистром 2 (см. таблицу 7.1). Рекомендуется осуществлять групповое чтение из регистра 2 таблицы 7.1 (код 03), а запись осуществлять побитно в регистры 0-15 таблицы 7.2 (код 05).

# **7.2 MODBUS протокол**

# **7.2.1 Формат каждого байта, который принимается и передается контроллерами следующий:**

1 start bit, 8 data bits, 1 Stop Bit (No Parity Bit) LSB (Least Significant bit) младший бит передается первым.

Кадр Modbus сообщения следующий:

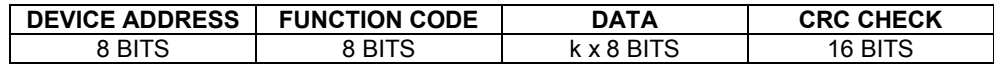

Где k≤16 – количество запрашиваемых регистров. Если в кадре запроса заказано более 16 регистров, регулятор МТР-44 в ответе ограничивает их количество до первых 16-ти регистров.

### **7.2.2 Device Address. Адрес устройства**

Адресс контроллера (slave-устройства) в сети (1-255), по которому обращается SCADA система (master-устройство) со своим запросом. Когда удаленный контроллер посылает свой ответ, он размещает этот же (собственный ) адрес в этом поле, чтобы master-устройство знало какое slave-устройство отвечает на запрос.

### **7.2.3 Function Code. Функциональный код операции**

регулятор МТР-44 поддерживает следующие функции:

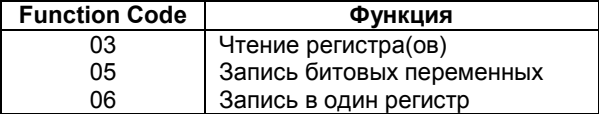

### **7.2.4 Data Field. Поле передаваемых данных**

Поле данных сообщения, посылаемого SCADA системой удаленному контроллеру содержит добавочною информацию, которая необходима slave-устройству для детализации функции. Она включает:

- начальный адрес регистра и количество регистров для функции 03 (чтение)
- адрес регистра и значенние этого регистра для функции 06 (запись).

Поле данных сообщения, посылаемого в ответ удаленным контроллером содержит:

- количество байт ответа на функцию 03 и содержимое запрашиваемых регистров
- адрес регистра и значенние этого регистра для функции 06.

### **7.2.5 CRC Check. Поле значения контрольной суммы**

Значение этого поля - результат контроля с помощью циклического избыточного кода (Cyclical Redundancy Check -CRC).

После формирования сообщения (**address, function code, data**) передающее устройство расчитывает CRC код и помещает его в конец сообщения. Приемное устройство расчитывает CRC код принятого сообщения и сравнивает его с переданным CRC кодом. Если CRC код не совпадает, это означает что имеет место коммуникационная ошибка. Устройство не выполняет действий и не дает ответ в случае обнаружения CRC ошибки.

### Последовательность CRC расчетов:

- 1. Загрузка CRC регистра (16 бит) единицами (FFFFh).
- 2. Исключающее ИЛИ с первыми 8 бит байта сообщения и содержимым CRC регистра.
- 3. Сдвиг результата на один бит вправо.
- 4. Если сдвигаемый бит = 1, исключающее ИЛИ содержимого регистра с A001h значением.
- 5. Если сдвигаемый бит нуль, повторить шаг 3.
- 6. Повторять шаги 3, 4 и 5 пока 8 сдвигов не будут иметь место.
- 7. Исключающее ИЛИ со следующими 8 бит байта сообщения и содержимым CRC регистра.
- 8. Повторять шаги от 3 до 7 пока все байты сообщения не обработаются.
- 9. Конечное содержимое регистра и будет значением контрольной суммы.

Когда CRC размещается в конце сообщения, младший байт CRC передается первым.

# **7.3 Пример расчета контрольной суммы (CRC)**

Адрес устройства 06, операция чтение (код 03), начальный регистр 0008, число регистров 0001 Device address 06, read (03), starting register 0008, number of registers 0001

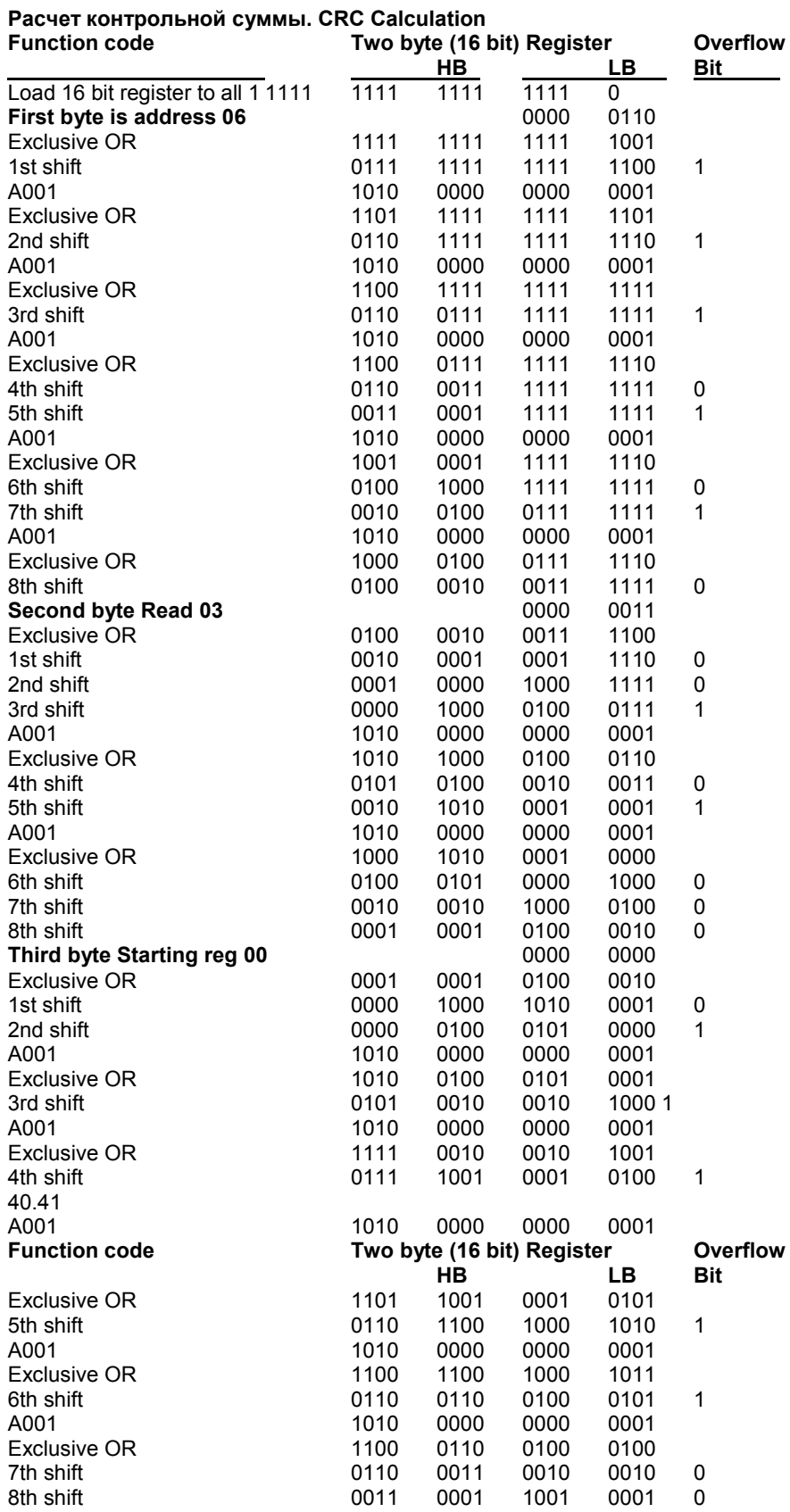

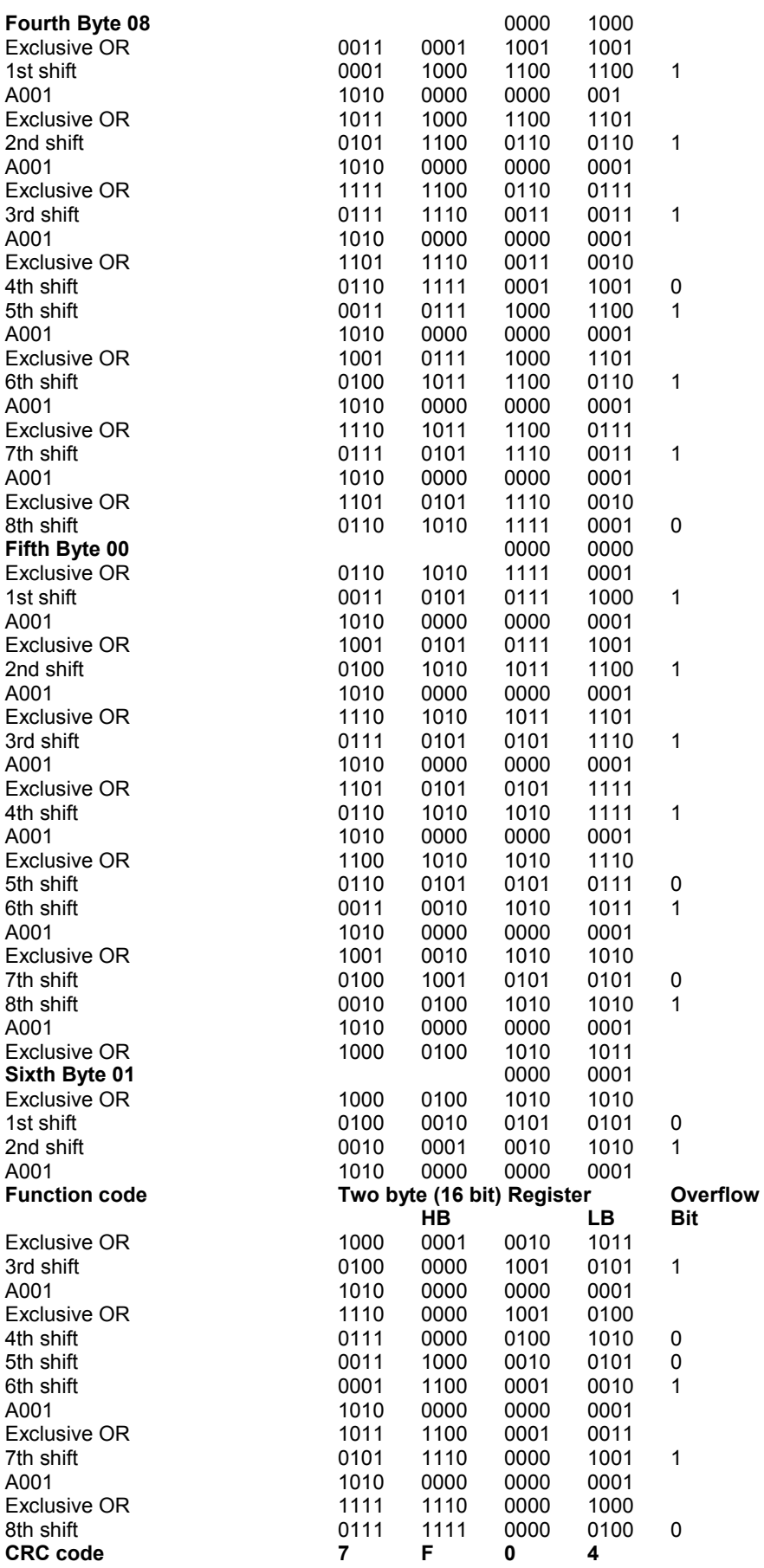

Передаваемое сообщение. Transmitted Message:

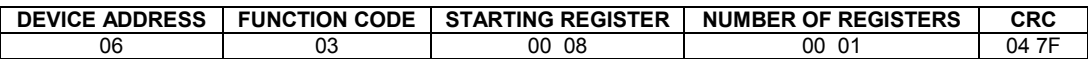

Где «NUMBER OF REGISTERS» ≤16 – количество запрашиваемых регистров. Если в кадре запроса заказано более 16 регистров, регулятор МТР-44 в ответе ограничивает их количество до первых 16-ти регистров.

# **Пример расчета контрольной суммы на языке СИ**

**Example of CRC calculation in "C" language**

**{** 

**unsigned int crc\_calculation (unsigned char \*buff, unsigned char number\_byte)** 

```
 unsigned int crc; 
  unsigned char bit_counter; 
 crc = 0xFFFF; // initialize crc 
  while ( number_byte>0 ) 
       { 
        crc ^= *buff++ ; <br>
bit counter=0: <br>
ll reset counter <br>
ll reset counter
                                           bit_counter=0; // reset counter 
         while ( bit_counter < 8 ) 
              { 
               if ( crc & 0x0001 ) 
                { 
                  crc >>= 1; // shift to the right 1 position 
                  crc ^= 0xA001; // crc XOR with 0xA001 
                } 
                 else 
                  { 
                                  // shift to the right 1 position
        <sup>3</sup><br>bit_counter++;
                                          Il increase counter
       } 
    number_byte--; // adjust byte counter
    } 
 return (crc); \blacksquare // final result of crc
}
```
# **7.4 Формат команд**

### **Чтение нескольких регистров. Read Multiple Register (03 )**

Следующий формат используется для передачи запросов от компьютера и ответов от удаленного контроллера.

### **Запрос устройству SENT TO DEVICE:**

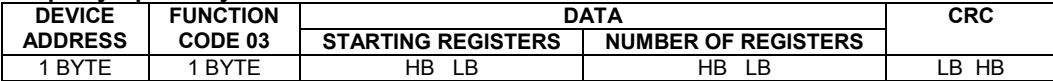

### **Ответ устройства. RETURNED FROM DEVICE:**

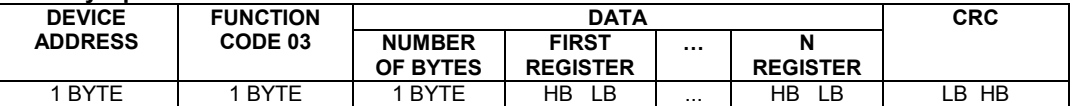

Где «NUMBER OF REGISTERS» и n ≤16 – количество запрашиваемых регистров. Если в кадре запроса заказано более 16 регистров, регулятор МТР-44 в ответе ограничивает их количество до первых 16 ти регистров.

### **Пример 1:**

**1. Чтение регистра** Read Single Register (03)

**Запрос устройству.** SENT TO DEVICE: Address 1, Read (03) register 1 (Setpoint)

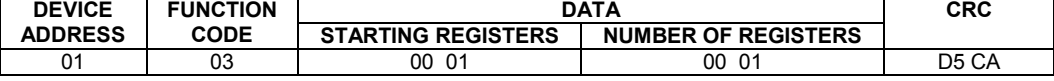

### **Ответ устройства.** RETURNED FROM DEVICE: Setpoint set to 100.0

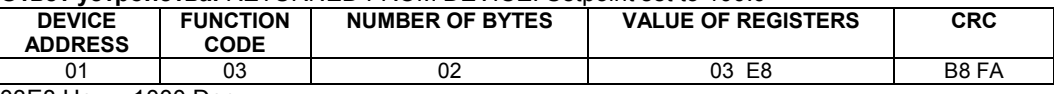

03E8 Hex = 1000 Dec

### **2. Запись в регистр** Write to Single Register (06)

Следующая команда записывает определенное значение в регистр.

**Запрос и Ответ устройства.** Sent to/Return from device :

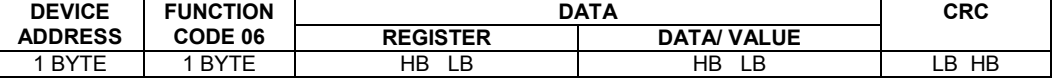

### **3. Запись битового регистра** Write to Single Coil (05)

Следующая команда записывает определенное значение в битовый регистр.

ТМР-8 имеет 32 битовых регистра которые соответствуют регистрам №9 и 10.

**Запрос устройству.** SENT TO DEVICE: Address 1, Function (05), bit 16 – регистр состояния дискретного выхода №1.

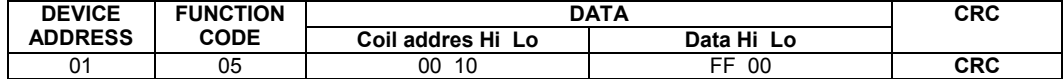

### **Пример 2:**

Установить время дифференциирования регулятора 74 секунды в устройстве с адресом 20. Set Td to 74 sec ( 004A Hex ) on Device address 20.

### **Запрос устройству.** SEND TO DEVICE: Address 20 (Hex 14), write (06) to register 8, data 4A

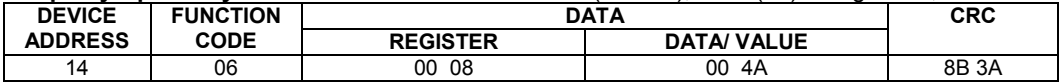

### **Ответ устройства.** RETURNED FROM DEVICE:

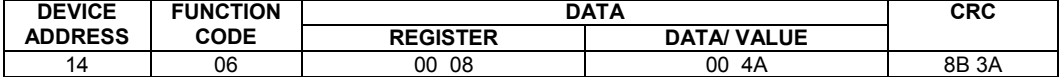

# **8 Указание мер безопасности**

# *П Р Е Д У П Р Е Ж Д Е Н И Е* **1. Пренебрежение мерами предосторожности и правилами эксплуатации может стать причиной травмирования персонала или повреждения оборудования! 2. Для обеспечения безопасного использования оборудования неукоснительно выполняйте указания данной главы!**

8.1 К эксплуатации регулятора МТР-44 допускаются лица, имеющие разрешение для работы на электроустановках напряжением до 1000 В и изучившие руководство по эксплуатации в полном обьеме.

8.2 Эксплуатация регулятора МТР-44 разрешается при наличии инструкции по технике безопасности, утвержденной предприятием-потребителем в установленном порядке и учитывающей специфику применения регулятора на конкретном обьекте. При эксплуатации необходимо соблюдать требования действующих правил ПТЭ и ПТБ для электроустановок напряжением до 1000В.

8.3 регулятор МТР-44 должен эксплуатироваться в соответствии с требованиями действующих "Правил устройства электроустановок" (ПУЭ).

8.4 Используйте напряжения питания (220В/50Гц переменного тока), соответствующие требованиям к электропитанию для регулятора МТР-44. При подаче напряжения питания необходимое его значение должно устанавливаться не более, чем за 2-3 сек.

8.5 Все монтажные и профилактические работы должны проводиться при отключенном электропитании.

8.6 Запрещается подключать и отключать соединители при включенном электропитании.

8.7 Тщательно производите подключение с соблюдением полярности выводов. Неправильное подключение или подключение разьемов при включенном питании может привести к повреждению электронных компонентов прибора.

8.8 Не подключайте неиспользуемые выводы.

8.9 При разборке прибора для устранения неисправностей регулятор МТР-44 должен быть отключен от сети электропитания.

8.10 При извлечении прибора из корпуса не прикасайтесь к его электрическим компонентам и не подвергайте внутренние узлы и части ударам.

8.11 Располагайте регулятор МТР-44 как можно далее от устройств, генерирующих высокочастотные излучение (например, ВЧ-печи, ВЧ-сварочные аппараты, машины, или приборы использующие импульсные напряжения) во избежание сбоев в работе.

# **9 Порядок установки и монтажа**

# **9.1. Требования к месту установки**

9.1.1. регулятор МТР-44 рассчитан на монтаж на вертикальной панели электрощитов.

9.1.2. Регулятор должен устанавливаться в закрытом взрывобезопасном и пожаробезопасном помещении. Используйте прибор при температуре и влажности, отвечающих требованиям и условиям эксплуатации указанным в главе 3 настоящего руководства.

9.1.3. Не загромождайте пространство вокруг устройства для нормального теплообмена. Отведите достаточно места для естественной вентиляции устройства. Не закрывайте вентиляционные отверстия на корпусе устройства. Если прибор подвергается нагреванию, для его охлаждения до температуры ниже 50°С, используйте вентилятор.

9.1.4. Габаритные и присоединительные размеры регулятора МТР-44 приведены в приложении А.

### **9.2. Соединение с внешними устройствами. Входные и выходные цепи**

9.2.1. *ВНИМАНИЕ!!!* При подключении регулятора МТР-44 соблюдать указания мер безопасности раздела 8 настоящего руководства.

9.2.2. Кабельные связи, соединяющие регулятор МТР-44, подключаются через клеммные колодки соответствующих клеммно-блочных соединителей в соответствии с требованиями действующих "Правил устройства электроустановок".

9.2.3. Подключение входов-выходов к регулятору МТР-44 производят в соответствии со схемами внешних соединений, приведенных в приложении Б.

9.2.4. При подключении линий связи к входным и выходным клеммам принимайте меры по уменьшению влияния наведенных шумов: *используйте* входные и (или) выходные шумоподавляющие фильтры для регулятора (в т.ч. сетевые), шумоподавляющие фильтры для периферийных устройств, используйте внутренние цифровые фильтры аналоговых входов регулятора МТР-44.

9.2.5. Не допускается объединять в одном кабеле (жгуте) цепи, по которым передаются аналоговые, интерфейсные сигналы и сильноточные сигнальные или сильноточные силовые цепи. Для уменьшения наведенного шума отделите линии высокого напряжения или линии, проводящие значительные токи, от других линий, а также избегайте параллельного или общего подключения с линиями питания при подключении к выводам.

9.2.6. Необходимость экранирования кабелей, по которым передается информация, зависит от длины кабельных связей и от уровня помех в зоне прокладки кабеля. Рекомендуется использовать изолирующие трубки, каналы, лотки или экранированные линии.

9.2.7. Применение экранированной витой пары в промышленных условиях является предпочтительным, поскольку это обеспечивает получение высокого соотношения сигнал/шум и защиту от синфазной помехи.

9.2.8. Подключайте стабилизаторы или шумоподавляющие фильтры к периферийным устройствам, генерирующим электромагнитные и импульсные помехи (в частности, моторам, трансформаторам, соленоидам, магнитным катушкам и другим устройствам, имеющим излучающие компоненты).

### **9.3. Подключение электропитания блоков**

9.3.1. *ВНИМАНИЕ!!!* При подключении электропитания регулятора МТР-44 соблюдать указания мер безопасности раздела 8 настоящего руководства.

9.3.2. Для обеспечения стабильной работы оборудования колебания напряжения и частоты питающей электросети должны находиться в пределах технических требований, указанных в разделе 3, а для каждого составляющего компонента системы – в соответствии с их руководствами по эксплуатации. При необходимости, для непрерывных технологических процессов, должна быть предусмотрена защита от отключения (или выхода из строя) системы подачи электропитания – установкой источников бесперебойного питания.

9.3.3. Для регуляторов МТР-44 с исполнением для питания от сети переменного тока 220В. Провода электропитания сети переменного тока 220В подключаются раземным соединителем, расположенным на задней панели регулятора МТР-44.

9.3.4. Устанавливая шумоподавляющий фильтр (сигнальный или сетевой), обязательно уточните его параметры (используемое напряжение и пропускаемые токи). Располагайте фильтр как можно ближе к регулятору.

# **10 Подготовка к работе. Порядок работы**

# **10.1 Подготовка к работе**

Подключение входов-выходов к регулятору МТР-44 производят в соответствии со схемами внешних соединений, приведенных в приложении Б.

# **10.2 Конфигурация прибора**

регулятор представляет собой свободно программируемый компактный прибор. Пользователь, не имеющий знаний и навыков программирования, может просто вызывать и исполнять различные функции путем конфигурации регулятора МТР-44. Регуляторы МТР-44 очень гибкие в использовании и могут быстро и легко, изменивши конфигурацию, выполнить различные требования и задачи управления технологическими процессами.

Регуляторы МТР-44 конфигурируются через переднюю панель прибора или через гальванически разделенный интерфейс RS-485 (протокол ModBus), что также позволяет использовать прибор в качестве удаленного контроллера при работе в современных сетях управления и сбора информации.

Параметры конфигурации регулятора МТР-44 сохраняются в энергонезависимой памяти и прибор способен возобновить выполнение задач управления после прерывания напряжения питания. Батарея резервного питания не используется.

Программа конфигурации регулятора МТР-44 должна быть составлена заранее и оформлена в виде таблицы (см. приложение В), что избавит пользователя от ошибок при вводе параметров конфигурации.

Назначение элементов передней панели, назначение светодиодных индикаторов и клавиш представлено в соответствующих разделах главы 5. Порядок конфигурации изложен в главе 6.

### **10.2.1 Порядок настройки аналоговых входов**

При настройке и перестройке с одного типа входного сигнала на другой тип, необходимо привести в соответствие следующее:

- параметры меню конфигурации, отвечающие типу входного сигнала,

- положения перемычек на клеммно-блочном соединителе,
- положения перемычек на плате процессора (установленной внутри прибора).

Типы входных сигналов, и положения перемычек приведены в таблице 10.2.1.

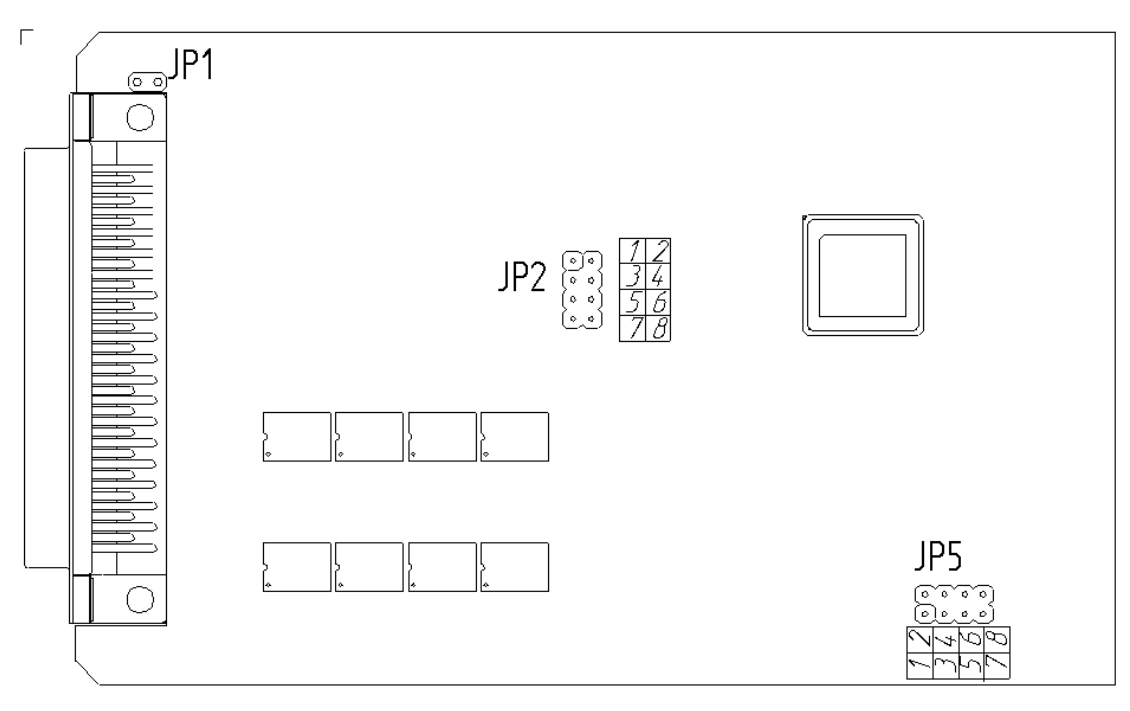

Рисунок 10.2.1 – Положение перемычек на плате процессора

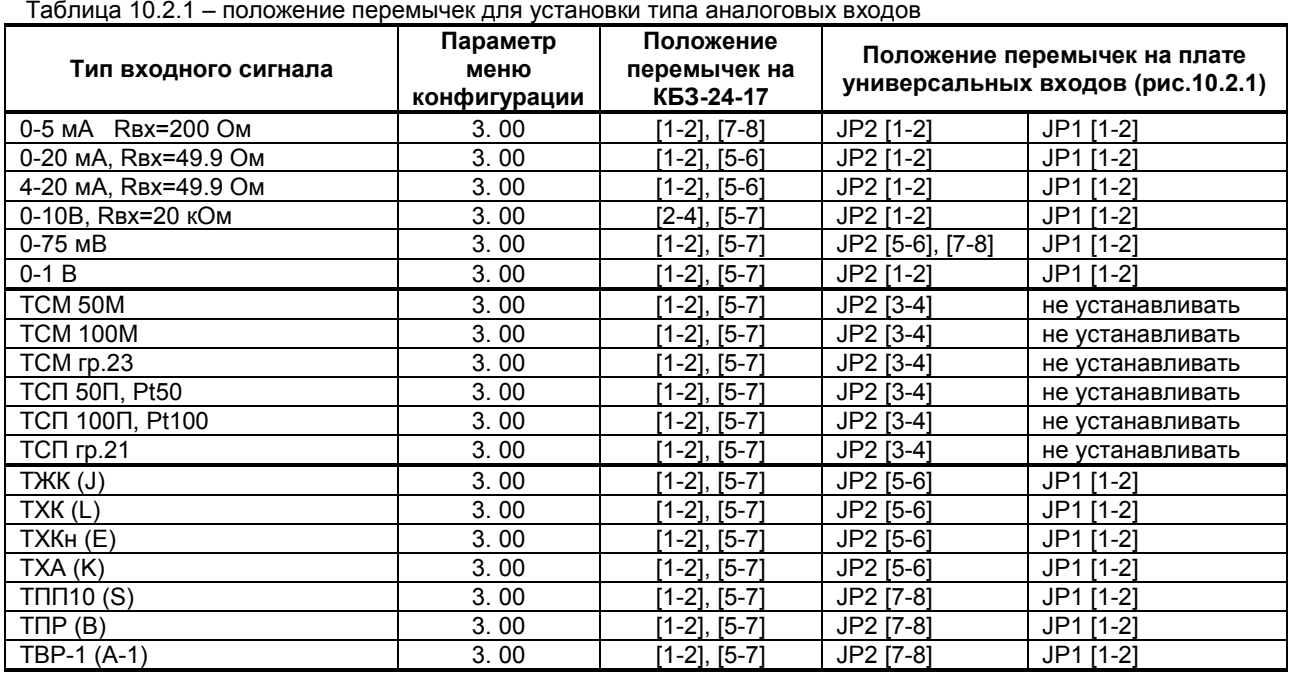

#### **Примечания.**

1. Положение перемычек на клеммно-блочном соединителе для настройки аналоговых входов должно соответствовать положению перемычек на аналоговом входе на плате процессора, а также соответствовать номеру параметра меню конфигурации аналогового входа отвечающего за тип входного сигнала.

2. Смещение входного сигнала 4-20мА устанавливается программно.

3. Характеристики типов входных сигналов приведены в разделе 3.

4. Порядок калибровки входных аналоговых сигналов приведен в разделе 11.

### **10.2.3 Подключение аналоговых выходов**

Базовый аналоговый выход МТР-44 является активным, поэтому для его питания не требуется внешний источник постоянного тока. Для аналоговых выходов на модуле расширения необходим нестабилизированный источник постоянного тока 24В.

Аналоговые выхода гальванически изолированные от других цепей регулятора.

Таблица 10.2.2 – положение перемычек на плате процессора для установки типа аналогового выходного сигнала

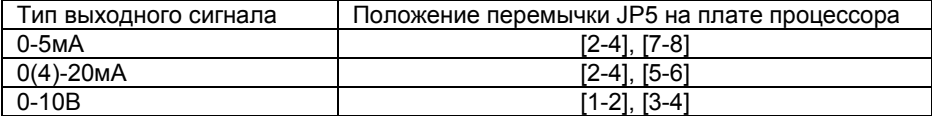

# **10.3 Режим РАБОТА**

После выполнения операций конфигурации, регулятор переводят в режим РАБОТА (см. главу 6) нажимая клавишу **[]**.

Измерение и обработка входных сигналов по заданной программе, а также формирование выходных управляющих воздействий происходит как в режиме РАБОТА так и при конфигурировании.

Для восстановления параметров настройки предприятия изготовителя (установка значений по умолчанию) необходимо:

- отключить питание регулятора,
- нажать клавишу **[]**,
- удерживая нажатой клавишу **[]** включить питание,
- отпустить клавишу **[]**.

*Однако, необходимо помнить, что данная функция не имеет обратного действия.* 

# **Особенности режима РАБОТА**

В регуляторе МТР-44 имеется возможность подключать один датчик термопреобразователя сопротивления *параллельно* к двум и более входам. Настраивая выходные устройства на различную логику работы (и гистерезис) можно получить более сложные по своей структуре системы регулирования.

- *Например:*
- трехпозиционные регуляторы,

● двухпозиционные регуляторы управления двумя нагревателями, один более мощный – для скоростного нагрева, другой – менее мощный для плавного поддержания температуры обьекта,

● двухпозиционные регуляторы управления вентилятором (охладителем) и ТЭНом (нагревателем) – поддержание микроклимата, кондиционирование (более быстрое и качественное регулирование).

При настройке и перестройке с одного типа входного сигнала на другой тип, необходимо привести в соответствие следующее:

- параметры меню конфигурации, отвечающие типу входного сигнала,
- положения перемычек на клеммно-блочном соединителе,
- положения перемычек на модуле универсальных входов (установленном внутри прибора).

Типы входных сигналов, и положения перемычек приведены в таблице 10.2.1.

# **11 Калибровка и проверка прибора**

# **11.1 Калибровка аналоговых входов**

Калибровка прибора осуществляется:

● На заводе-изготовителе при выпуске прибора

● Пользователем:

- при смене типа датчика (переконфигурации прибора)

- при замене датчика

- при изменении длины линий связи

### **Пример ручной калибровки аналогового входа 1 для регулятора МТР-44:**

1) В режиме конфигурации установите параметр 14.00 "Калибровка начала шкалы аналогового входа 1". Подключите к аналоговому входу AI1 регулятора МТР-44 образцовый источник постоянного тока и установите величину сигнала равную 0 мА (или 4 мА) в зависимости от исполнения канала, соответствующую 0% диапазона.

Нажимая клавиши **[▲]** или **[▼]** установите на дисплее ПАРАМЕТР значение в технических единицах, соответствующее 0%.

Нажать клавишу **[]**.

2) Установить параметр 14.01 "Калибровка конца шкалы аналогового входа 1". Установите величину сигнала равную 5 мА (или 20 мА) в зависимости от исполнения канала, соответствующую 100% диапазона.

Нажимая клавиши **[▲]** или **[▼]** установите на дисплее ПАРАМЕТР значение в технических единицах, соответствующее 100%.

Нажать клавишу **[]**.

3) Для более точной калибровки канала повторите операцию 1 и 2 несколько раз.

### **Пример ручной калибровки входа 1 для типа датчика 0006 ТСП 50П, W100=1,391 (МТР-44):**

1) В режиме конфигурации установите параметр 3.00 "Код типа датчика", соответствующий типу подключаемого датчика. Например выбран код типа датчика 0006, что соответствует типу датчика: ТСП 50П, W<sub>100</sub>=1,391 (основное значение) с диапазоном измеряемых температур от -50°С до +650°С и с диапазоном измеряемых сопротивлений от 40,00 Ом до 166,615Ом.

2) Подключить магазин сопротивлений МСР-63 (МСР-60М или аналогичный прибор с аналогичными характеристиками не хуже указанных) к входу 1 вместо подключаемого датчика преобразователя сопротивления согласно схеме внешних соединений (см. приложение Б-2).

3) На магазине сопротивлений установить значение сопротивления для выбранного типа датчика 4**0,00 Ом**, соответствующее начальному значению при калибровке. См. таблицу 11.2.2 рекомендуемых начальных и конечных значений сопротивлений при калибровке.

4) В режиме конфигурации установите параметр 14.00 "Калибровка начала шкалы входа 1". Нажимая клавиши **[▲]** или **[▼]** установите на дисплее **ПАРАМЕТР** значение, соответствующее температуре начала шкалы "**-50,0˚С**". Нажать клавишу **[]**.

5) Установить параметр 14.01 "Калибровка конца шкалы входа 1".

6) На магазине сопротивлений установить конечное значение сопротивления при калибровке для выбранного типа датчика **166,615 Ом**. См. таблицу 11.2.2 рекомендуемых начальных и конечных значений сопротивлений при калибровке.

7) Нажимая клавиши **[▲]** или **[▼]** установите на дисплее **ПАРАМЕТР** значение, соответствующее концу шкалы - "**650,0˚С**".

8) Для более точной калибровки канала повторите операции 3 - 7 несколько раз.

#### **Возможна также автоматическая калибровка.**

Установите параметр 14.00. Нажмите клавишу **ВВІД.** При нажатии клавиши **ЗАВД** включается автоматическая калибровка нуля, что сопровождается миганием параметра индикаторов "МIN" "MAX". При мигании индикаторов "МIN" "MAX" нужно подать на вход сигнал который соответствует рекомендованному началу шкалы (см.табл. 11.2.1 – 11.2.3) и нажать клавишу **ВВІД.** Клавиша **ВВІД** фиксирует новое значение калибровки. Зайдите в режим изменения параметра 14.01 нажатием клавиши **ВВІД,** включите режим автоматической калибровки выхода нажатием клавиши **ЗАВД**. Подайте на вход сигнал который соответствует рекомендованному концу шкалы (см.табл. 11.2.1 – 11.2.3). Нажмите клавишу **ВВІД** для запоминания значения калибровки.

Калибровка аналоговых входов 2 - 8 производится аналогично калибровке входа 1.

Параметр 16.07, с помощью которого производится калибровка аналогового входа AI9 (вход температурной компенсации холодного спая термопар) датчик которого установлен на КБЗ-24-17, доступен только в случае, когда установлено п.3.00=0008 на первом аналоговом входе AI1.

*Необходимо помнить*, что после проведения калибровки необходимо произвести запись параметров (коэффициентов калибровки) в энергонезависимую память, в противном случае введенная информация не будет сохранена при отключении питания регулятора.

# **11.2 Типы датчиков и рекомендуемые пределы калибровки**

Таблица 11.2.1 – Типы токовых датчиков и рекомендуемые пределы калибровки

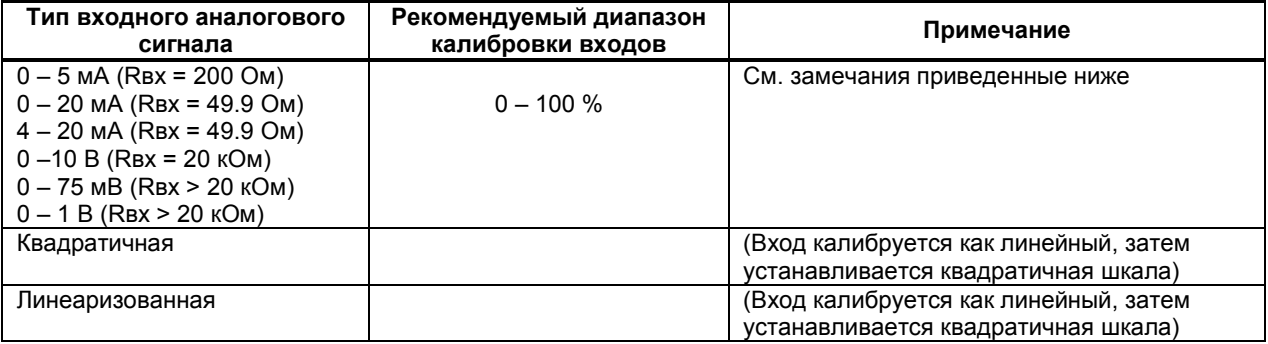

Таблица 11.2.2 - Типы датчиков термометров сопротивления и пределы калибровки

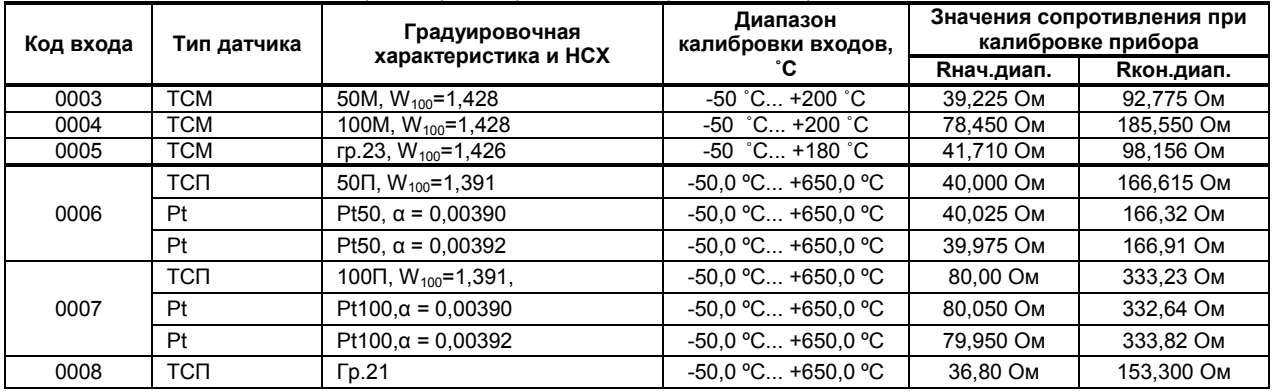

### Таблица 11.2.3 - Типы датчиков термопар и пределы калибровки

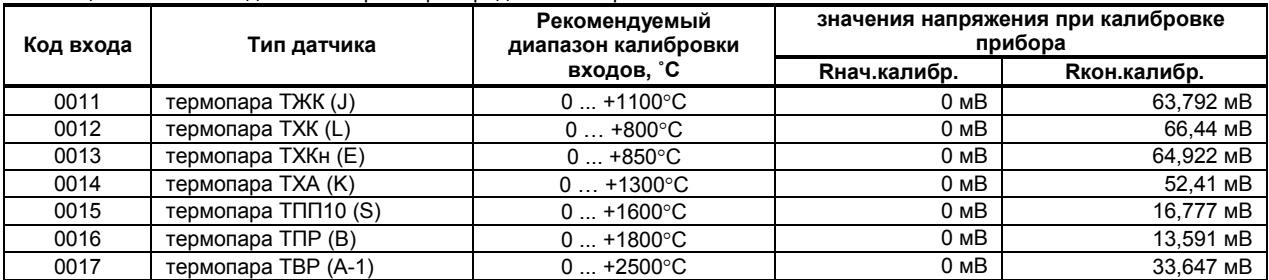

### *ЗАМЕЧАНИЯ ПО ОПЕРАЦИЯМ КАЛИБРОВКИ*

В процессе ручной калибровки не требуется точного равенства сигналов начала и конца диапазона калибровки согласно таблицы 11.2.1 (0% и 100% диапазона). Допускается проводить ручную калибровку для входных сигналов в начале и в конце рекомендуемого диапазона калибровок входов. Например, можно проводить ручную калибровку для входных сигналов 2% и 98% диапазона. Важно лишь то, чтобы по цифровому индикатору установить значение, максимально близкое к установленному значению входного сигнала.

Для повышения точности измерения входных аналоговых сигналов, допускается калибровку производить для всей цепи преобразования сигнала с учетом вторичных преобразователей сигналов. Что впоследствии может улучшить процесс управления.

Например, для входной цепи: *датчик – преобразователь – регулятор МТР-44* источник

образцового сигнала подключается вместо датчика, а операция калибровки входного сигнала производится на регуляторе МТР-44.

# **11.3 Линеаризация аналоговых входов AI1 – AI8**

Функция линеаризации подчинена всем аналоговым входам. Линеаризация дает возможность правильного физического представления нелинейных регулируемых и измеряемых параметров.

В регуляторе имеется таблица линеаризации для каждого из восьми входов. Для этого на нужных каналах необходимо выбрать тип входного датчика [3.00] = 0009 – линеаризованый, ввести количество точек линеаризации, и ввести таблицу линеаризации.

*\* С помощью линеаризации можно производить, например, калибровку емкостей в литрах, метрах кубических или килограммах продукта, в зависимости от измеренного входного сигнала уровня в емкости.* 

При индикации линеаризуемой величины входа AI1 – AI8, определяющими параметрами являются начало и конец шкалы (процентное отношение к диапазону измерения), положение децимального разделителя, а также эквидистантные опорные точки линеаризации. Кривая линеаризации имеет «преломления» в опорных точках.

### **11.3.1 Параметры линеаризации входов**

Например, параметры линеаризации входа AI1 следующие (для входов AI2 – AI8 аналогично):

### *Конфигурация аналогового входа AI1*

- [3.00] = 0009 Тип шкалы аналогового входа AI1 линеаризованная<br>[3.06] Количество участков линеаризации входа AI1
- [3.06] Количество участков линеаризации входа AI1
- [3.03] Положение децимального разделителя при индикации входа AI1

# *Уровень 12. ( ) Абсциссы (Х) опорных точек линеаризации*

- [12.00] Абсцисса начального значения (в % от входного сигнала)
- [12.01] Абсцисса 01-й точки
- [12.02] Абсцисса 02-й точки
- …… [12.18] Абсцисса 18-й точки
- [12.19] Абсцисса 19-й точки
- 

# *Уровень 13.* ( $\Box \cap \Box$ ) Ординаты (У) опорных точек линеаризации

- [13.00] Ордината начального значения (сигнал в технических единицах от -999 до 9999)
- [13.01] Ордината 01-й точки
- [13.02] Ордината 02-й точки ……
- [13.18] Ордината 18-й точки
- [13.19] Ордината 19-й точки

### **11.3.2 Определение опорных точек линеаризации**

*11.3.2.1 Определение количества опорных точек линеаризации.* 

Определить и задать необходимое количество опорных точек линеаризации в параметре [3.06]. Пределы изменения параметра [3.06] от 0000 до 0019.

Выбор необходимого количества опорных точек линеаризации производится из соображения обеспечения необходимой точности измерения.

*11.3.2.2. Определение значений опорных точек линеаризации.* 

Для значения индицируемого входного сигнала Yi (в технических единицах от –999 до 9999 с учетом децимального разделителя) вычислить соответствующую физическую величину из соответствующих функциональных (градуировочных) таблиц или графически из соответствующей кривой (при необходимости интерполировать) и задать значение для соответствующей опорной величины входного физического сигнала Xi (в %, от 00,00% до 99,99%).

Соответствующие значения Xi (в %, от 00,00% до 99,99%) вводятся в параметрах на уровне 12:

*Уровень 12. ( ) Абсциссы (Х) опорных точек линеаризации*

[12.00] Абсцисса начального значения (в % от входного сигнала) [12.01] Абсцисса 01-й точки [12.02] Абсцисса 02-й точки …… [12.18] Абсцисса 18-й точки [12.19] Абсцисса 19-й точки

Соответствующие значения Yi (в технических единицах от –999 до 9999 с учетом децимального разделителя) вводятся в параметрах на уровне 13:

*Уровень 13.* ( $\Box \cap \Box$ ) Ординаты (У) опорных точек линеаризации

- [13.00] Ордината начального значения (сигнал в технических единицах от -999 до 9999)
- [13.01] Ордината 01-й точки
- [13.02] Ордината 02-й точки
- ……
- [13.18] Ордината 18-й точки
- [13.19] Ордината 19-й точки

### **11.3.3. Примеры линеаризации сигналов**

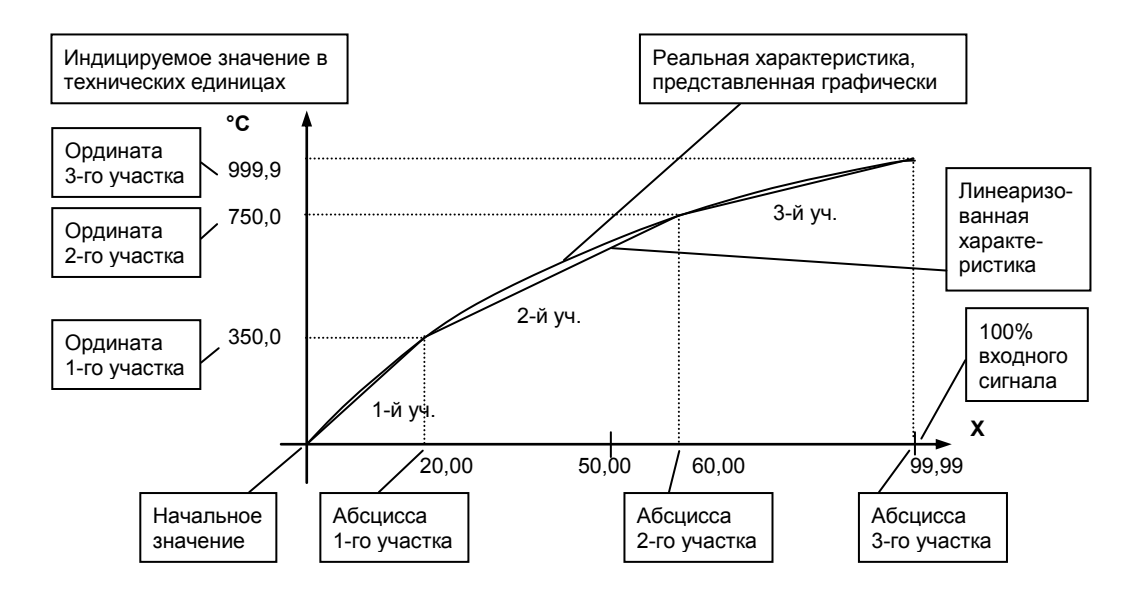

*Рисунок 11.3.1 - Линеаризация сигнала, подаваемого на вход AI1, представленная графически (кривой)* 

#### *Конфигурируемые параметры для примера 1:*

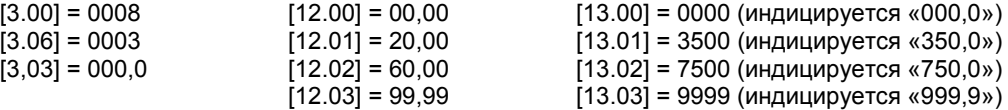

# **12 Техническое обслуживание**

12.1 При правильной эксплуатации регулятор МТР-44 не требует повседневного обслуживания.

12.2 Периодичность профилактических осмотров и ремонтов регулятора МТР-44 устанавливается в зависимости от производственных условий, но не реже двух раз в год.

12.3 При длительных перерывах в работе рекомендуется отключать регулятор МТР-44 от сети электропитания.

12.4 Во время профилактических осмотров: проверять и чистить кабельные части соединений (вскрытие регулятора МТР-44 не допускается); клеммно-блочные соединители, проверять прочность крепления блока, монтажных жгутов; проверять состояние заземляющих проводников в местах соединений.

12.5 Очистка прибора: Не используйте растворители и подобные вещества. Для очистки устройства пользуйтесь спиртом.

# **13 Транспортирование и хранение**

13.1 Транспортирование регуляторов МТР-44 допускается только в упаковке предприятияизготовителя и может производится любым видом транспорта.

13.2 При получении регулятора МТР-44 убедиться в полной сохранности тары.

13.3 После транспортирования регулятора МТР-44 необходимо выдержать в помещении с нормальными условиями не менее 3-х часов, только после этого произвести распаковку.

13.4 Предельный срок хранения - один год.

13.5 регуляторы МТР-44 должны храниться в сухом отапливаемом и вентилируемом помещении при температуре окружающего воздуха от +40°С до +70°С и относительной влажности от 30 до 80% (без конденсации влаги). Данные требования являются рекомендуемыми.

13.6 Воздух в помещении не должен содержать пыли и примеси агрессивных паров и газов, вызывающих коррозию (в частности: газов, содержащих сернистые соединения или аммиак).

13.7 В процессе хранении или эксплуатации не кладите тяжелые предметы на регулятор МТР-44 и не подвергайте его никакому механическому воздействию, так как устройство может деформироваться и повредиться.

# **14 Гарантии изготовителя**

14.1 Гарантийный срок устанавливается 24 месяца со дня продажи регулятора МТР-44.

14.2 Изготовитель гарантирует соответствие регулятора МТР-44 техническим условиям ТУ У 33.2- 13647695-001-2003 при соблюдении условий хранения, транспортирования, монтажа и эксплуатации, указанных в руководстве по эксплуатации на регуляторы МТР-44. При несоблюдении потребителем данных требований потребитель лишается права на гарантийный ремонт регуляторов МТР-44.

14.3 По договоренности с потребителем предприятие-изготовитель осуществляет послегарантийное техническое обслуживание, техническую поддержку и технические консультации по всем видам своей продукции.

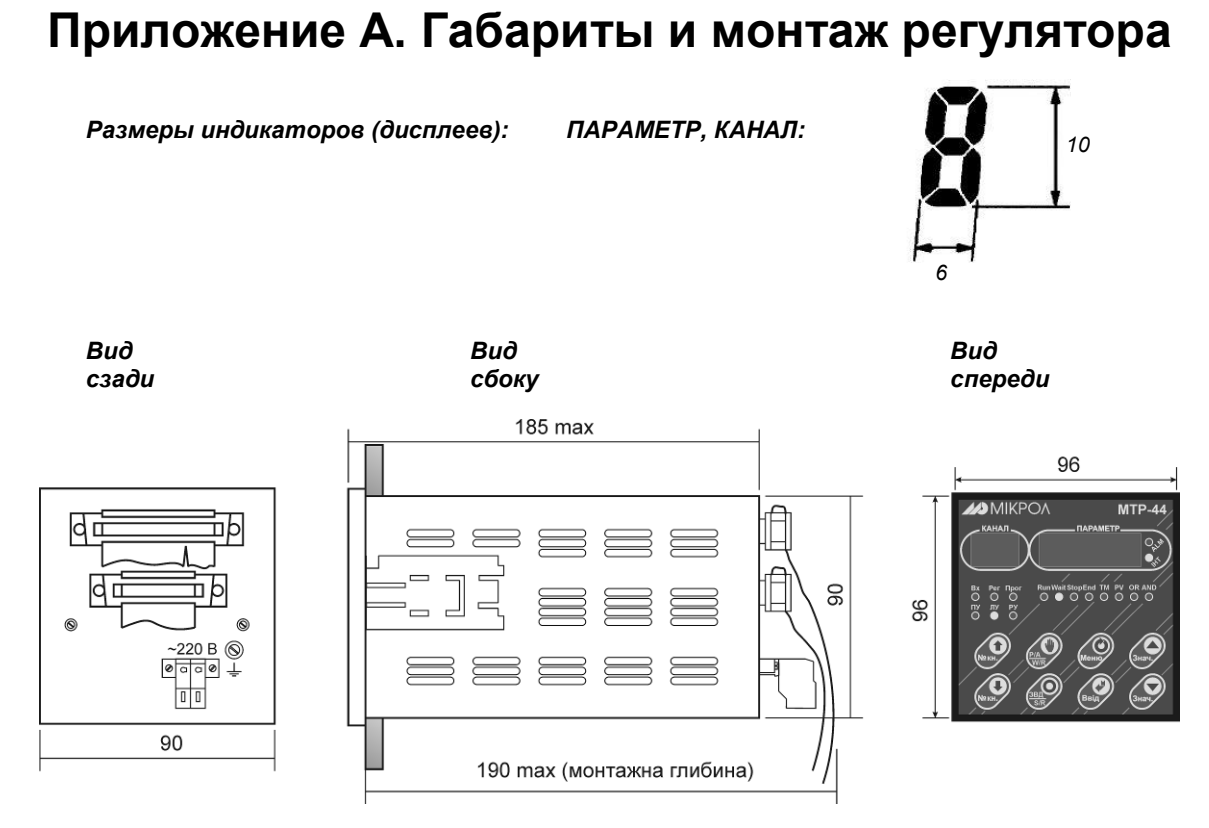

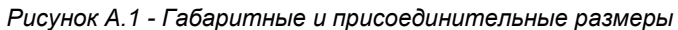

**Примечание:** Рекомендуемая толщина щита 1 – 5 мм.

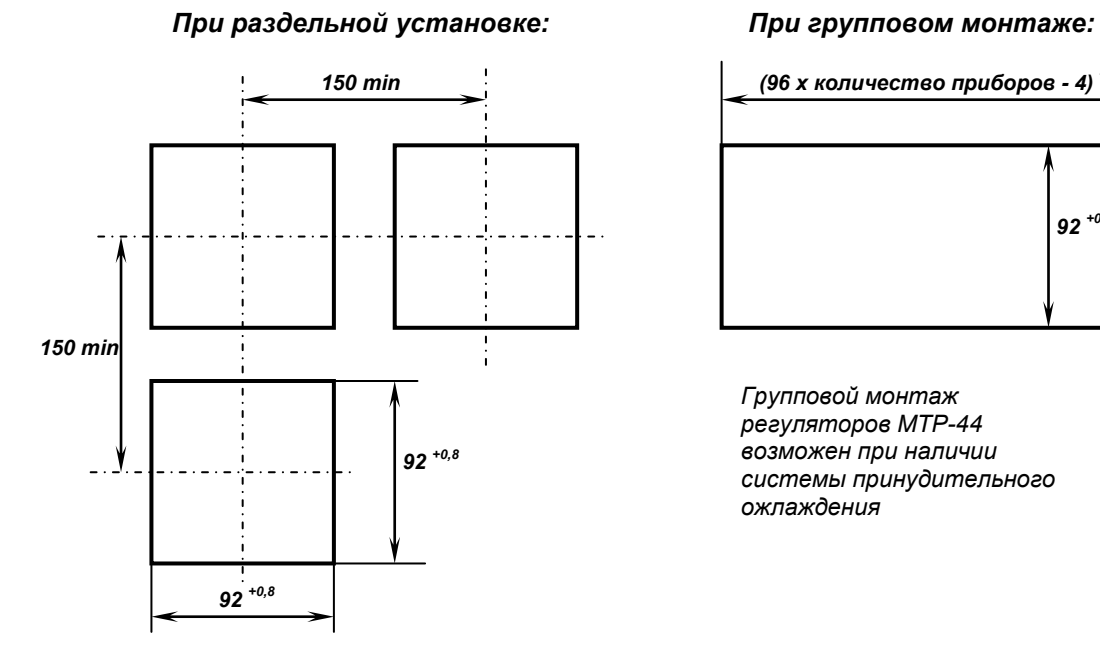

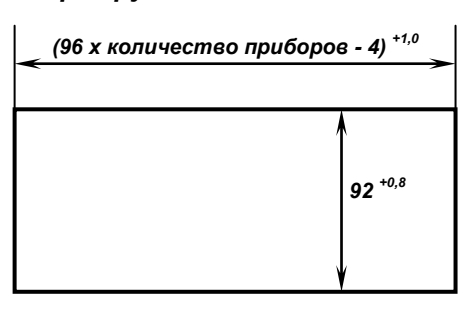

*Групповой монтаж регуляторов МТР-44 возможен при наличии системы принудительного ожлаждения*

*Рисунок А.2 - Разметка отверстий на щите* 

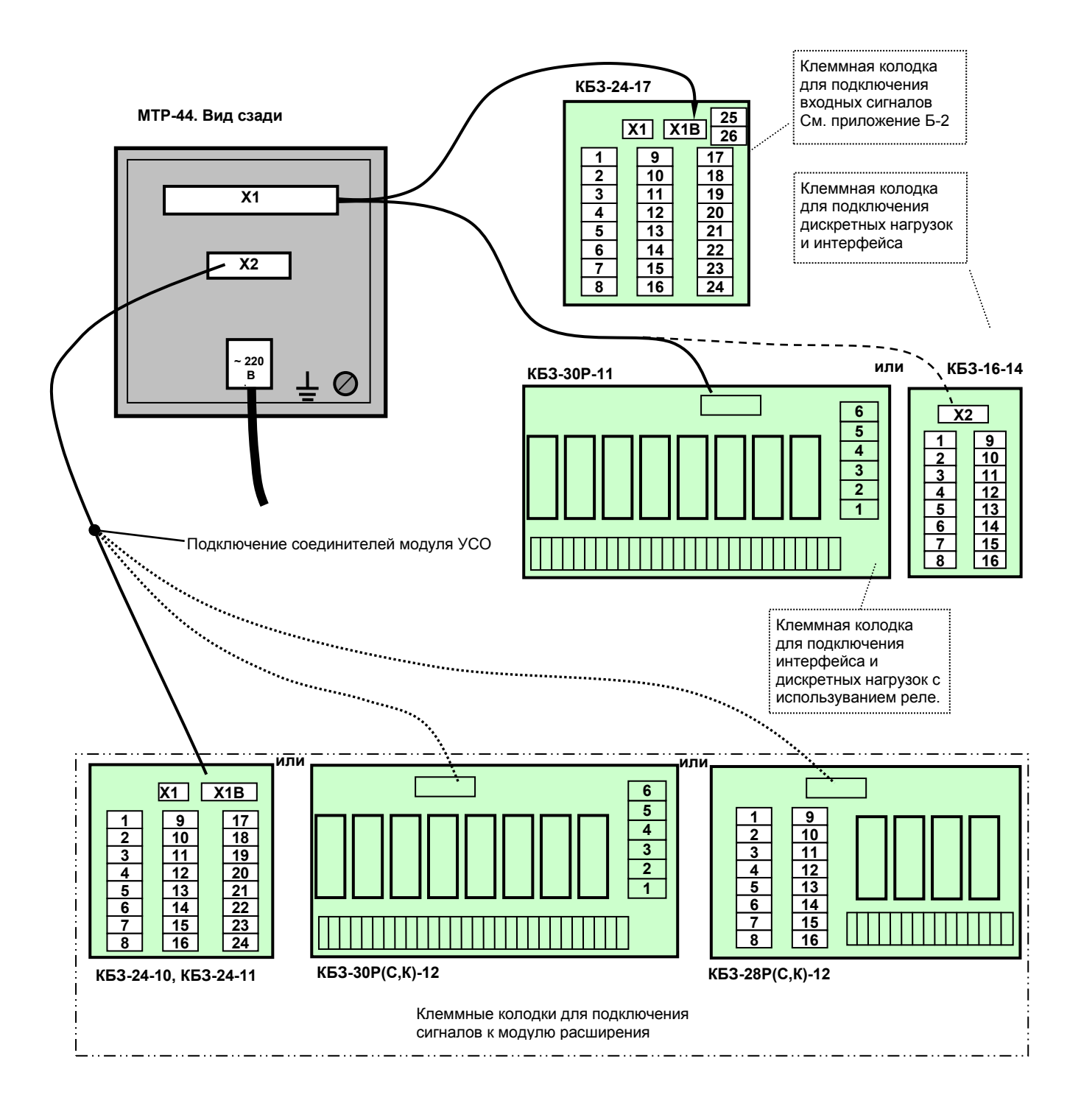

# **Приложение Б. Подключение прибора**

*Рисунок Б.1 - Подключение прибора. Схемы внешних соединений* 

# **Б.2 Подключение датчиков к прибору**

В регуляторе МТР-44 имеется возможность подключать один датчик с выходным унифицированным сигналом *последовательно* к двум и более входам. Применение данных подключений – см. раздел 10.3. В регуляторе МТР-44 имеется возможность подключать один датчик преобразователя сопротивления *параллельно* к двум и более входам. Применение данных подключений – см. раздел 10.3. Х1 - клеммная колодка клеммно-блочного соединителя КБЗ-24-17-0,75 для подключения датчиков с выходными унифицированными сигналами.

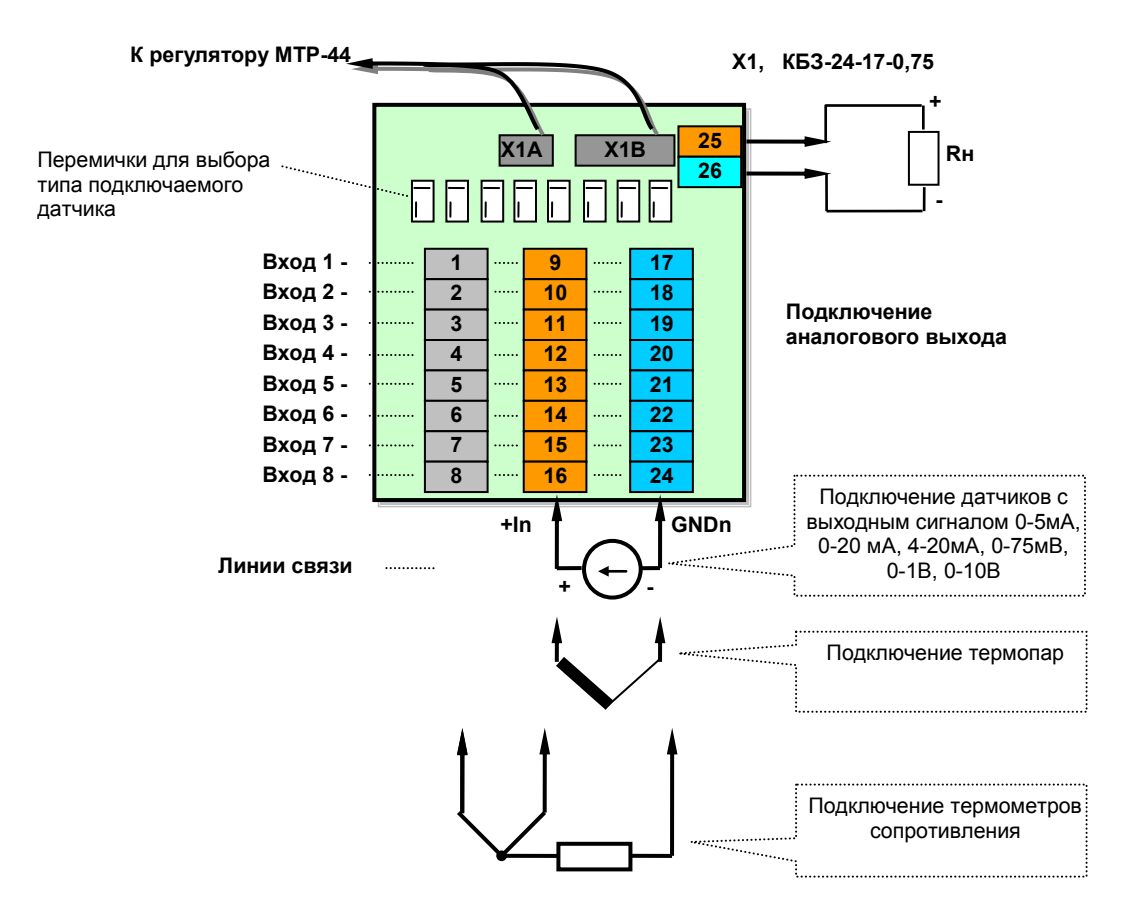

*Рисунок Б.2.1 - Подключение датчиков к входам регулятора МТР-44*

Положение перемычек на КБЗ-24-17 для подключения разных типов сигналов смотри в таблице 10.2.1.

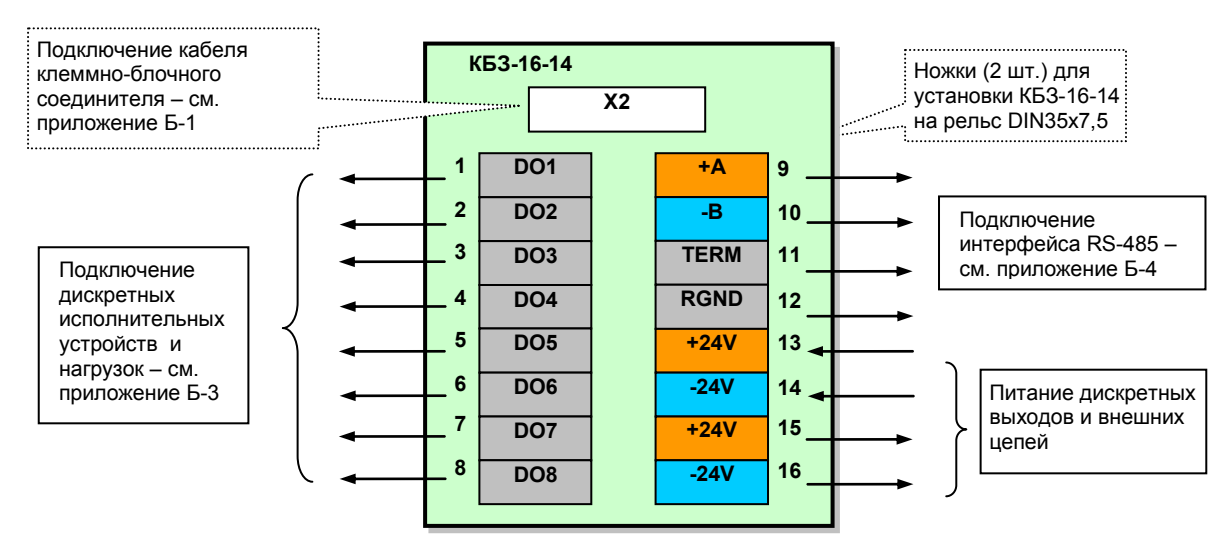

# **Б.3 Подключение исполнительных устройств к прибору**

*Рисунок Б.3.1 - Расположение сигналов клеммно-блочного соединителя КБЗ-16-14*

Примечания.

- 1. Клеммно-блочный соединитель КБЗ-16-14 предназначен для монтажа на рельс DIN35x7,5.
- 2. Неиспользуемые клеммы клеммно-блочного соединителя КБЗ-16-14 не подключать.

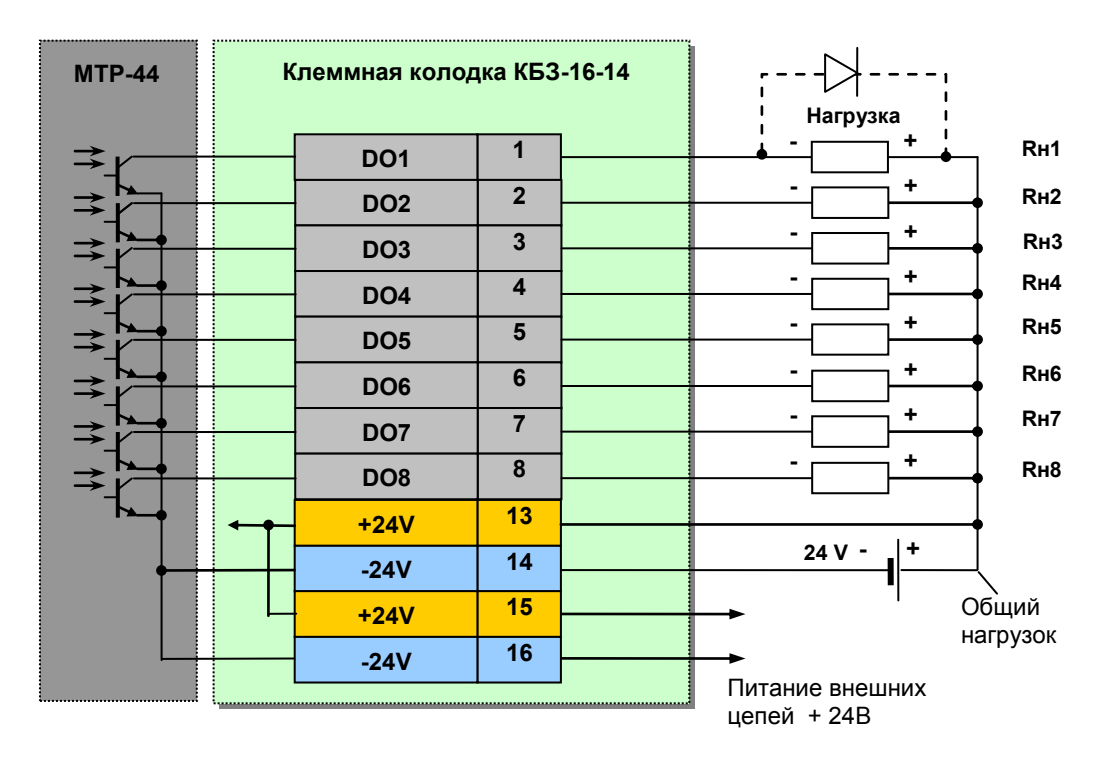

*Рисунок Б.3.2 - Подключение дискретных нагрузок* 

На рисунке Б.3.2 указано подключение внешнего источника питания =24В (нестабилизированное, 20- 40 В постоянного тока), предназначенного для питания нагрузки и внутренних схем управления нагрузкой.

При подключении индуктивных нагрузок (реле, пускатели, контакторы, соленоиды и т.п.) к дискретным транзисторным выходам регулятора, во избежание выхода из строя выходного транзистора изза большого тока самоиндукции, параллельно нагрузке необходимо устанавливать блокирующий диод VD. Внешний диод устанавливать на каждом канале, к которому подключена индуктивная нагрузка.

Тип устанавливаемого диода КД209, КД258, 1N4004…1N4007 или аналогичный, рассчитанный на обратное напряжение 100В, прямой ток 0,5А.

### **Б.3.1 Схема подключения клеммно-блочного соединителя КБЗ-30Р-11**

Поставка клеммно-блочного соединителя КБЗ-30Р-11 осуществляется вместо клеммно-блочного соединителя КБЗ-16-14 для подключения к базовой модели МТР-44 релейных выходов.

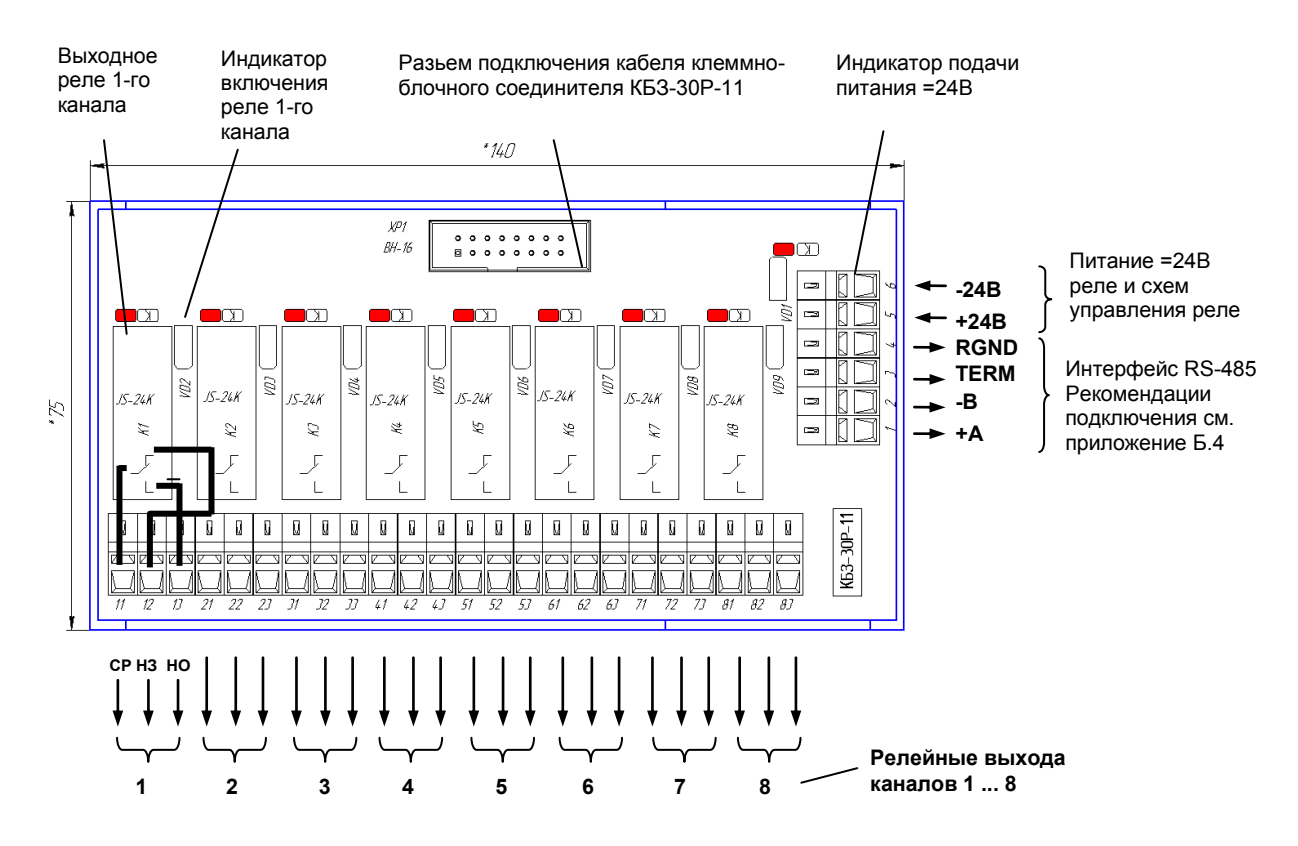

*Рисунок Б.3.3 - расположение сигналов и габаритные размеры клеммно-блочного соединителя КБЗ-30Р-11*

#### *Примечания.*

1. Клеммно-блочный соединитель КБЗ-30Р-11 предназначен для монтажа на рельс DIN35x7,5.

2. На диаграмме условно показано расположение и назначение переключающих контактов реле К1, расположение контактов реле К2 – К8 аналогично реле К1.

3. Контакты выходных реле указаны в положении выключено, т.е. при обесточенной обмотке реле.

4. Неиспользуемые клеммы клеммно-блочного соединителя КБЗ-30Р-11 не подключать.

5. Максимальное потребление (обмоток реле) восьми включенных каналов от внешнего источника постоянного тока 24В – 160мА.

6. Напряжение внешнего источника питания - нестабилизированное, (20-28) В постоянного тока.

### **Б.3.2 Схема подключения клеммно-блочного соединителя КБЗ-30К-11**

Поставка клеммно-блочного соединителя КБЗ-30К-11 осуществляется вместо клеммно-блочного соединителя КБЗ-16-14 для подключения к базовой модели МТР-44 релейных (твердотельных) выходов.

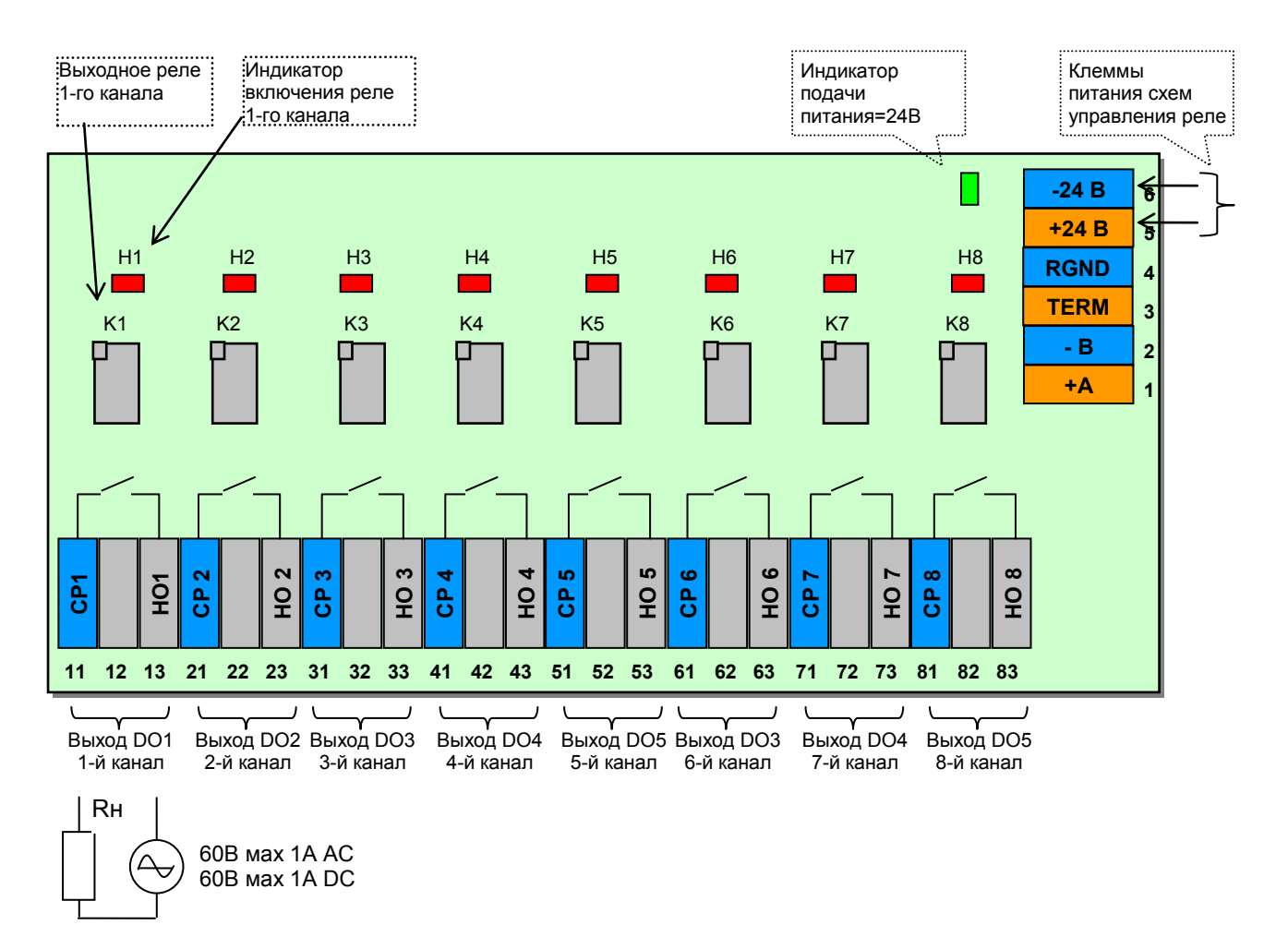

*Рисунок Б.3.4- расположение сигналов и габаритные размеры клеммно-блочного соединителя КБЗ-30К-11*

### *Примечания.*

1. Клеммно-блочный соединитель КБЗ-30К-11 предназначен для монтажа на рельс DIN35x7,5.

2. На диаграмме условно показано расположение и назначение переключающих контактов реле К1, расположение контактов реле К2 – К8 аналогично реле К1.

3. Контакты выходных реле указаны в положении выключено, т.е. при обесточенной обмотке реле.

4. Неиспользуемые клеммы клеммно-блочного соединителя КБЗ-30К-11 не подключать.

5. Максимальное потребление восьми включенных каналов от внешнего источника постоянного тока 24В – 160мА.

6. Напряжение внешнего источника питания - нестабилизированное, (20-28) В постоянного тока.

### **Б.3.3 Схема подключения клеммно-блочного соединителя КБЗ-30С-11**

Поставка клеммно-блочного соединителя КБЗ-30С-11 осуществляется вместо клеммно-блочного соединителя КБЗ-16-14 . Дискретные выходы выполнены в виде оптосимисторов со встроенным детектором нулевого напряжения фазы. Логическому 0 соответствует закрытое состояние симистора , а логической 1 – открытое состояние.

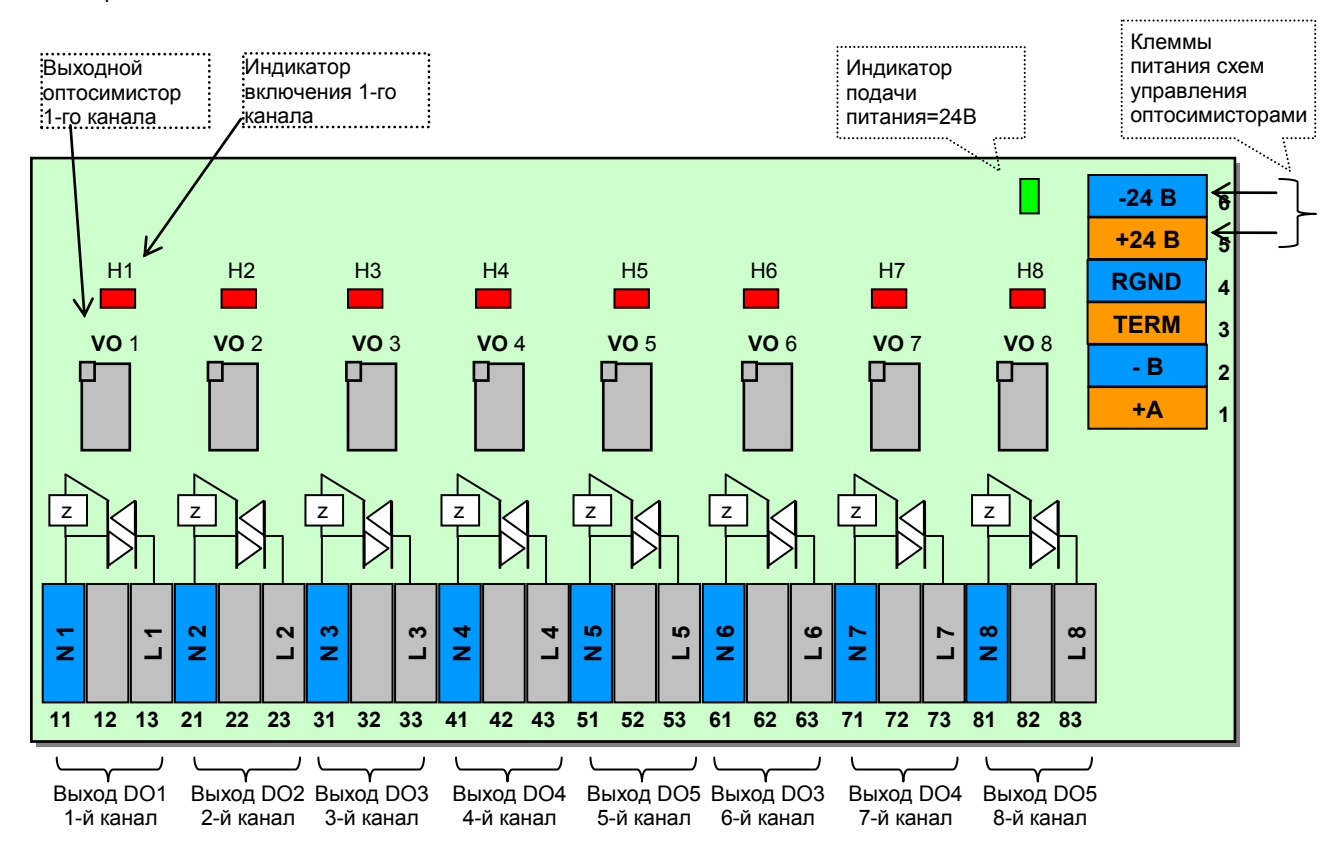

*Рисунок Б.3.5 - Подключение дискретных выходов с помощью клеммно-блочного соединителя КБЗ-30С-11*

1. На рисунке условно показано расположение и назначение выводов оптосимисторов каналов DO1- DO<sub>8</sub>.

2. Неиспользуемые клеммы клеммно-блочного соединителя не подключать.

3. Максимальное потребление (схем управления) пяти включенных каналов от внешнего источника постоянного тока 24В – 160мА.

4. Напряжение внешнего источника питания - нестабилизированное, (20-28) В постоянного тока.
### **Б.3.4 Рекомендации по использованию маломощных оптосимисторов.**

Маломощные оптосимисторы предназначены для коммутации цепей переменного тока. Оптосимисторы обеспечивают гальваническую изоляцию управляющих цепей от силовых и непосредственно управляют мощными силовыми элементами - полупроводниковыми симисторами, которые открываются импульсом тока отрицательной полярности. Маломощные оптосимисторы могут также управлять парой встречно-параллельно включенных тиристоров.

К одному маломощному оптосимисторному выходу может подключаться только один внешний симистор или одна пара встречно-параллельно включенных тиристоров.

Импульсный выходной ток маломощного оптосимистора может достигать 1А, но только в момент включения внешнего симистора (или пары тиристоров), поэтому нельзя использовать этот выход как релейный, нагружая его постоянной нагрузкой. При подключению внешних симисторов следует учитывать ограничение по управляющему выходному току маломощного выходного оптосимистора.

Каждый выходной оптосимистор с внешним мощным симистором (или парой тиристоров) может быть подключен к любой фазе (А, В или С). Каждый выходной оптосимистор имеет свой встроенный детектор нулевого напряжения фазы позволяет включать нагрузку только при минимальном напряжении на ней.

Рекомендуемые схемы подключения внешних симисторов и нагрузок приведены на рисунке Б3.6.

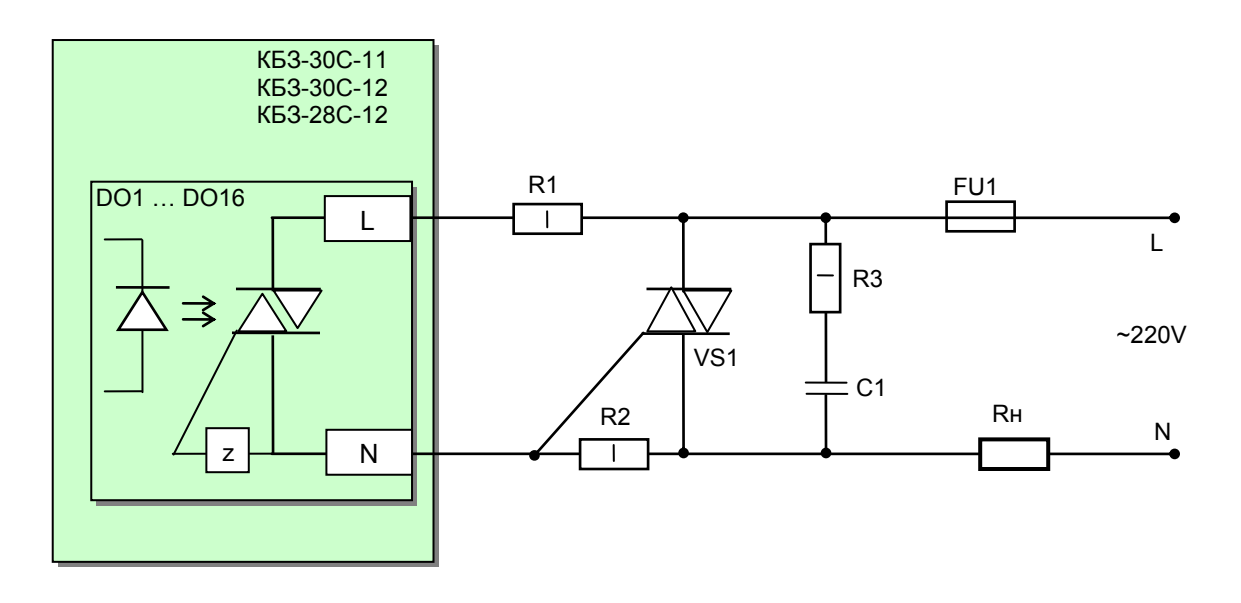

*Рисунок Б.3.6 – Схема подключения внешнего симистора.*

### **Б.3.5 Подключение внешних цепей модулей расширения МР-51-01**

Модуль расширения имеет восемь дискретных входов, то есть регулятор МТР-44 с данным модулем расширения будет иметь 8 дискретных входов. Модуль с дискретными входами используются как удаленное средство сбора информации. То есть значения дискретных входов можно увидеть только при чтении из соответствующего регистра. Для контуров управления, сигнализации и программного задатчика дискретные входа значения не имеют, так как они не используются во внутренней структуре регулятора МТР-44, а только формируют данные, которые можно читать по интерфейсу. Каждый дискретный вход гальванически изолирован от других дискретных входов и других цепей регулятора.

Для питания дискретных входов (датчиков) требуется внешнее нестабилизированное напряжение 24В постоянного тока.

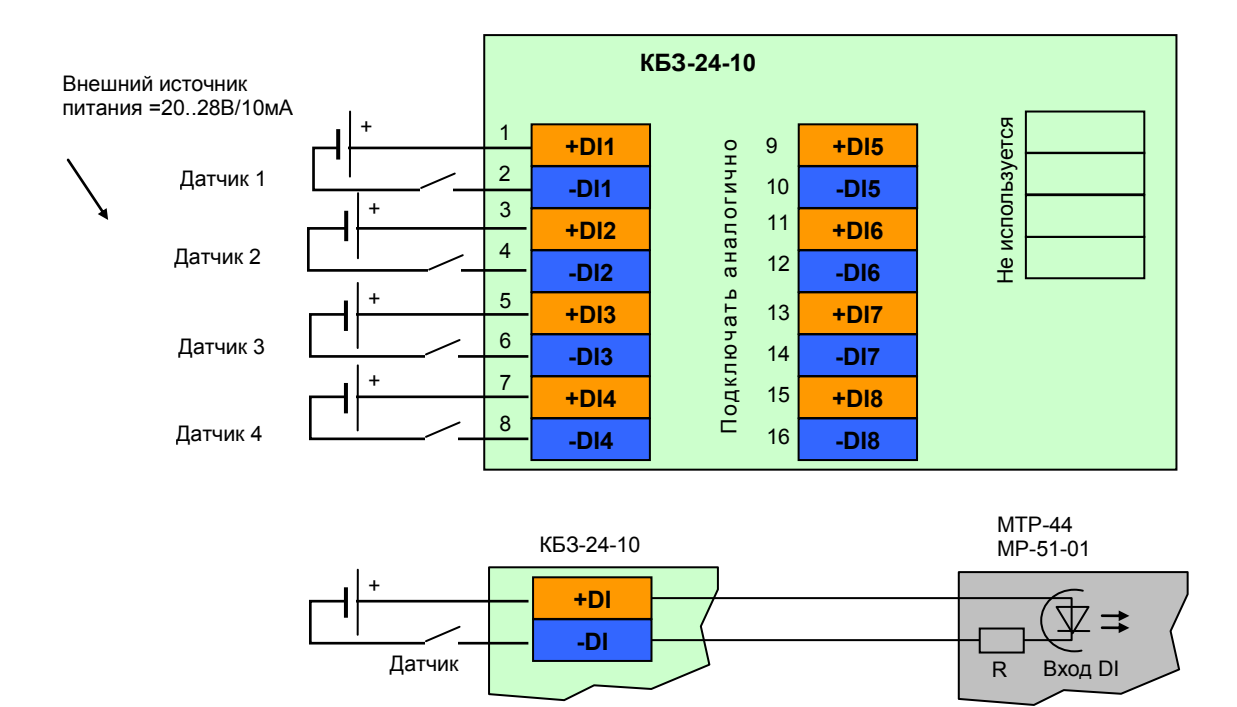

*Рисунок Б.3.7 - Подключение сигналов модуля расширения МР-51-01 с помощью клеммно-блочного соединителя КБЗ-24-10*

Примечание.

#### **Б.3.6 Подключение внешних цепей модулей расширения МР-51-02**

Модуль расширения имеет 4 дискретных входа, 4 дискретных выхода, то есть регулятор МТР-44 с данным модулем расширения будет иметь 4 дискретные входа и 12 дискретных выходов (8 базовых + 4 на модуле расширения).

Также как и в случае дискретных входов МР-51-01, дискретные входа используются как удаленное средство сбора информации. То есть значения дискретных входов можно увидеть только при чтении из соответствующего регистра. Для контуров управления, сигнализации и программного задатчика дискретные входа значения не имеют, так как они не используются во внутренней структуре регулятора МТР-44, а только формируют данные, которые можно читать по интерфейсу.

Каждый дискретный вход, выход гальванически изолирован от других дискретных входов (выходов) и других цепей контроллера.

Для питания дискретных входов (датчиков) и выходов (нагрузок) требуется внешнее нестабилизированное напряжение 24В постоянного тока.

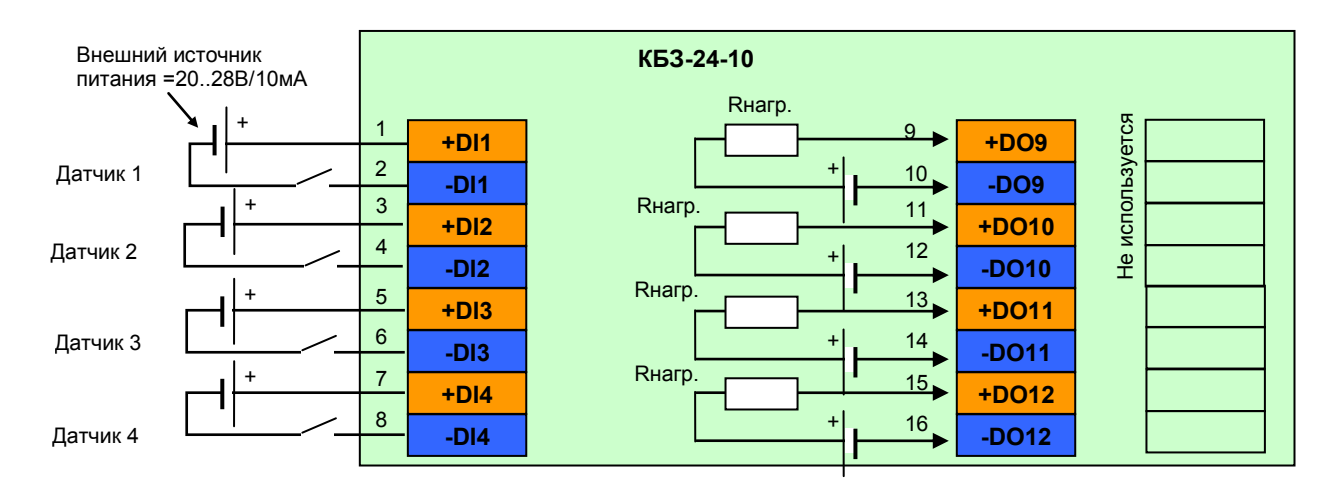

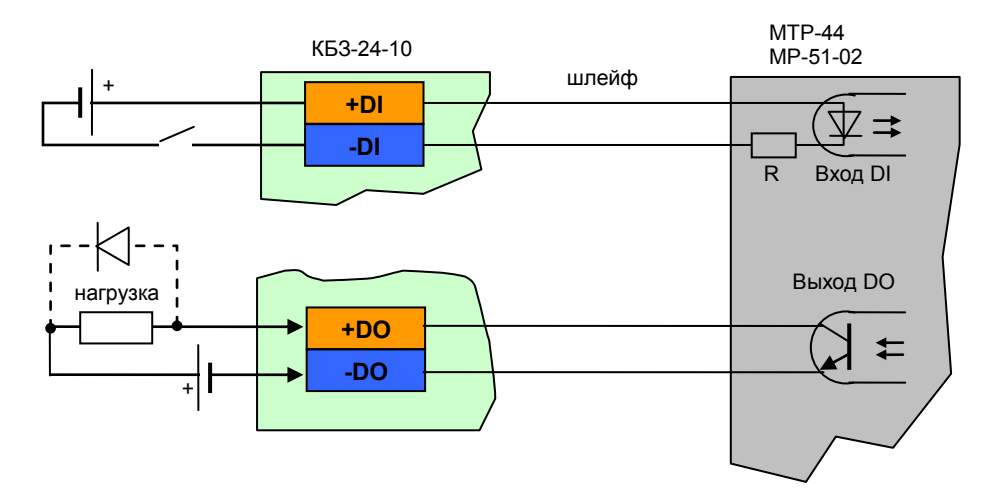

*Рисунок Б.3.8 – Подключение сигналов модуля расширения МР-51-02 с помощью клеммноблочного соединителя КБЗ-24-10*

Примечания.

1. При подключении индуктивных нагрузок (реле, пускатели, контакторы, соленоиды и т.п.) к дискретным транзисторным выходам контроллера, во избежание выхода из строя выходного транзистора изза большого тока самоиндукции, параллельно нагрузке (обмотке реле) необходимо устанавливать блокирующий диод VD – см. схему подключения. Внешний диод устанавливать на каждом канале, к которому подключена индуктивная нагрузка.

Тип устанавливаемого диода КД209, КД258, 1N4004…1N4007 или аналогичный, рассчитанный на обратное напряжение 100В, прямой ток 0,5А.

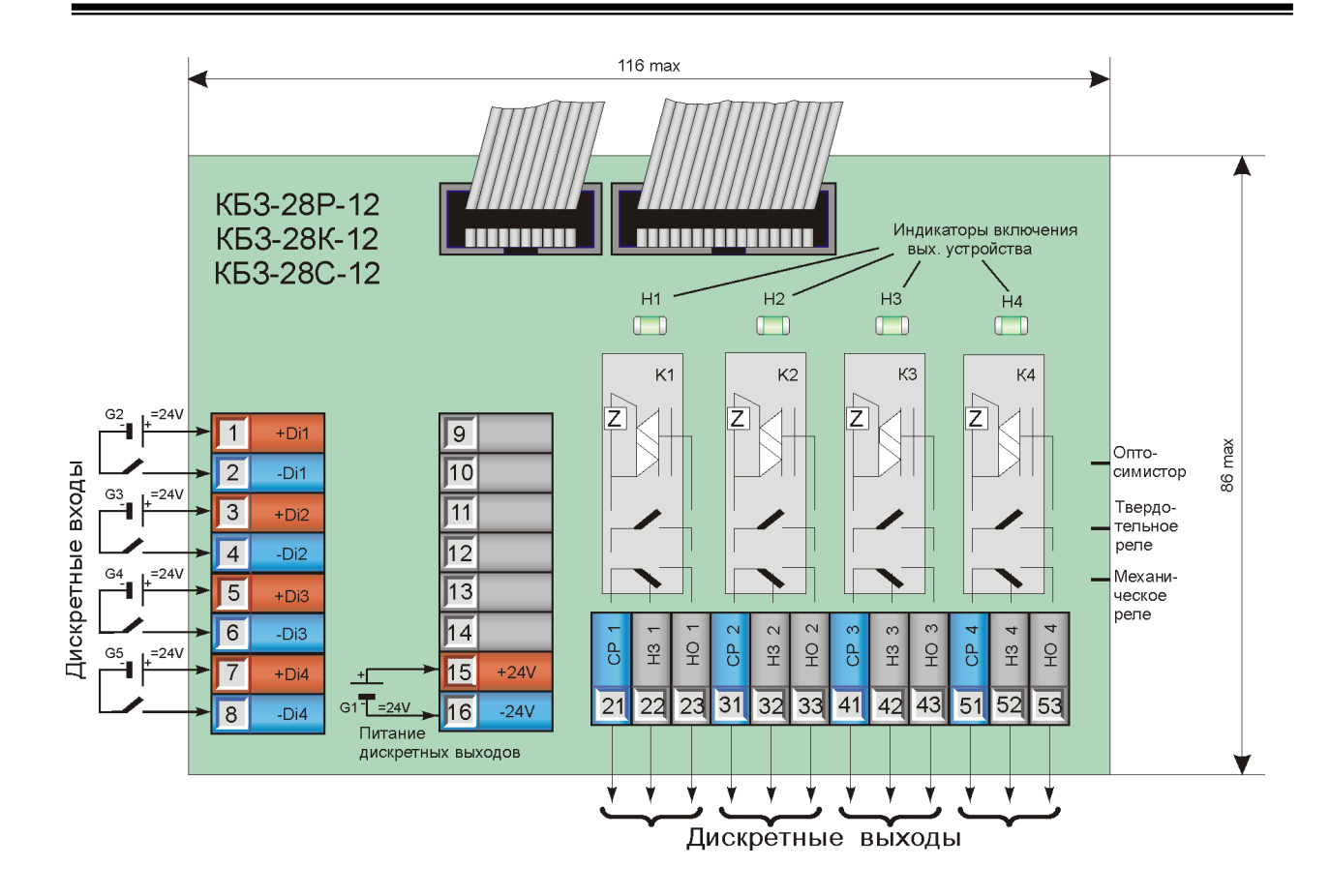

*Рисунок Б.3.9 – Подключение сигналов модуля расширения МР-51-02 с помощью клеммно-блочного соединителя КБЗ-28P-12, КБЗ-28С-12, КБЗ-28К-12* 

### **Б.3.7 Подключение внешних цепей модулей расширения МР-51-03**

Модуль расширения имеет 8 дискретных выходов, то есть МТР-44 с данным модулем расширения будет иметь 16 дискретных выходов (8 базовых + 8 на модуле расширения).

Каждый дискретный выход гальванически изолирован от других дискретных выходов и других цепей регулятора.

Для питания дискретных выходов (нагрузок) требуется внешнее нестабилизированное напряжение 24В постоянного тока.

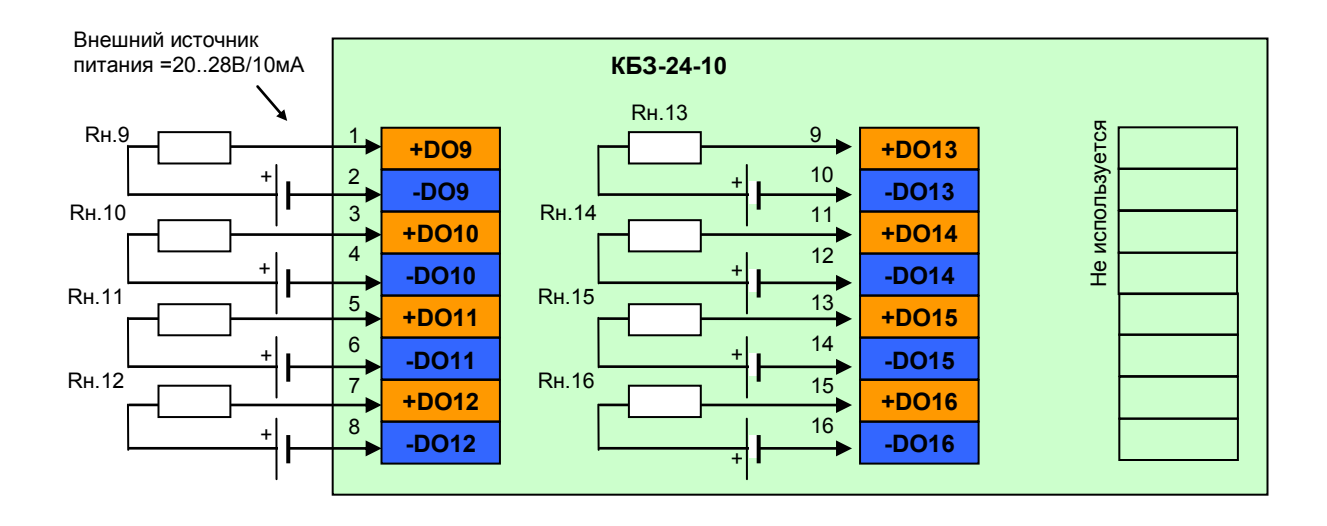

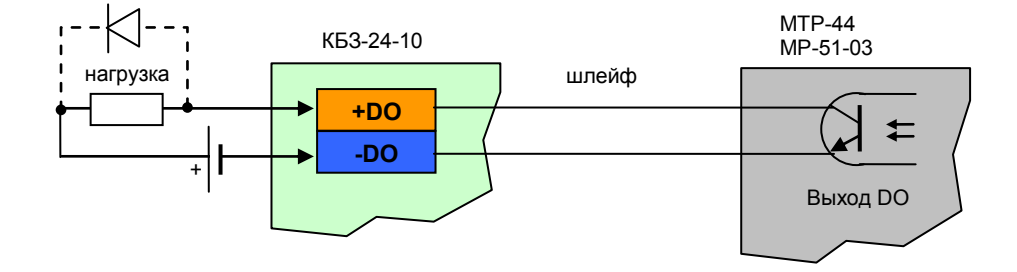

*Рисунок Б.3.10 - Подключение сигналов модуля расширения МР-51-03 с помощью клеммноблочного соединителя КБЗ-24-10*

Примечания.

1. При подключении индуктивных нагрузок (реле, пускатели, контакторы, соленоиды и т.п.) к дискретным транзисторным выходам регулятора, во избежание выхода из строя выходного транзистора изза большого тока самоиндукции, параллельно нагрузке необходимо устанавливать блокирующий диод VD – см. схему подключения. Внешний диод устанавливать на каждом канале, к которому подключена индуктивная нагрузка.

Тип устанавливаемого диода КД209, КД258, 1N4004…1N4007 или аналогичный, рассчитанный на обратное напряжение 100В, прямой ток 0,5А.

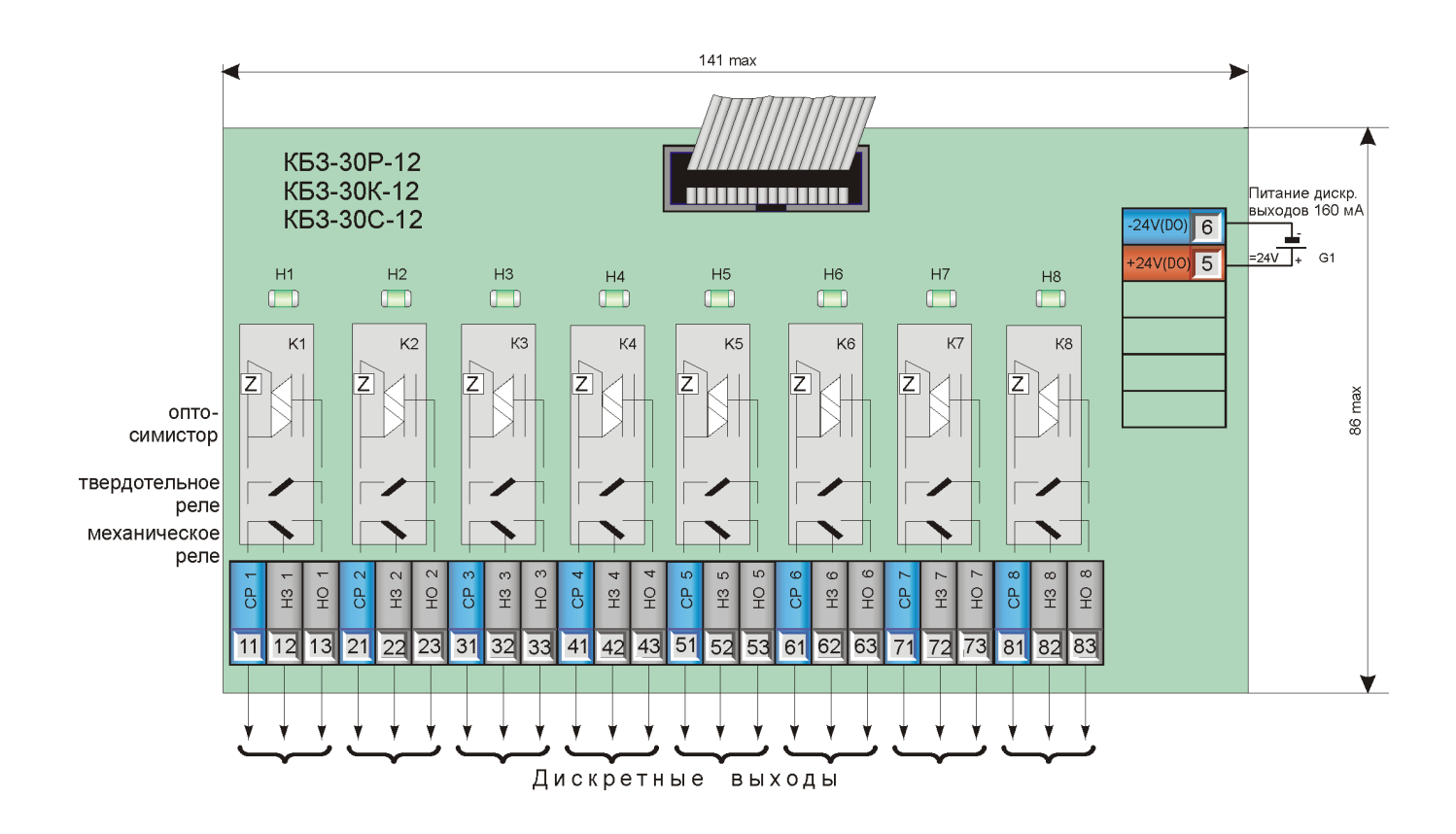

*Рисунок Б.3.11 - Подключение сигналов модуля расширения МР-51-03 с помощью клеммноблочного соединителя КБЗ-30P-12, КБЗ-30К-12, КБЗ-30С-12*

H1 - H8 – индикаторы включения реле.

### **Б.3.8 Подключение внешних цепей модулей расширения МР-51-04**

Модуль расширения имеет 8 дискретных входа и 1 аналоговый выход, то есть регулятор МТР-44 с данным модулем расширения будет иметь 8 дискретных входов и 2 аналоговых выхода (1 базовый + 1 на модуле расширения).

Дискретные входа используются как удаленное средство сбора информации. То есть значения дискретных входов можно увидеть только при чтении из соответствующего регистра. Для контуров управления, сигнализации и программного задатчика дискретные входа значения не имеют, так как они не используются во внутренней структуре регулятора МТР-44, а только формируют данные, которые можно читать по интерфейсу.

Каждый дискретный вход и аналоговый выход гальванически изолированы между собой и от других дискретных входов (выходов) и других цепей контроллера.

Для питания дискретных входов (датчиков) требуется внешнее нестабилизированное напряжение 24В постоянного тока. Для питания аналогового выхода требуется внешнее стабилизированное напряжение 24В постоянного тока.

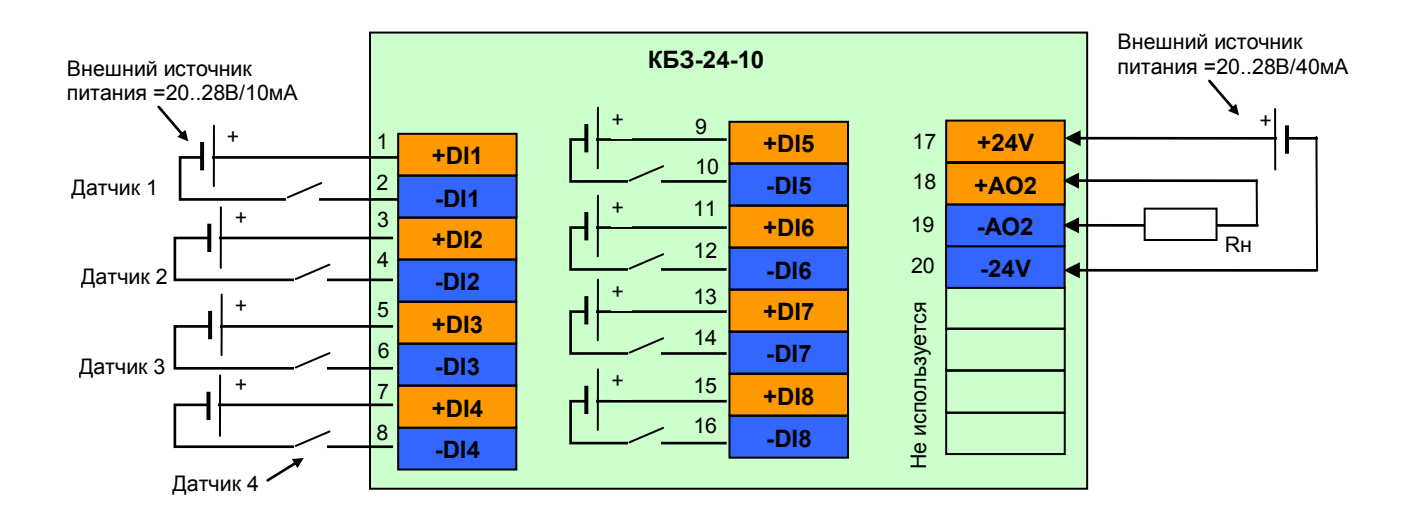

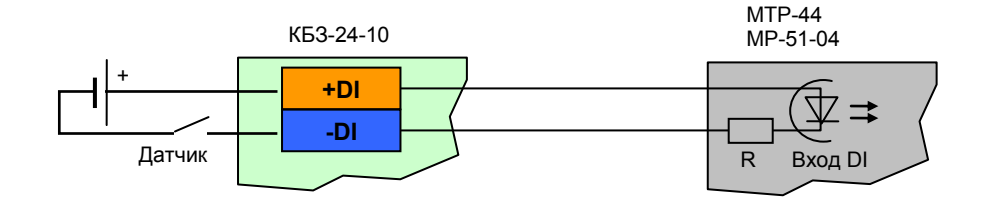

*Рисунок Б.3.12 - Подключение сигналов модуля расширения МР-51-04 с помощью клеммноблочного соединителя КБЗ-24-10*

Примечания.

1. Положение перемычек XP3 на модуле расширений для настройки аналогового выхода приведено в таблице:

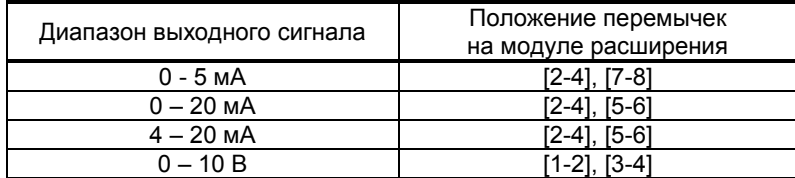

Смещение выходного сигнала 4-20мА устанавливается программно.

### **Б.3.9 Подключение внешних цепей модулей расширения МР-51-05**

Модуль расширения имеет 4 дискретных входа, 4 дискретных выхода и 1 аналоговый выход, то есть регулятор МТР-44 с данным модулем расширения будет иметь 8 дискретных входов, 12 дискретных выходов (8 базовых + 4 на модуле расширения) и 2 аналоговых выхода (1 базовый + 1 на модуле расширения).

Каждый дискретный вход, выход гальванически изолирован между собой и от других дискретных входов (выходов) и других цепей контроллера.

Для питания дискретных входов (датчиков) и выходов (нагрузок) требуется внешнее нестабилизированное напряжение 24В постоянного тока. Для питания аналогового выхода требуется внешнее стабилизированное напряжение 24В постоянного тока.

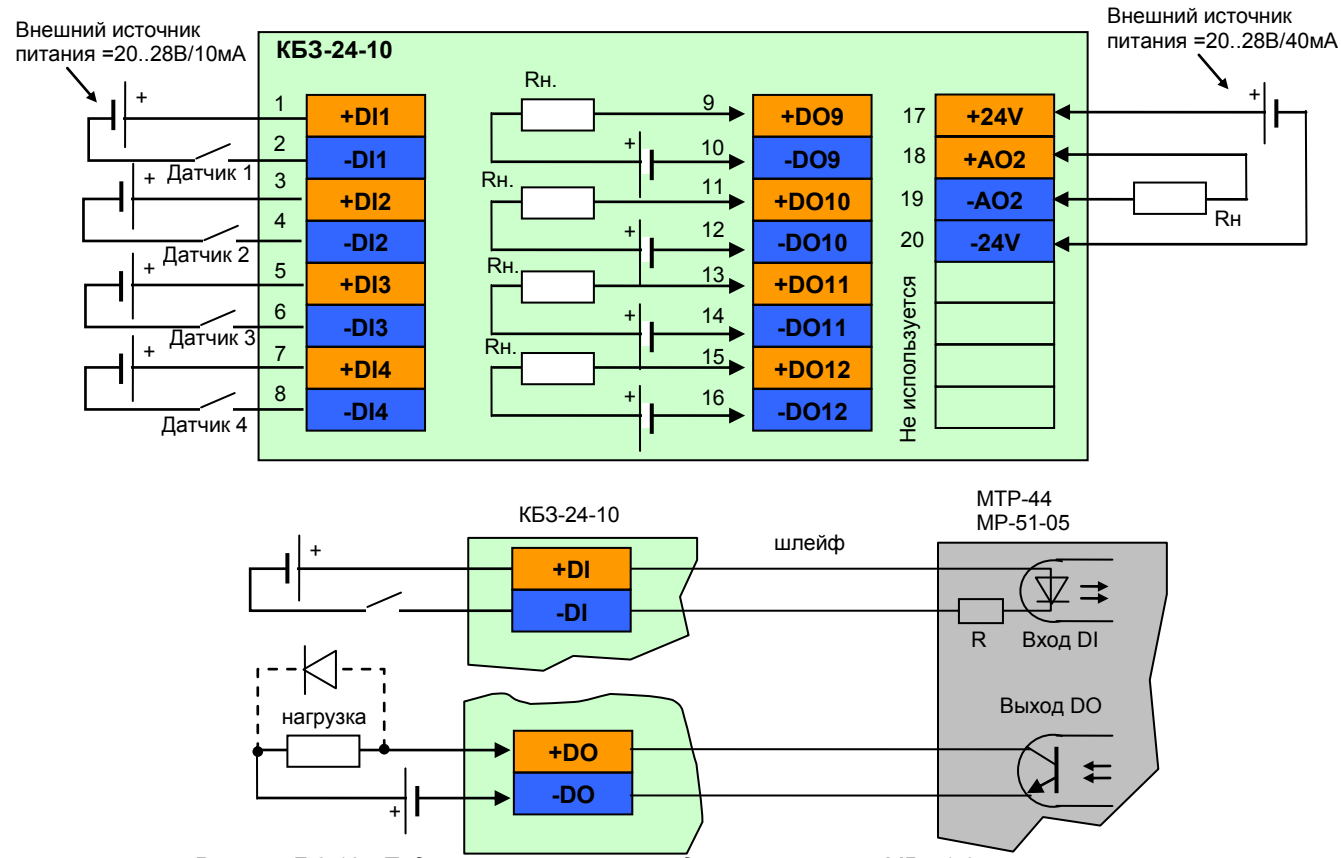

*Рисунок Б.3.13 - Подключение сигналов модуля расширения МР-51-05 с помощью клеммноблочного соединителя КБЗ-24-10*

Примечания.

1. При подключении индуктивных нагрузок (реле, пускатели, контакторы, соленоиды и т.п.) к дискретным транзисторным выходам контроллера, во избежание выхода из строя выходного транзистора изза большого тока самоиндукции, параллельно нагрузке (обмотке реле) необходимо устанавливать блокирующий диод VD – см. схему подключения. Внешний диод устанавливать на каждом канале, к которому подключена индуктивная нагрузка.

Тип устанавливаемого диода КД209, КД258, 1N4004…1N4007 или аналогичный, рассчитанный на обратное напряжение 100В, прямой ток 0,5А.

2. Положение перемычек XP3 на модуле расширений для настройки аналогового выхода приведено в таблице:

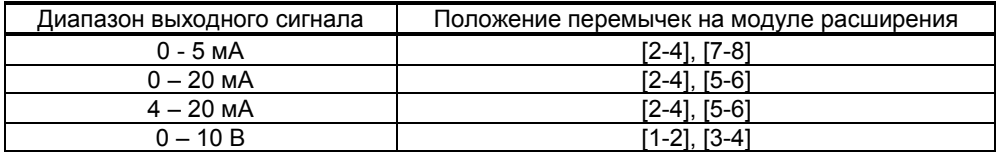

Смещение выходного сигнала 4-20мА устанавливается программно.

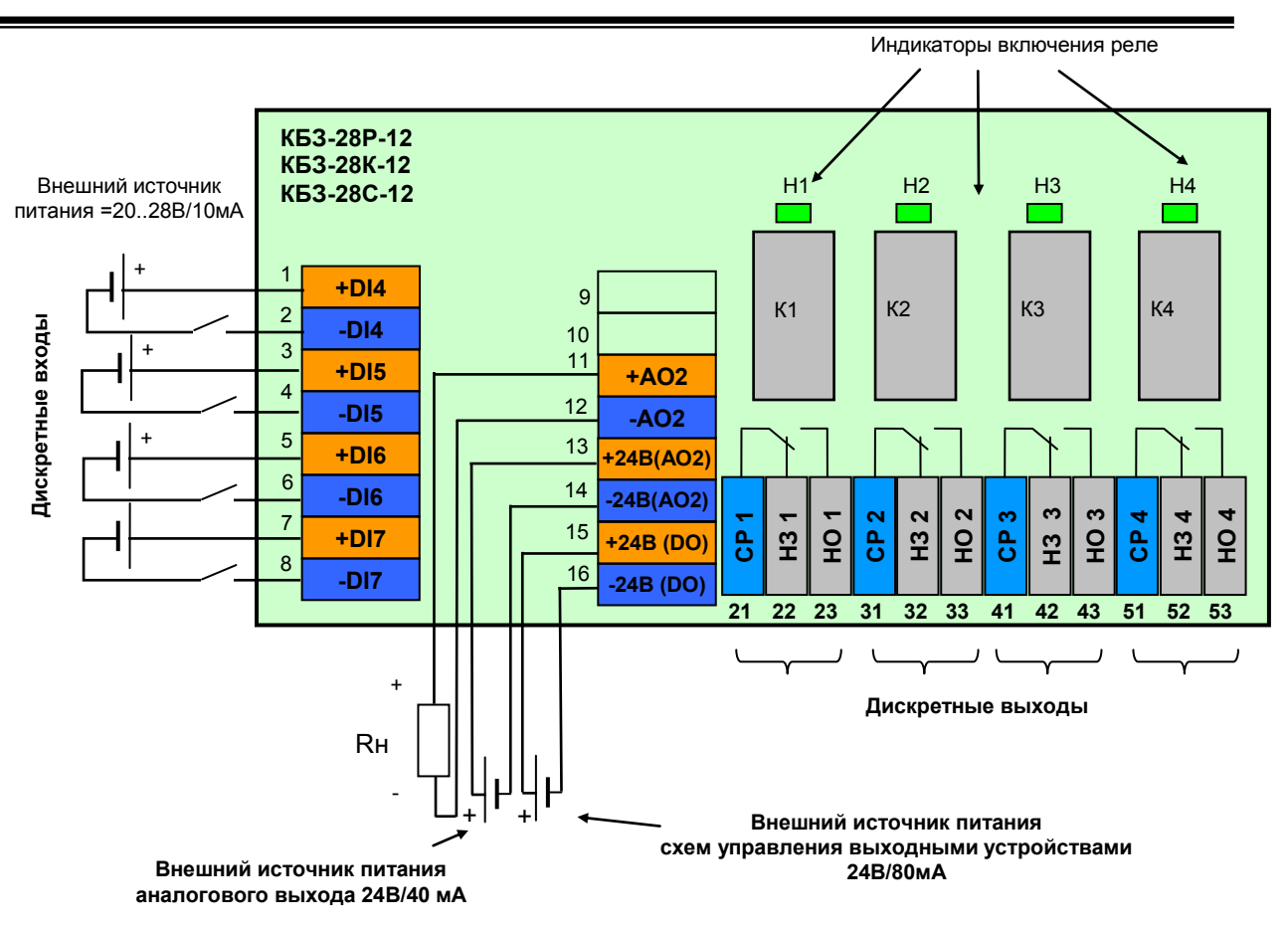

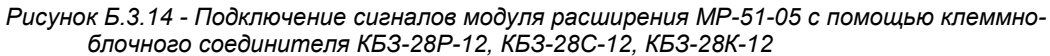

### **Б.3.10 Подключение внешних цепей модулей расширения МР-51-06**

Модуль расширения имеет 8 дискретных выходов и 1 аналоговый выход, то есть МТР-44 с данным модулем расширения будет иметь 16 дискретных выходов (8 базовых + 8 на модуле расширения) и 2 аналоговых выхода (1 базовый + 1 на модуле расширения).

Каждый дискретный выход гальванически изолирован от других дискретных выходов и других цепей контроллера.

Для питания дискретных выходов (нагрузок) требуется внешнее нестабилизированное напряжение 24В постоянного тока. Для питания аналогового выхода требуется внешнее стабилизированное напряжение 24В постоянного тока.

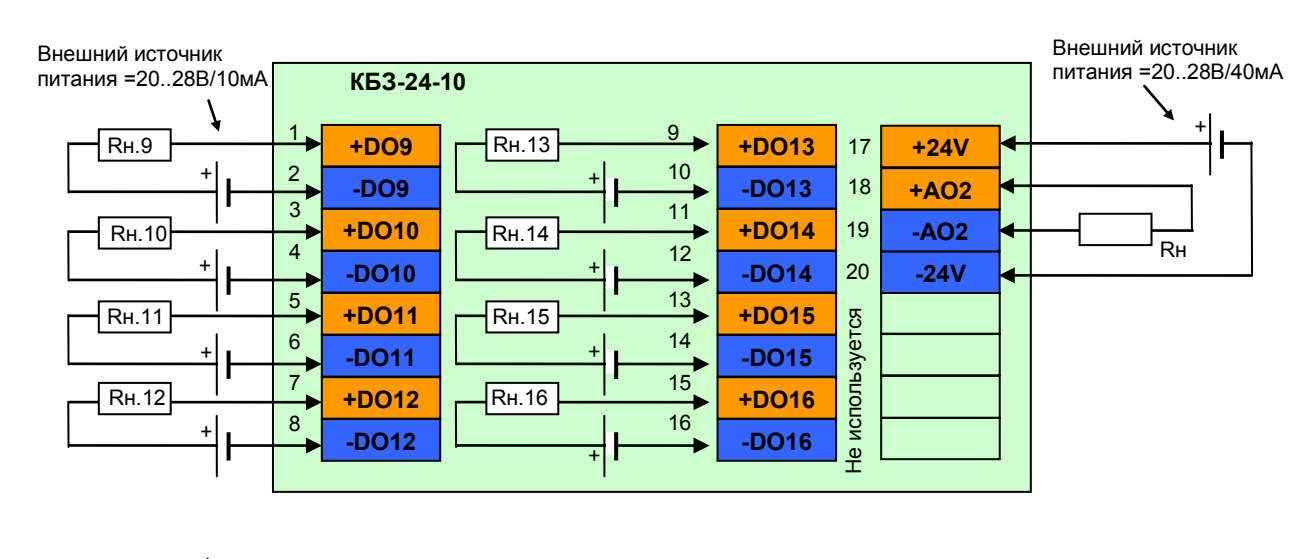

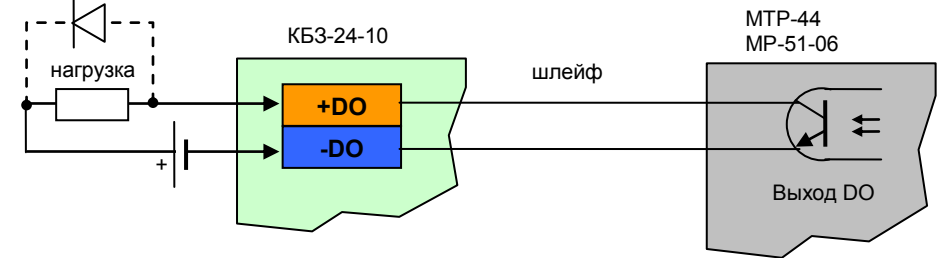

*Рисунок Б.3.15 - Подключение сигналов модуля расширения МР-51-06 с помощью клеммноблочного соединителя КБЗ-24-10*

Примечания.

1. При подключении индуктивных нагрузок (реле, пускатели, контакторы, соленоиды и т.п.) к дискретным транзисторным выходам регулятора, во избежание выхода из строя выходного транзистора изза большого тока самоиндукции, параллельно нагрузке (обмотке реле) необходимо устанавливать блокирующий диод VD – см. схему подключения. Внешний диод устанавливать на каждом канале, к которому подключена индуктивная нагрузка.

Тип устанавливаемого диода КД209, КД258, 1N4004…1N4007 или аналогичный, рассчитанный на обратное напряжение 100В, прямой ток 0,5А.

2. Положение перемычек XP2 на модуле расширений для настройки аналогового выхода приведено в таблице:

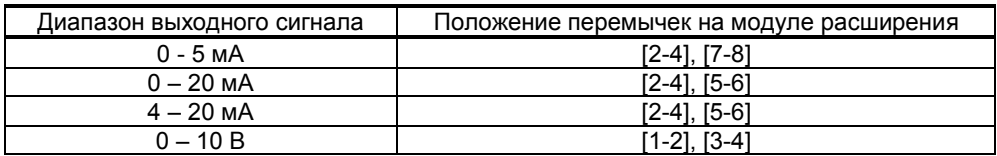

Смещение выходного сигнала 4-20мА устанавливается программно.

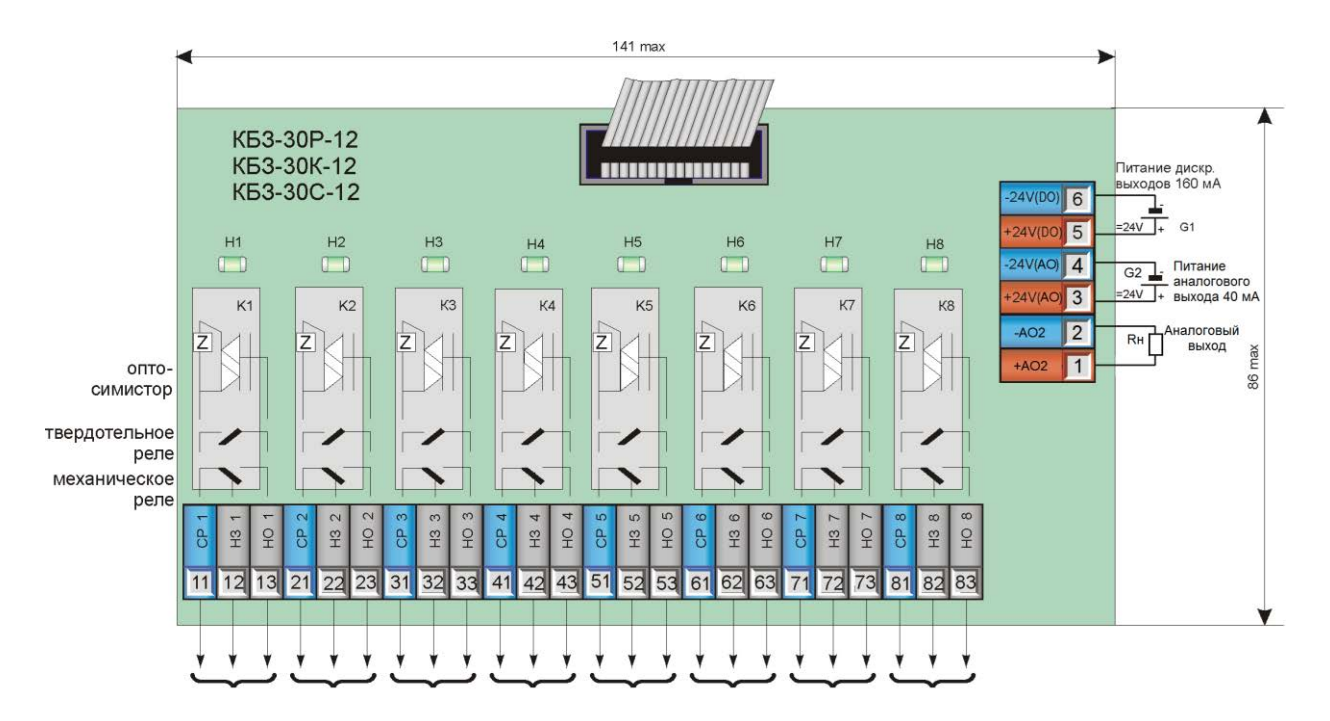

*Рисунок Б.3.16 - Подключение сигналов модуля расширения МР-51-06 с помощью клеммноблочного соединителя КБЗ-30P-12, КБЗ-30С-12, КБЗ-30К-12*

### **Б.3.10 Подключение внешних цепей модулей расширения МР-51-07**

Модуль расширения имеет 3 аналоговые выхода, то есть МТР-44 (с данным модулем расширения) будет иметь 4 аналоговые выхода. Каждый аналоговый выход гальванически изолирован от других выходов и других цепей контроллера.

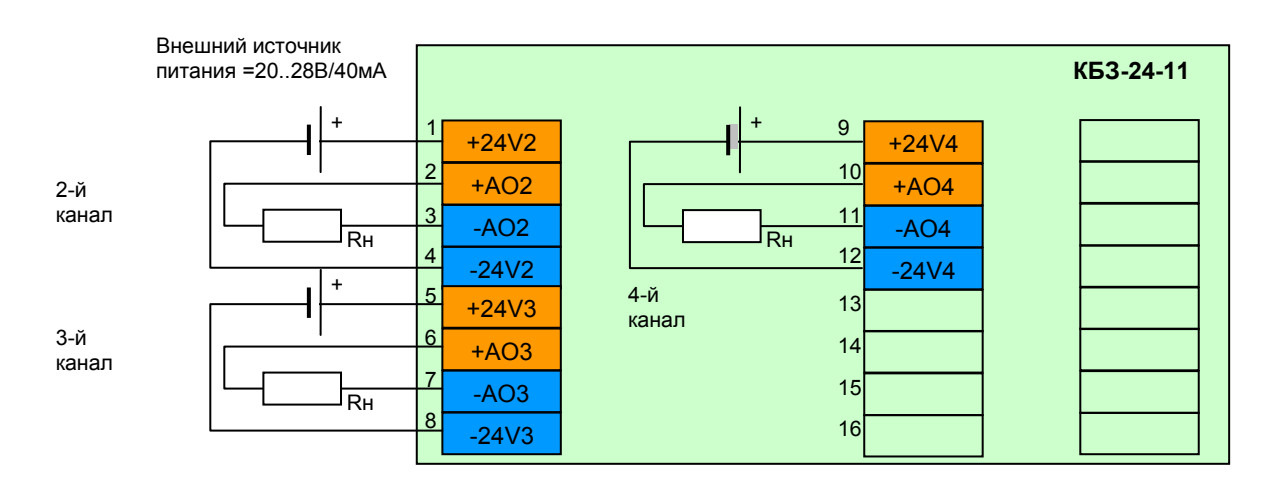

*Рисунок Б.3.17 - Подключение сигналов модуля расширения МР-51-07 с помощью клеммноблочного соединителя КБЗ-24-11*

#### Примечания.

1. Положение перемычек J1, J2, J3 на модуле расширений для настройки аналогового выхода приведено в таблице:

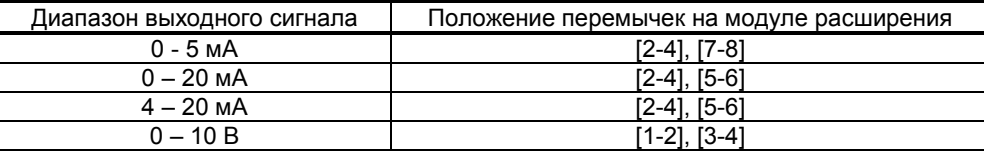

Смещение выходного сигнала 4-20мА устанавливается программно.

### **Б.4 Схема подключения интерфейса RS-485**

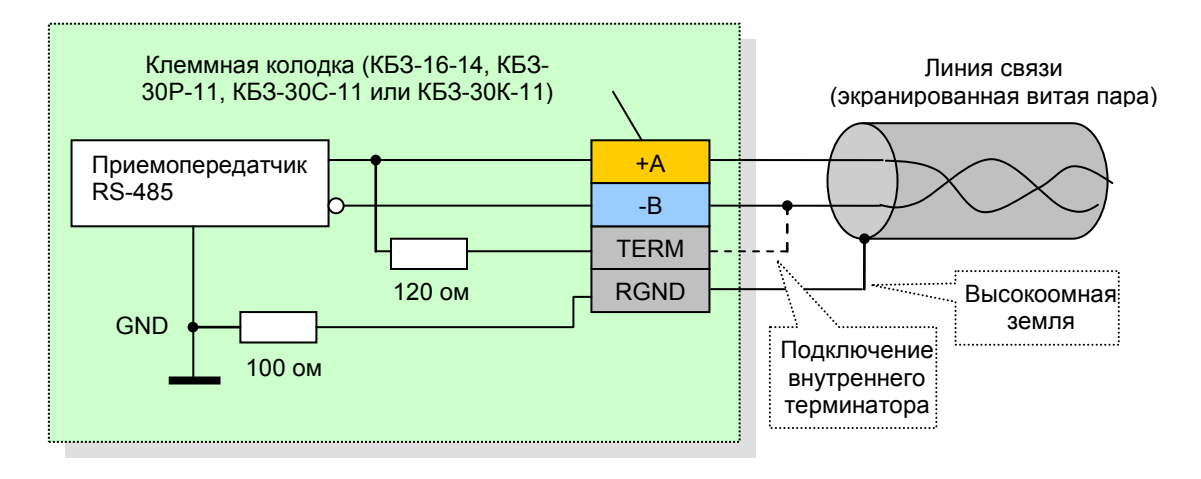

*Рисунок Б.4.1 - Рекомендуемая схема подключения интерфейса RS-485* 

#### **Примечание:**

1. Рекомендуемой схемой соединения, с минимальной степенью отражения сигнала, является схема соединения в цепочку. Все ответвители приемо-передатчиков, присоединенные к одной общей передающей линии, должны согласовываться только в двух *крайних* точках. Длина ответвлений должна быть как можно меньшей.

2. Необходимость экранирования кабелей, по которым передается информация, зависит от длины кабельных связей и от уровня помех в зоне прокладки кабеля.

3. Применение экранированной витой пары в промышленных условиях является предпочтительным, поскольку это обеспечивает получение высокого соотношения сигнал/шум и защиту от синфазной помехи.

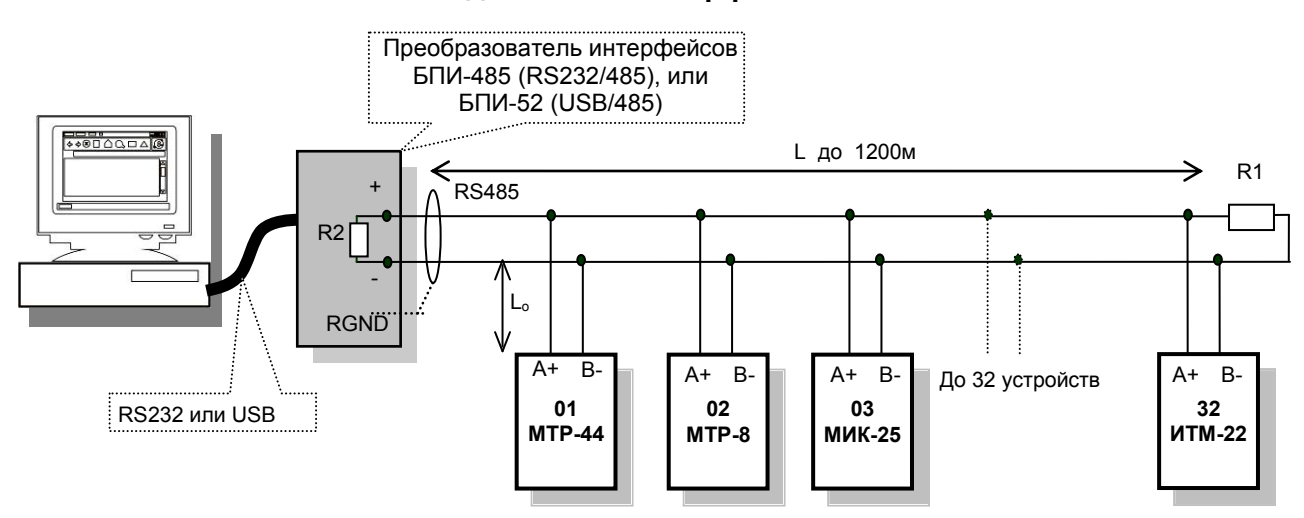

**Схема подключения интерфейса RS-485**

*Рисунок Б.4.2 - Организация интерфейсной связи между компьютером и регуляторами.* 

- 1. К компьютеру может быть подключено до 32 контроллеров, включая преобразователь интерфейсов БПИ-485 (БПИ-52).
- 2. Общая длина кабельной линии связи не должна превышать 1200 м.
- 3. В качестве кабельной линии связи предпочтительно использовать экранированную витую пару.
- 4. Длина ответвлений L<sub>o</sub> должна быть как можно меньшей.

К интерфейсным входам регуляторов, расположенным в крайних точках соединительной линии необходимо подключить два терминальным резистора сопротивлением 120 Ом (R1 и R2). Подключение резисторов к регуляторам №№ 01 – 30 не требуется. Подключение терминальных резисторов в блоке преобразования интерфейсов БПИ-485 (БПИ-52) смотри в РЭ на БПИ-485 (БПИ-52). Подключение терминальных резисторов в МТР-44 смотри рисунок Б4.1.

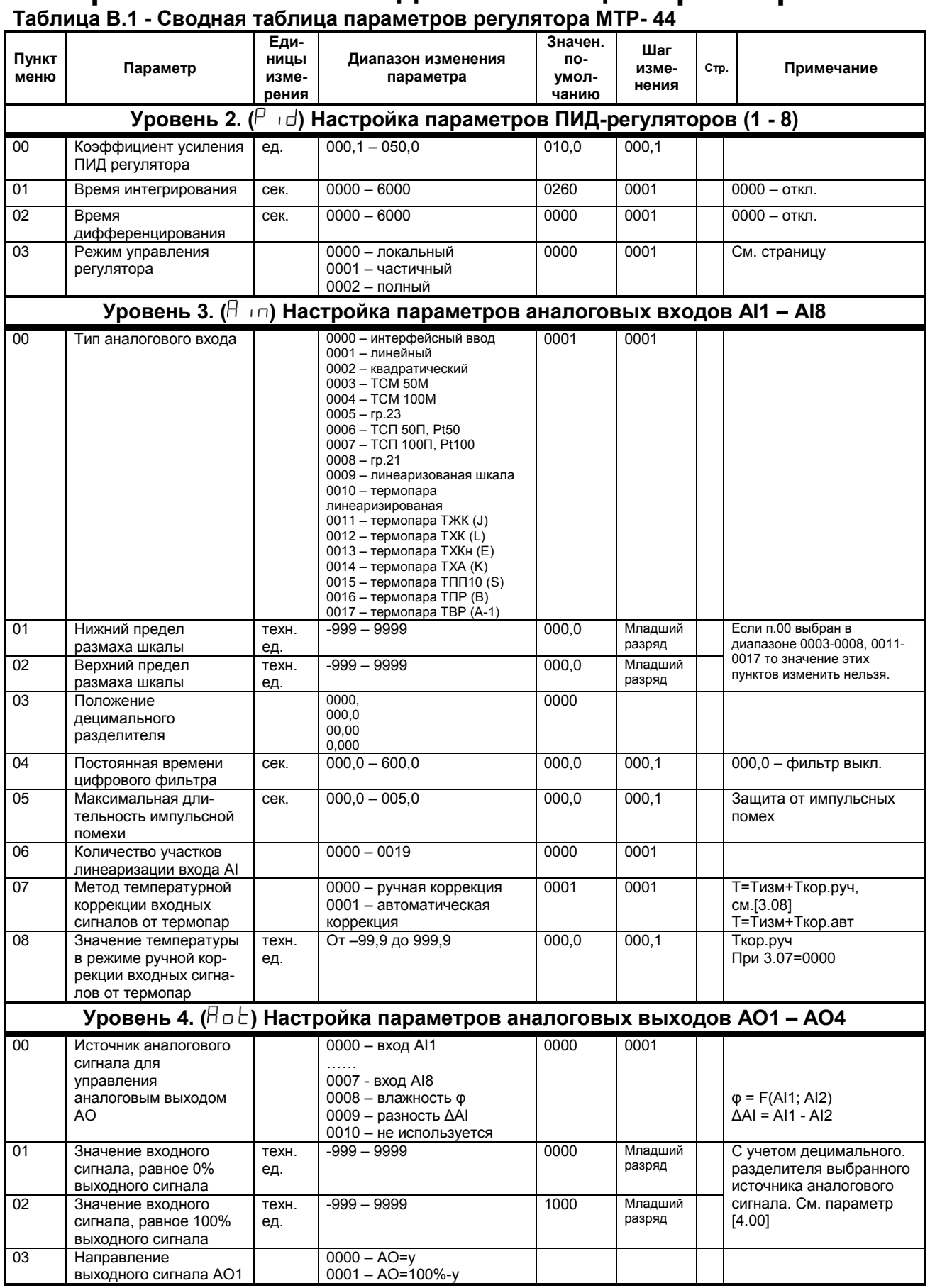

### Приложение В. Сводная таблица параметров

**Продолжение таблицы В.1 - Сводная таблица параметров регулятора МТР - 44**

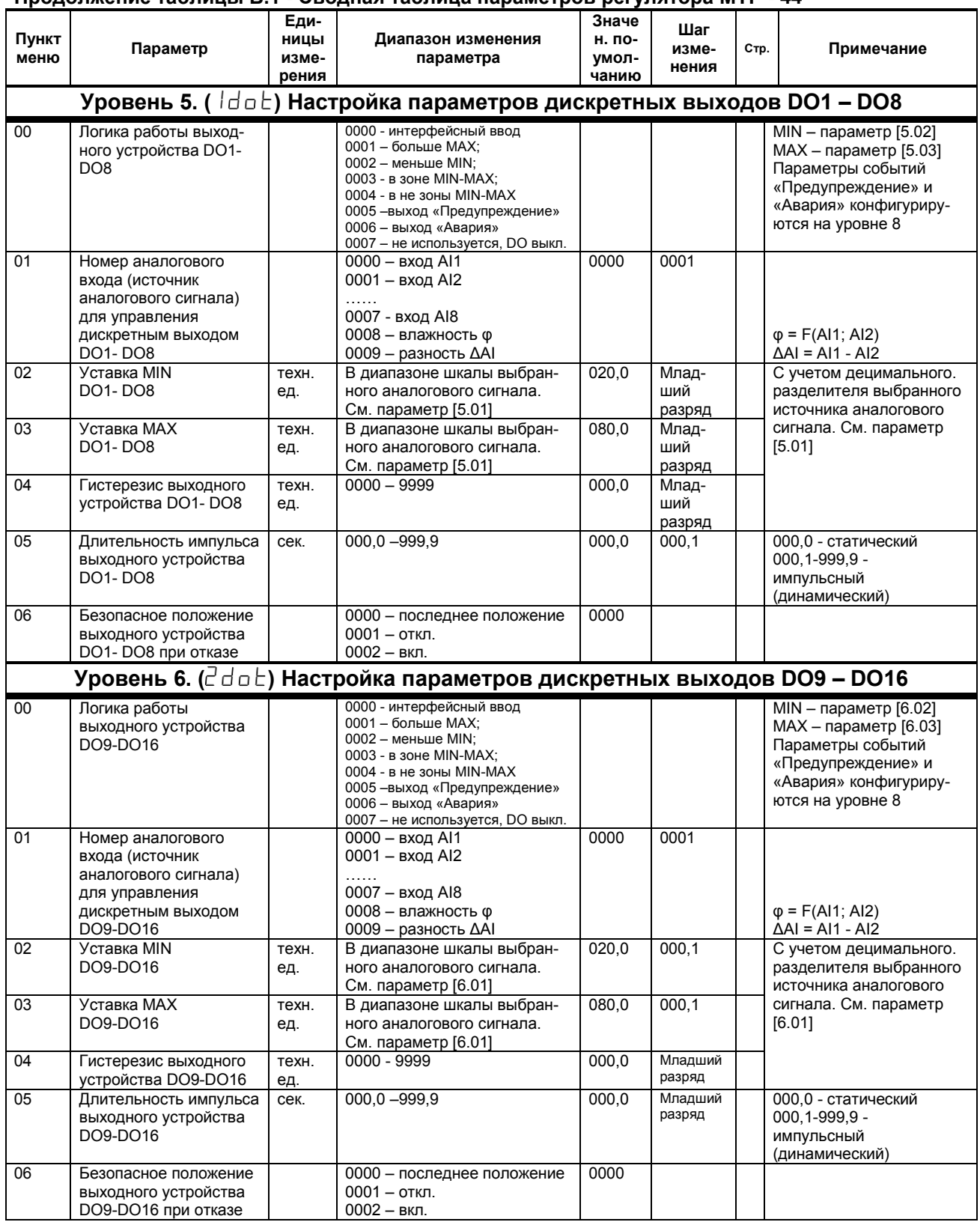

### Продолжение таблицы В.1 - Сводная таблица параметров регулятора МТР-44

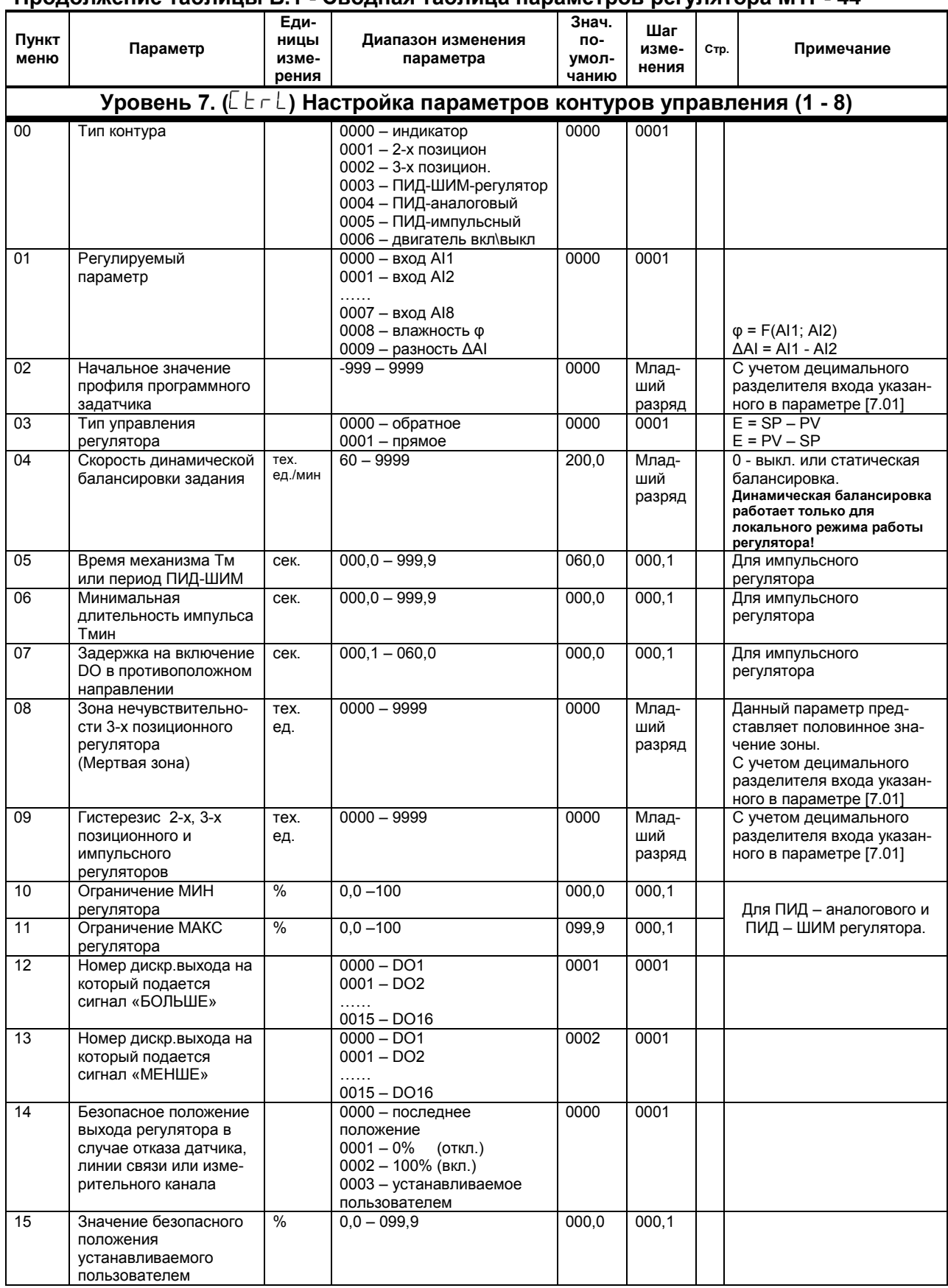

### Продолжение таблицы В.1 - Сводная таблица параметров регулятора МТР-44

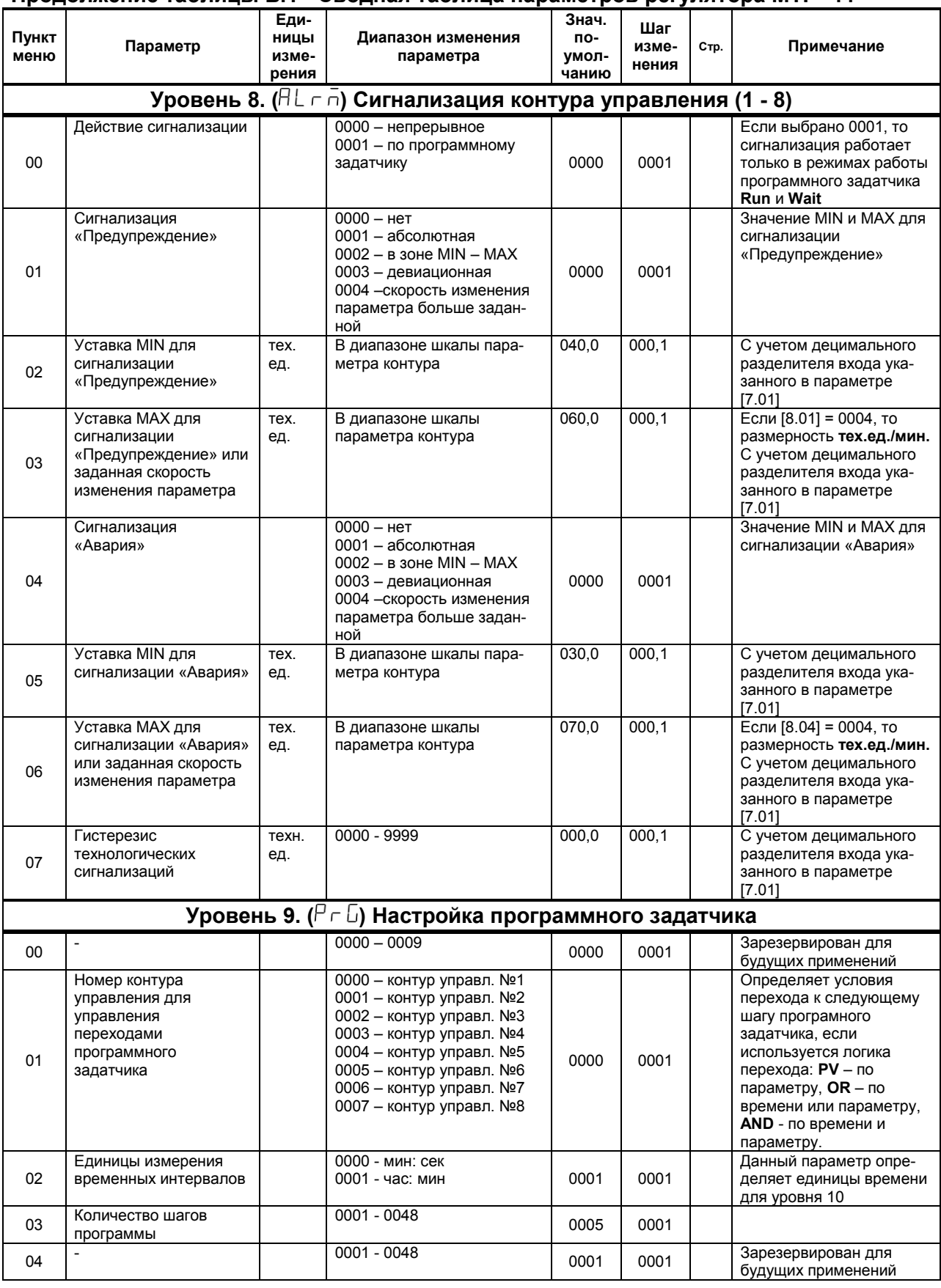

**Продолжение таблицы В.1 - Сводная таблица параметров регулятора МТР- 44**

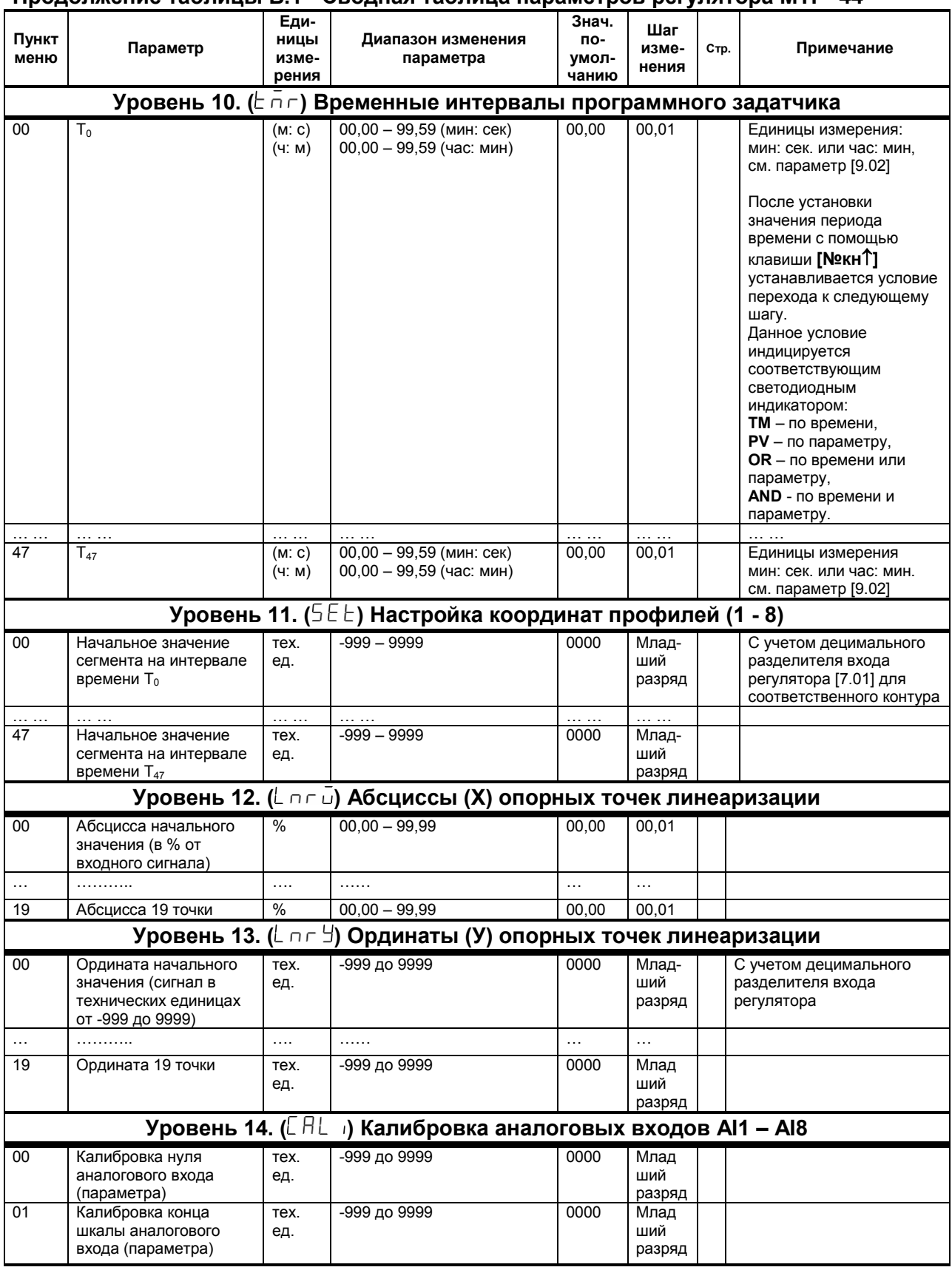

#### Продолжение таблицы В.1 - Сводная таблица параметров регулятора МТР-44 Еди-**Знач.** Шаг Пункт ницы Диапазон изменения по-Параметр изме-CTD. Примечание измеменю параметра умолнения чанию рения Уровень 15. ([AL o] Калибровка аналоговых выходов АО1 - АО4  $0<sub>0</sub>$ Индикация и изменение  $\frac{0}{0}$  $0 - 100$ состояния аналогового выхода АО  $01$ Калибровка нуля  $\frac{0}{6}$ аналогового выхода АО  $0<sup>2</sup>$ Калибровка максимума  $%$ аналогового выхода АО Уровень 16. (5Уб) Общие параметры  $00$  $0000 - 0255$ 0000 0001 0000 - отключен от сети Сетевой адрес (номер прибора в сети)  $01$ Скорость обмена бит/с  $0000 - 2400$ 0009 0001  $0001 - 4800$ <br> $0002 - 9600$  $0003 - 14400$  $0004 - 19200$  $0005 - 28800$  $0006 - 38400$  $0007 - 57600$  $0008 - 76800$  $0009 - 115200$  $0010 - 230400$  $0011 - 460800$  $0012 - 921600$  $02$  $0004 - 0200$ 0006 0001 Тайм-аут кадра запроса в системных тактах 1 такт = 250 мкс  $\overline{03}$ Количество  $0001 - 0008$  $0004$  $0001$ ИНДИЦИРУЕМЫХ КОНТУРОВ управления 04 0000 - нет УСО 0000 0001 Модель УСО (модуля  $0001 - MP - 51 - 01$ расширения)  $0002 - MP - 51 - 02$  $0003 - MP - 51 - 03$  $0004 - MP - 51 - 04$  $0005 - MP - 51 - 05$  $0006 - MP - 51 - 06$  $0007 - MP - 51 - 07$  $\overline{05}$ Код изделия.  $RA$   $XY$ Служебная информация  $\overline{\phantom{a}}$ Версия программного **Код 84** обеспечения Версия хх (напр. 84.11) 06  $\frac{0}{0}$ Калибровка нуля Смешение аналогового входа AI9  $07$ Калибровка максимума Усиление  $\frac{0}{c}$ аналогового входа AI9 Уровень 17. (5 П – Е) Сохранение параметров  $\overline{00}$ Разрешение  $0000$ 0001 - разрешено программирования по сети ModBus  $01$ Запись параметров в 0000  $0001 - 32U1027F$ энергонезависимую память Уровень 18. (Егг) Регистрация ошибок  $00$ Код ошибки Ошибка аналоговых входов При отсутствии ошибок канал отключен

### Примечания.

Допустимая длительность импульсной помехи.

Если в каком либо цикле измерения технологического параметра обнаружено его изменение, то предполагается возможность действия помехи и выходной сигнал сформируется (с учетом усреднения измерительных значений) по истечении установленного времени длительности помехи. То есть, если длительность изменения сигнала больше заданного Тпомехи, то это изменение расценивается как естественное и принимается в дальнейшую обработку с задержкой времени Тпомехи.

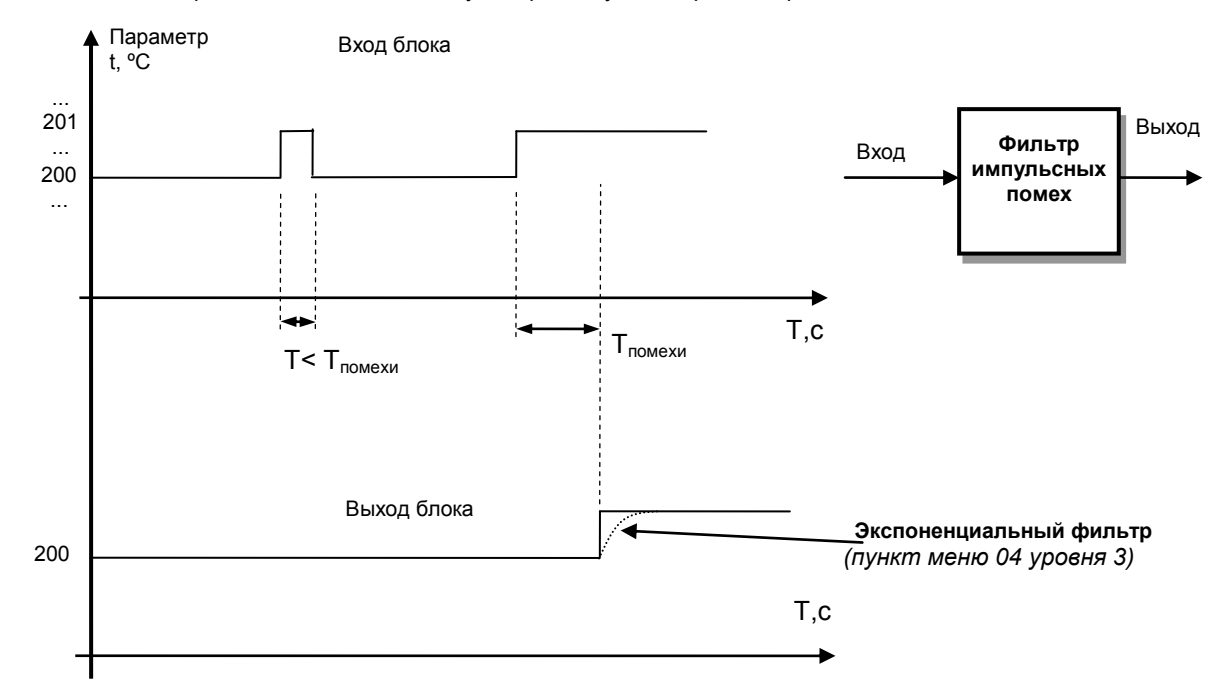

Рисунок В.1 - Влияние допустимой длительности помехи (пункт меню 05 уровня 3)

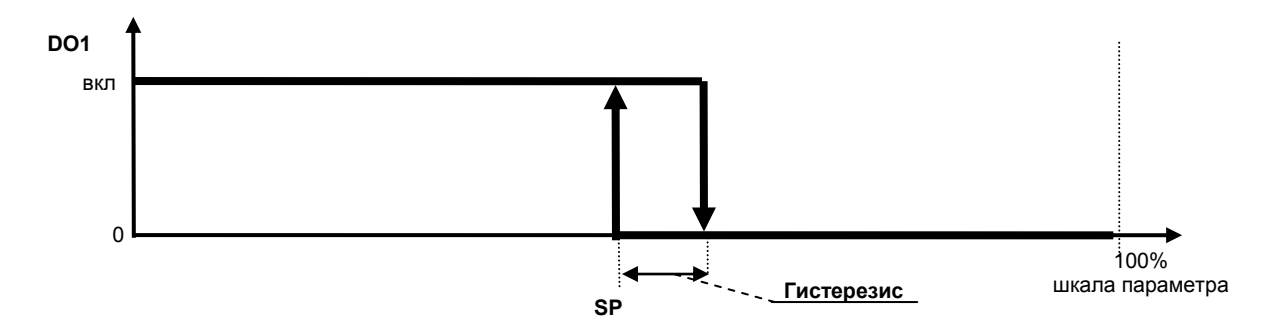

Рисунок В.2 - Пример работы выходного устройства по логике обратного 2-х позиционного управления п.7.00=0001, п.7.03=0000

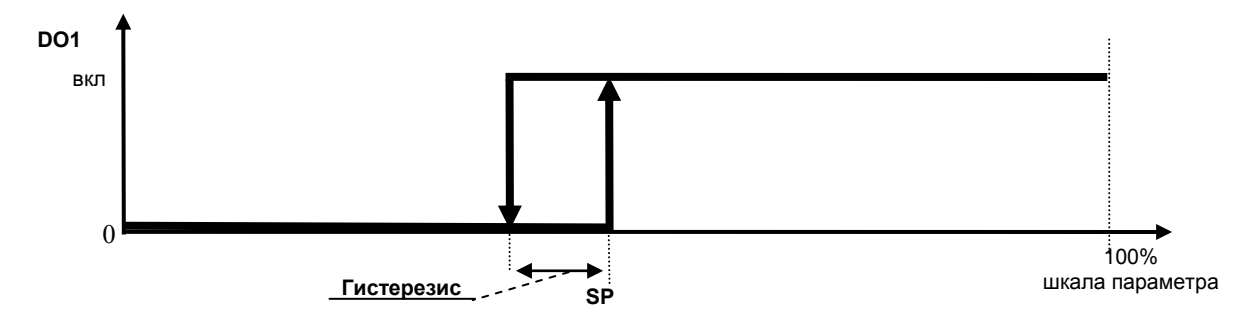

Рисунок В.3 - Пример работы выходного устройства по логике прямого 2-х позиционного управления  $n.7.00=0001$ ,  $n.7.03=0001$ 

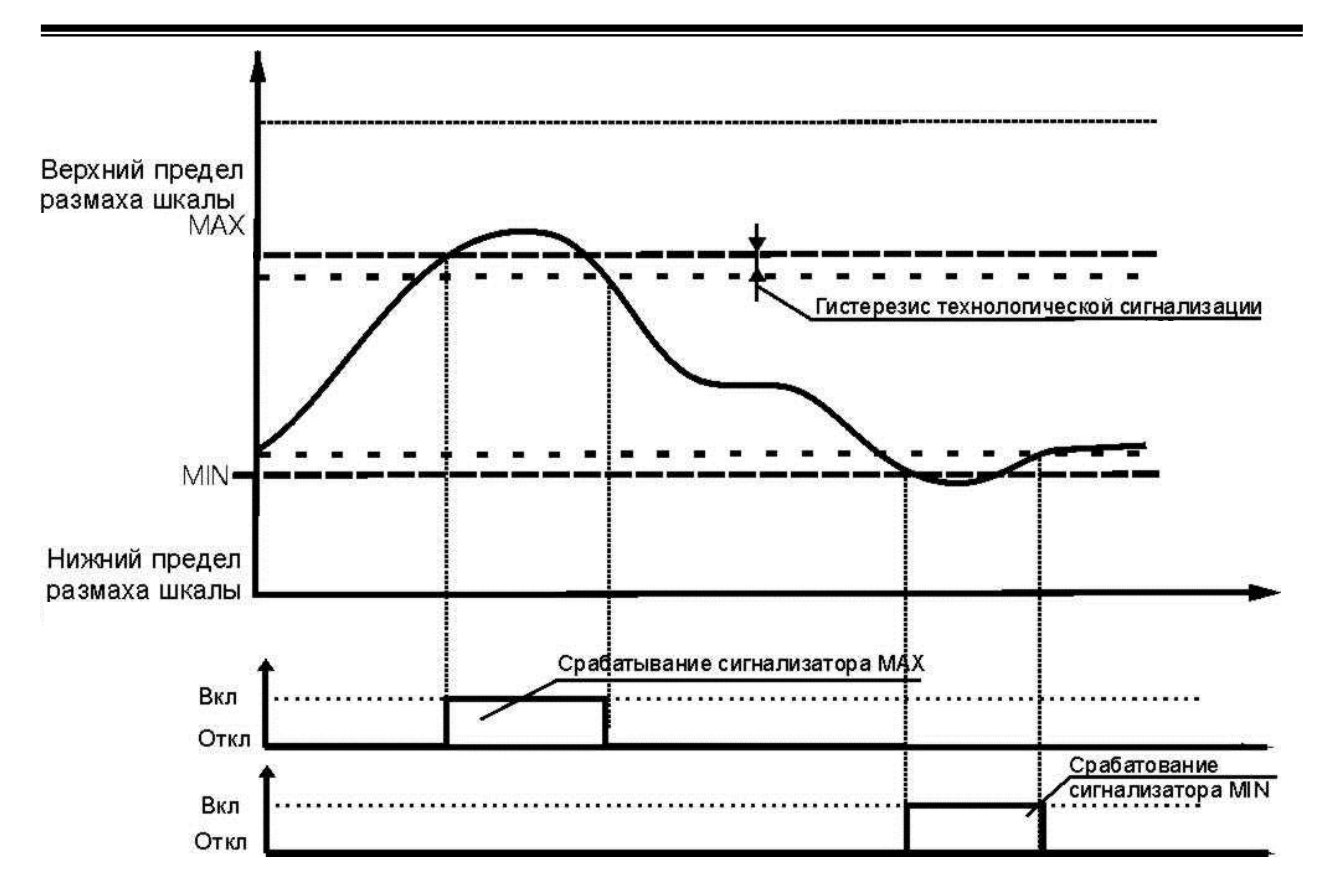

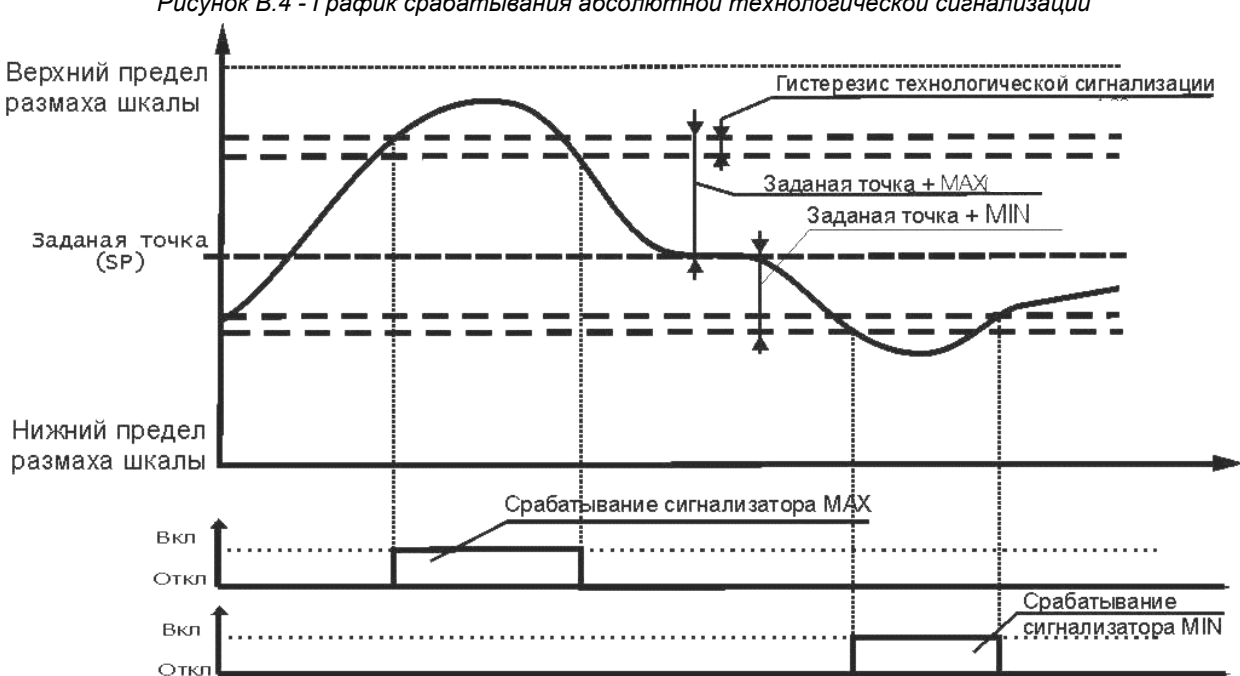

*Рисунок В.4 - График срабатывания абсолютной технологической сигнализации*

*Рисунок В.5 - График срабатывания девиационной технологической сигнализации* 

**Примечание:** Девиационная технологическая сигнализация используется когда нужно сигнализировать отклонение технологического параметра от значения заданной точки на значение уставок MIN и MAX, а абсолютная – когда нужно сигнализировать выход параметра за уставки MIN и MAX. Данные графики работают аналогично как для сигнализации «Предупреждение», так и для сигнализации «Авария», причем у каждого из режимов сигнализации есть свои значения уставок MIN и MAX. Гистерезис сигнализации одинаков для обоих случаев сигнализации.

### *Примечания по конфигурации дискретных выходов:*

Количество используемых входов и выходов может быть не одинаковое, так два дискретных выхода могут использовать в качестве входного сигнала один и тот же источник аналогового сигнала и исполнять каждый свою логику роботы.

Тип выходного сигнала – импульсный. Логика работы дискретного выхода – меньше уставки MIN (п.5.00=0002). Длительность импульсного сигнала установлена 3 секунды (п.5.05=003,0).

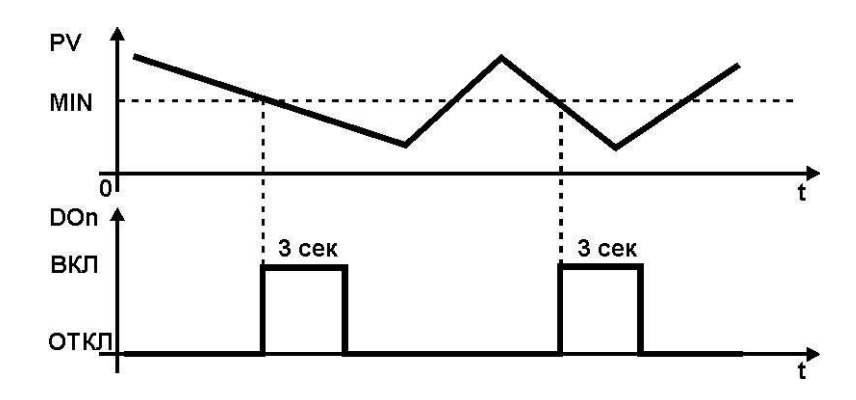

*Рисунок В.6 – График работы дискретного выхода при импульсном типе выходного сигнала* 

# **15. Лист регистрации изменений**

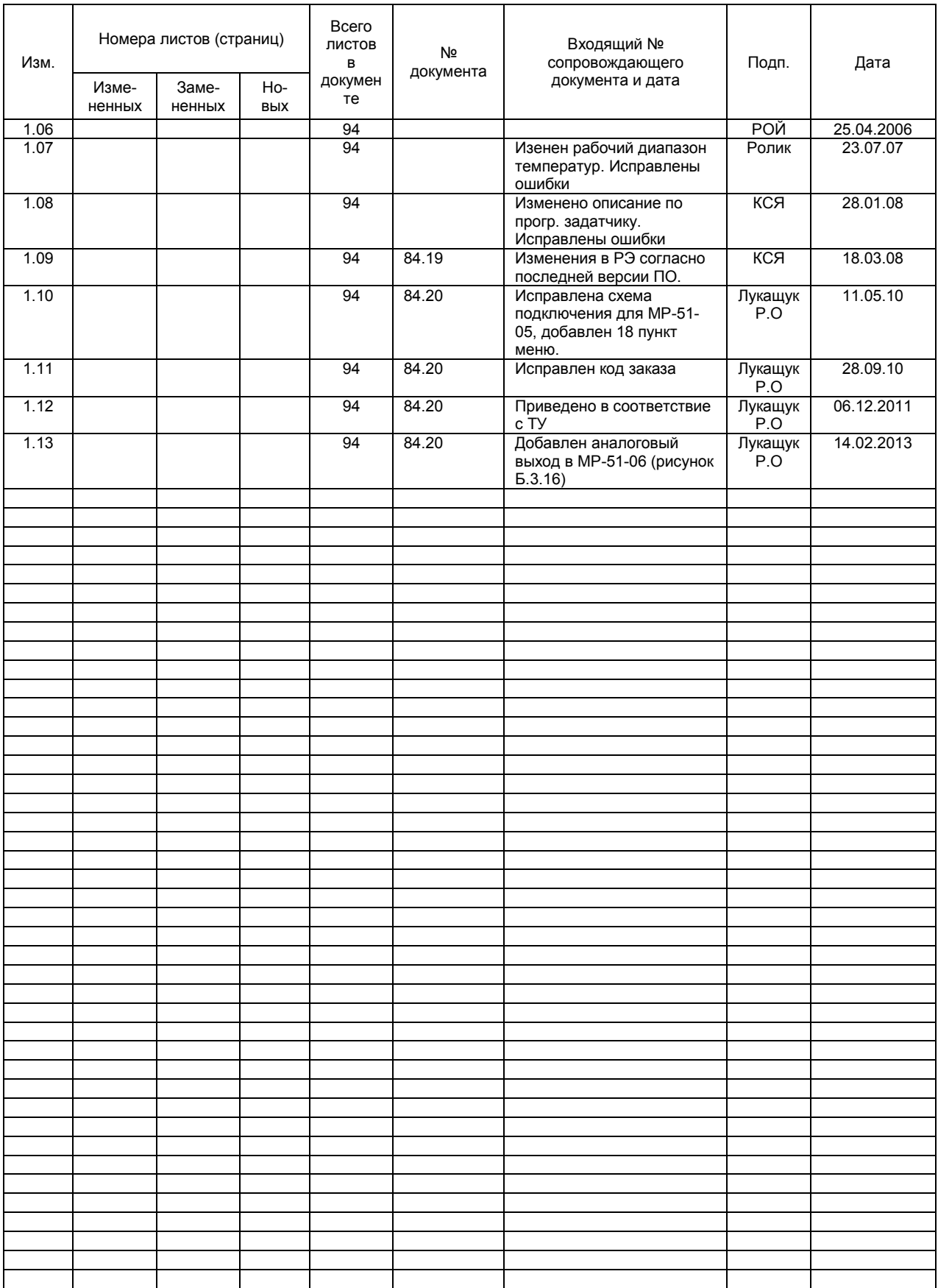